#### MS Dynamcis NAV

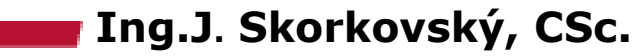

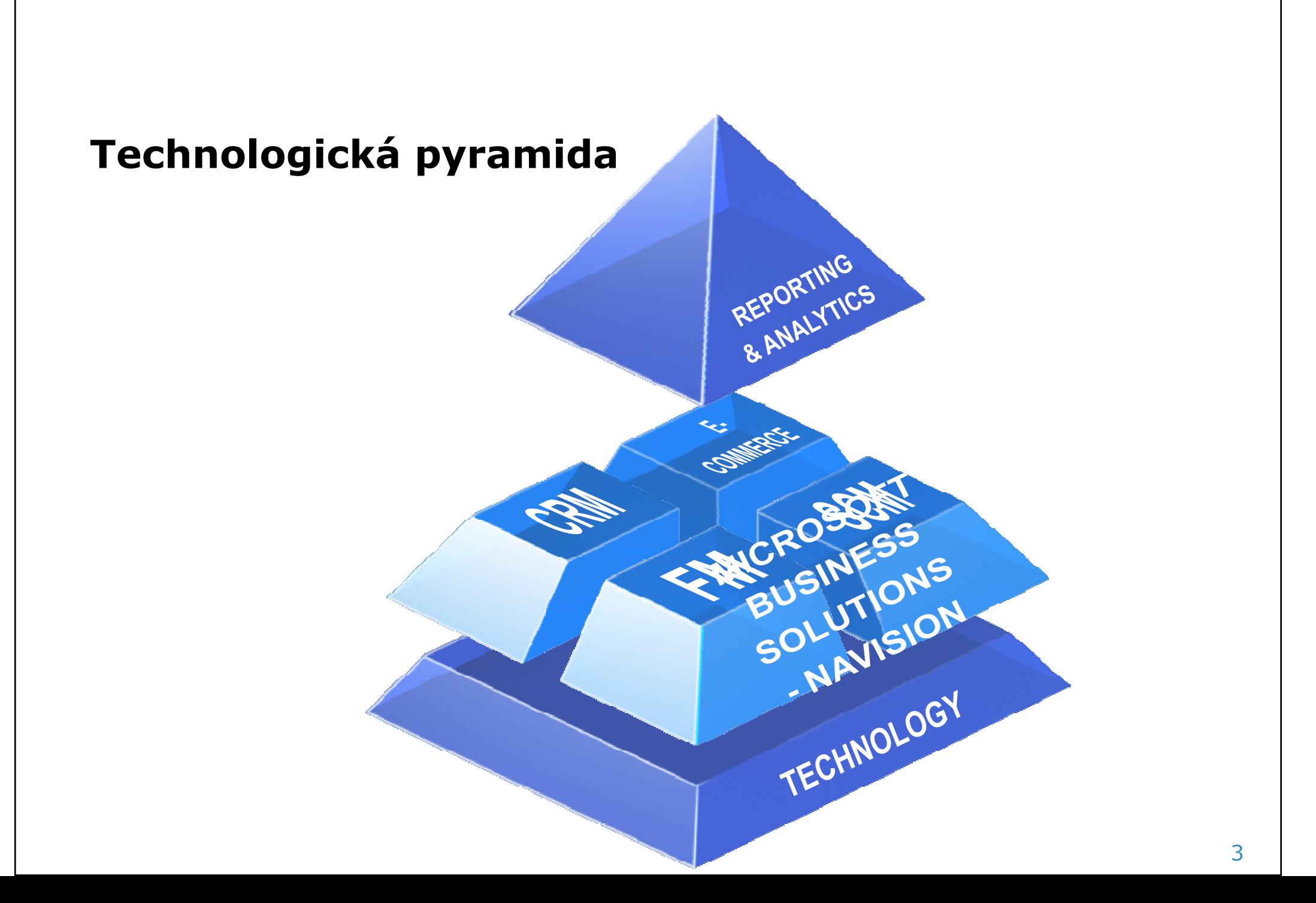

#### Integrované homogenní řešení

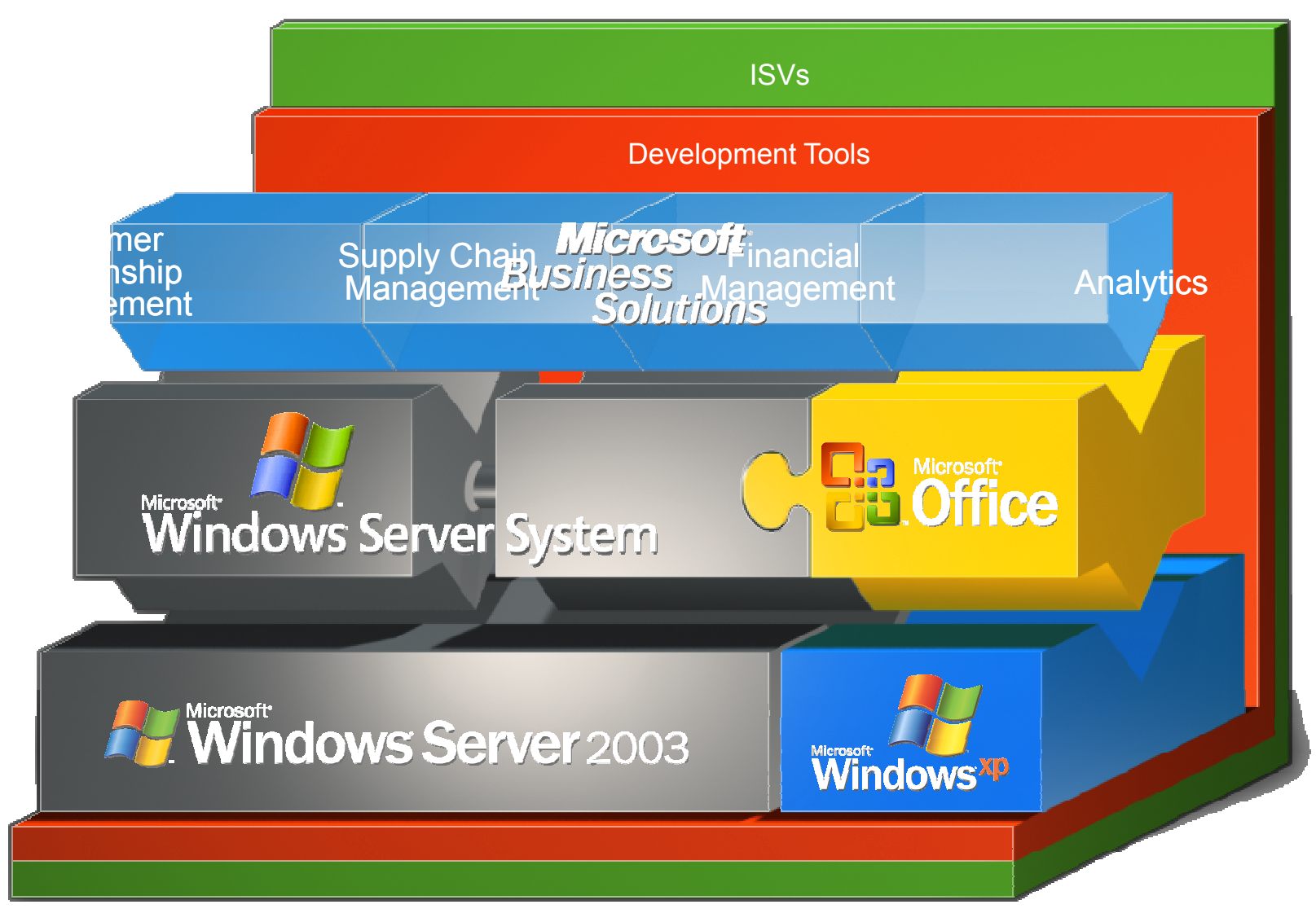

#### Microsoft Dynamics NAV a svět

Více než 45 **boo<sup>sf</sup>&kaznatan** Více jak 1 600 **Algeria** vaných partnerů Eire **Denmark** Více jak 40 lokalizovaných verzí produktu konvolt konvolt veľvodicom Prodáno ve více jak 130 zemích světa Více jako 10<mark>00 řešení typu ADD-ON''</mark> Argentina<br>Tešení typ<br>Australia Estonia Ethiopia**Finland** Microsoft Australia Ethiopia Lebanon Norway Spain<br>
Microsoft Bahrain France Lithuania Philippines Switzerland<br>
<u>System Belgium</u> Gambia Macedonia Poland Tanzania<br>
Ethiopines Switzerland<br>
Determines Switzerland Philippines Solid<br>
Digital Botswana<br>
Brazil Bulgaria na Ghana Madagascar Portugal Thailand<br>Germany Mali Qatar Tunisia<br>a Greece Malta Reunion Turkey<br>Hungary Malaysia Romania Uganda **SOSTER SCHOOLS**<br>DOSTER Brazil<br>Bulgari<br>Burkina<br>Canada Burkina FasoCanadaChinaIcelandIndia Indonesia**Croatia**  Cyprus**Czech** IrelandIsrael

**Cyprus** 

**Italy**  Jordan Kenya KuwaitLatvia LebanonLesotho MauritiusMexico Middle East**Morocco** Mozambique

Namibia Netherlands New CaledoniaNew Zealand**Nigeria**  NorwayGhana Madagascar Portugal Thailar<br>Germany Mali Qatar Tunisia<br>Greece Malta Reunion Turkey<br>Hungary Malaysia Romania Ugand Russia Rwanda Sao Tome and Principe Saudi ArabiaSenegal

Serbia Singapore SlovakiaSlovakia Slovenia South AfricaSpainSweden United Arab EmiratesUnited KingdomUSA ZambiaZimbabwe

# Unikátní architektura

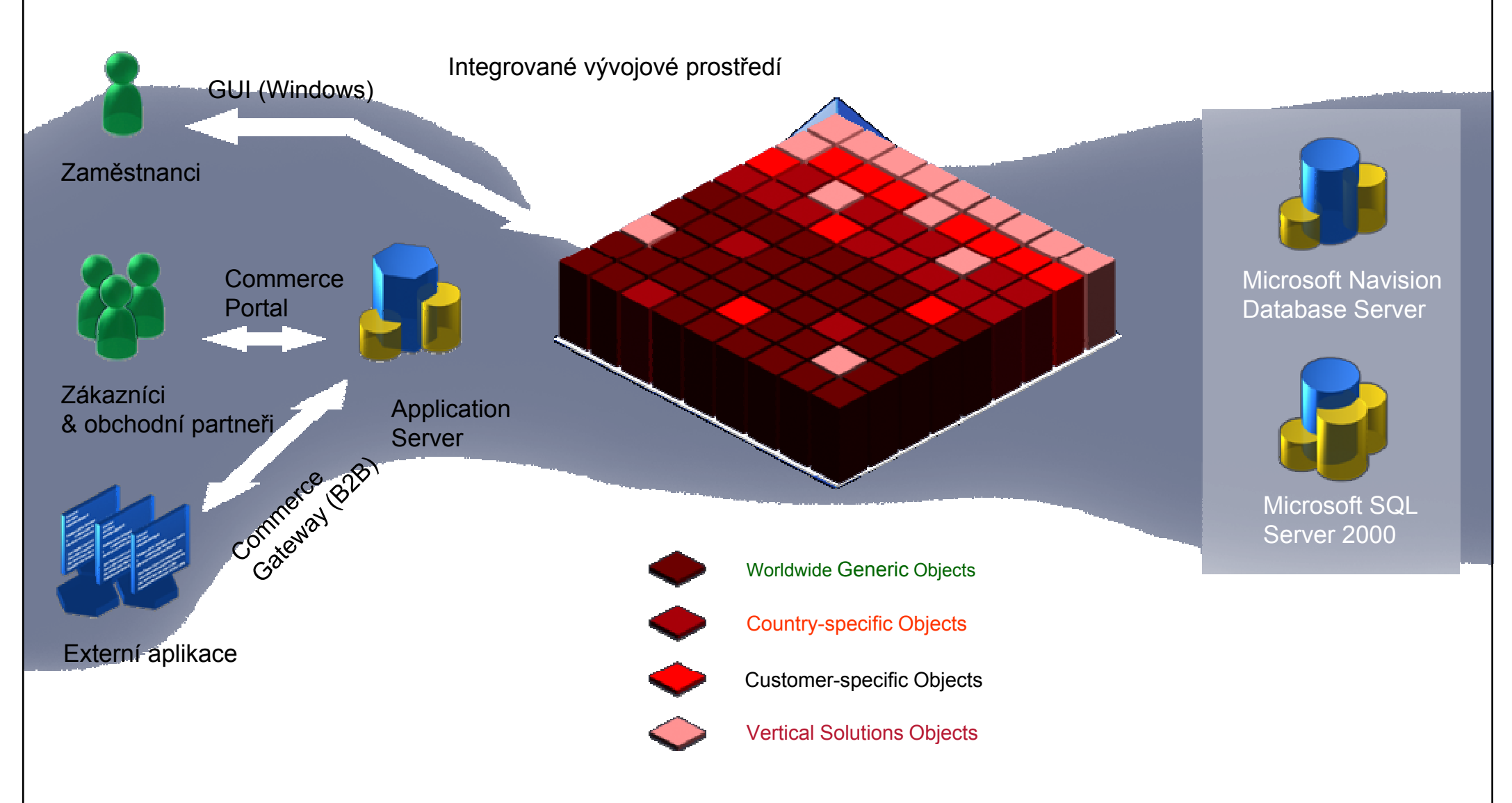

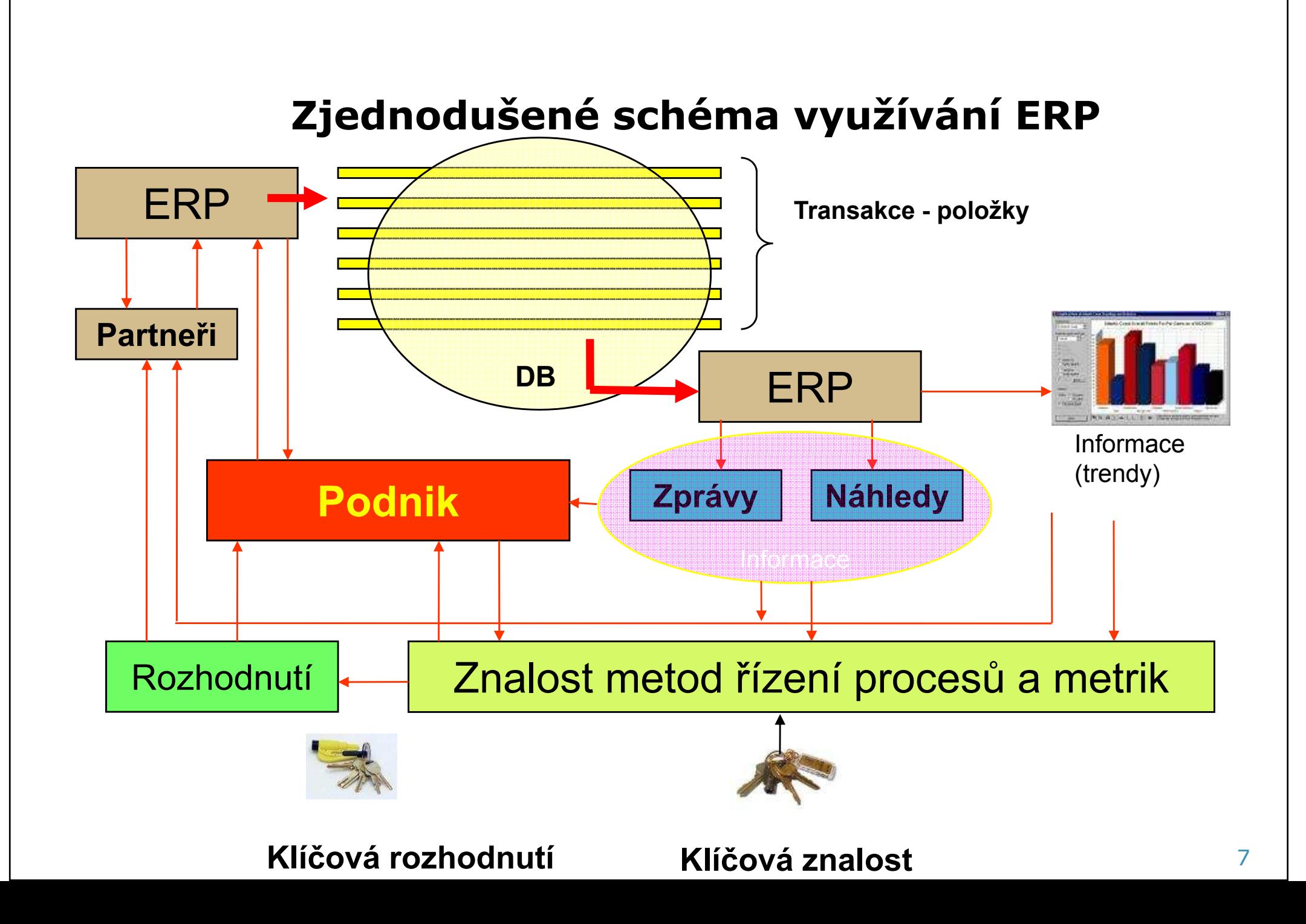

#### **Navigace**

#### Položky=transakce

K42000 Objednávka 1032

642000 Tržby z prodeje materiálu - Věcné položky

Zúčtova... | T.. | Číslo dok... | Číslo účtu | Popis

103031

103036

 $20.09.05$  F.

 $23.02.06$  F.

14.08

 $\blacktriangleright$ 

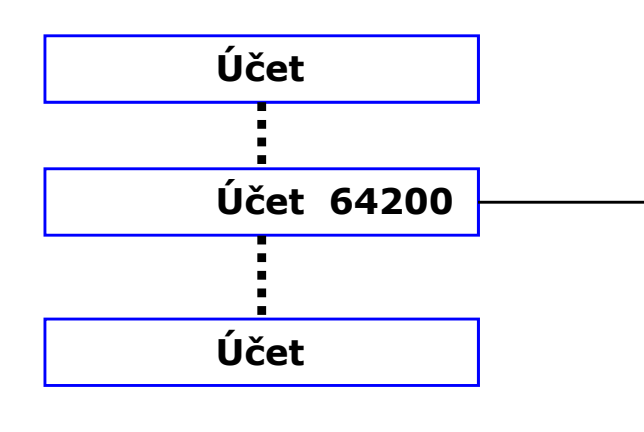

Účetní osnova

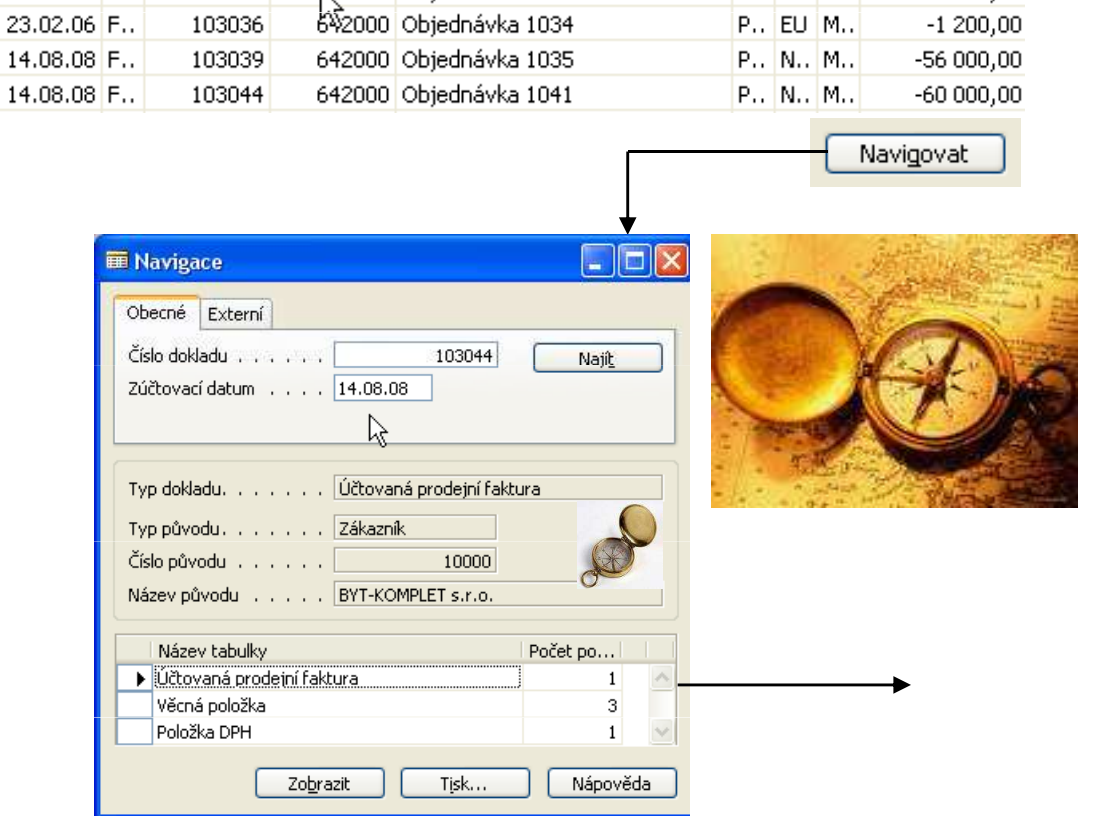

| T., | O., | O., | Částka

 $-1510,00$ 

 $-1200,00$ 

 $\mathsf{P}_{11}\left[\mathsf{N}_{11}\right]\mathsf{M}_{11}$ 

P., EU M.

## Navigace – zaúčtovaná prodejní faktura

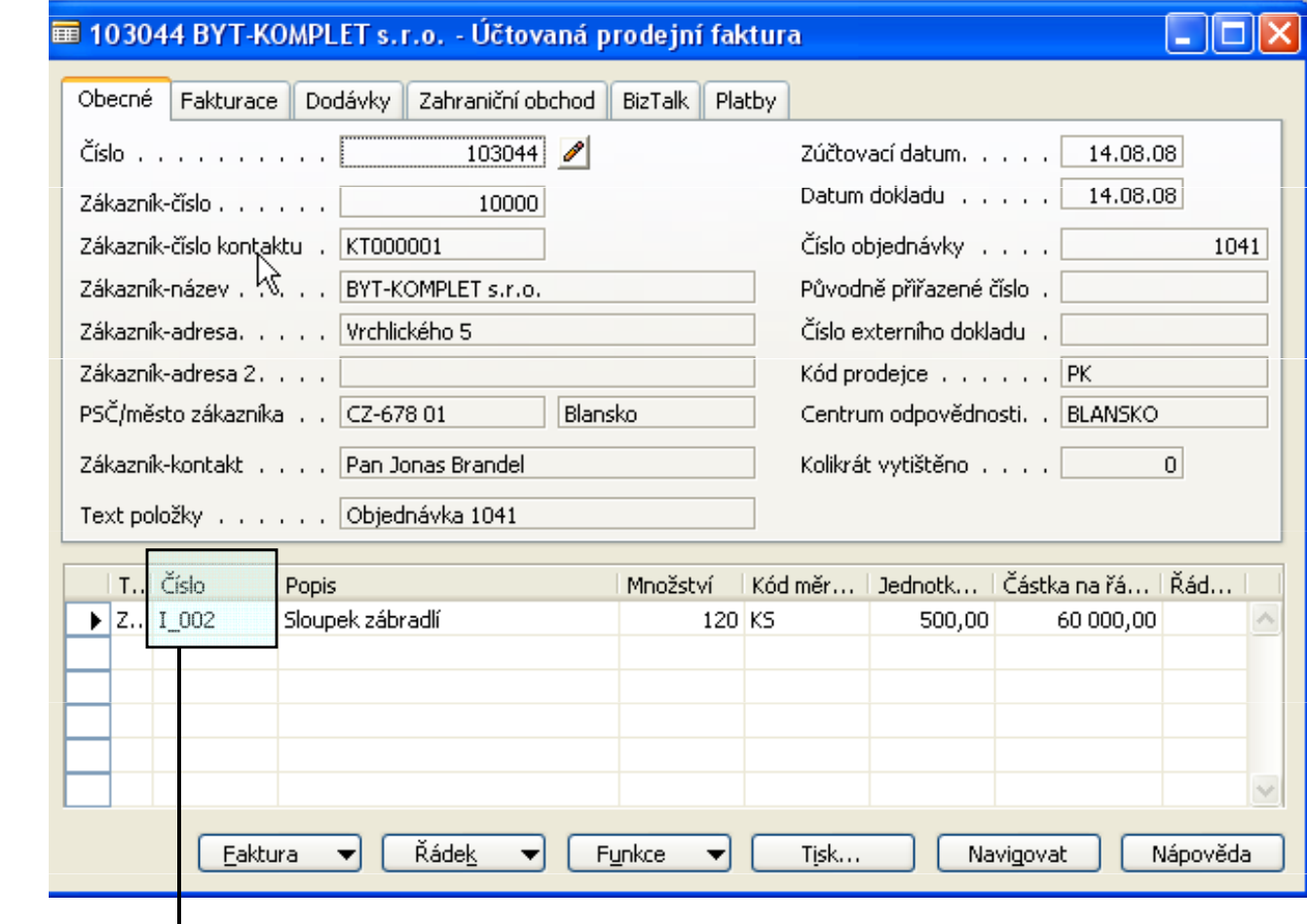

## Navigace – karta zboží + pohyby

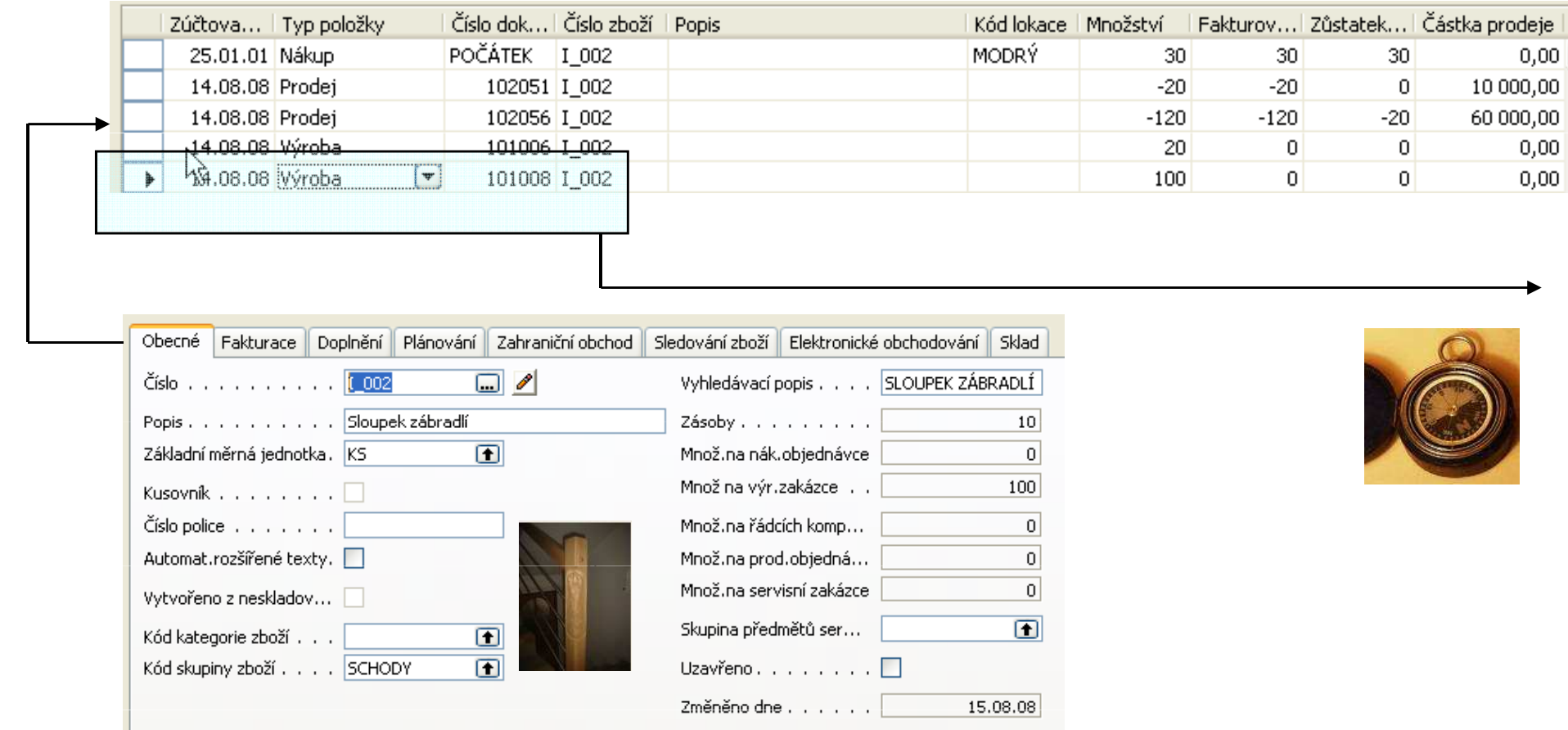

#### Navigace – výrobní zakázka + statistika

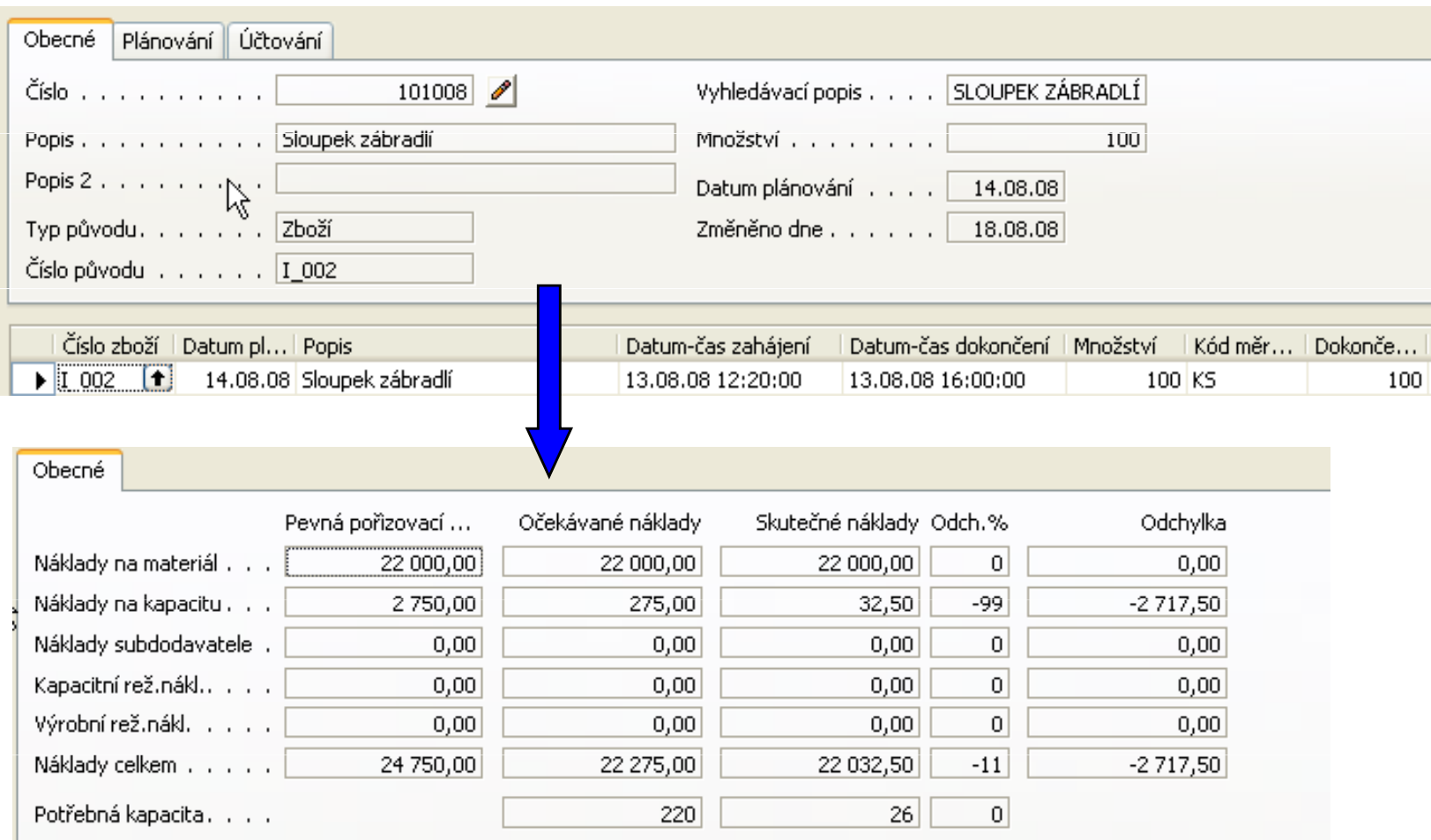

#### Navigace – výrobní zakázka + výrobní postup+komponenty

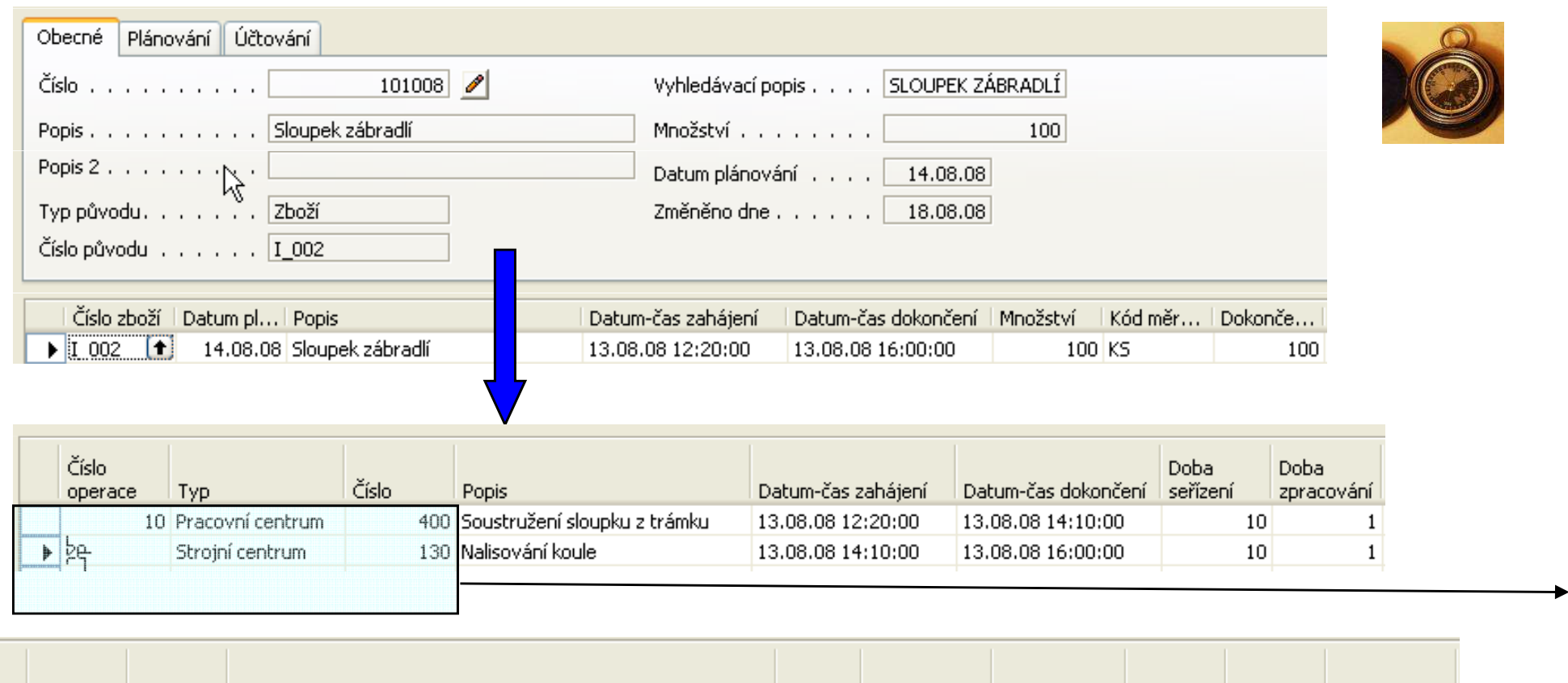

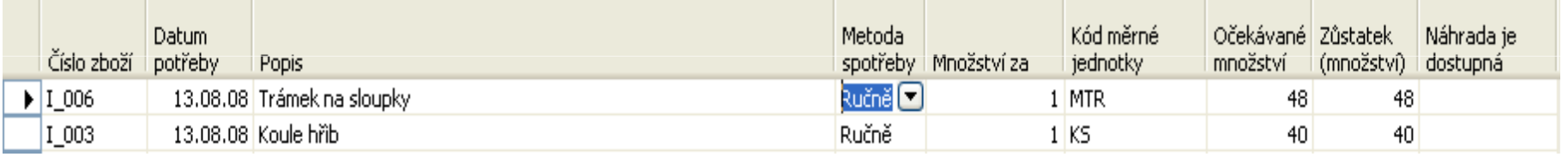

#### Navigace – pracovní (strojní centra)+zásobník práce

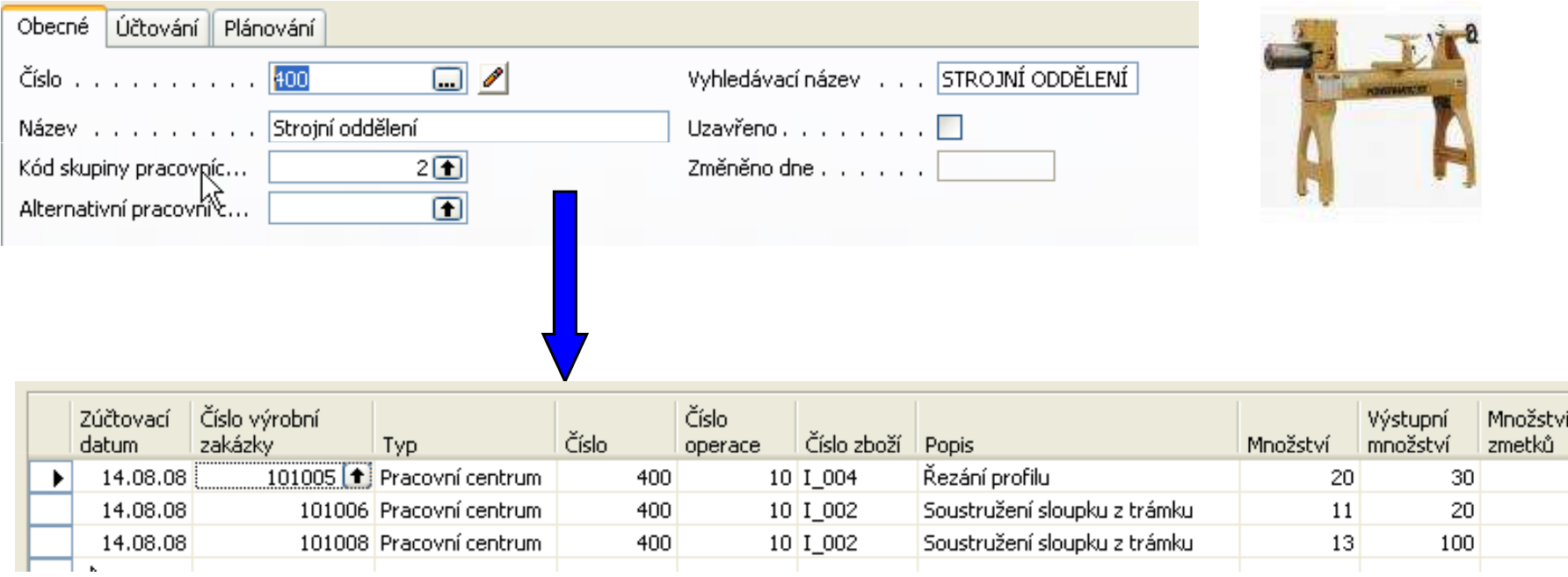

# Navigace – výrobní zakázka + Gantt

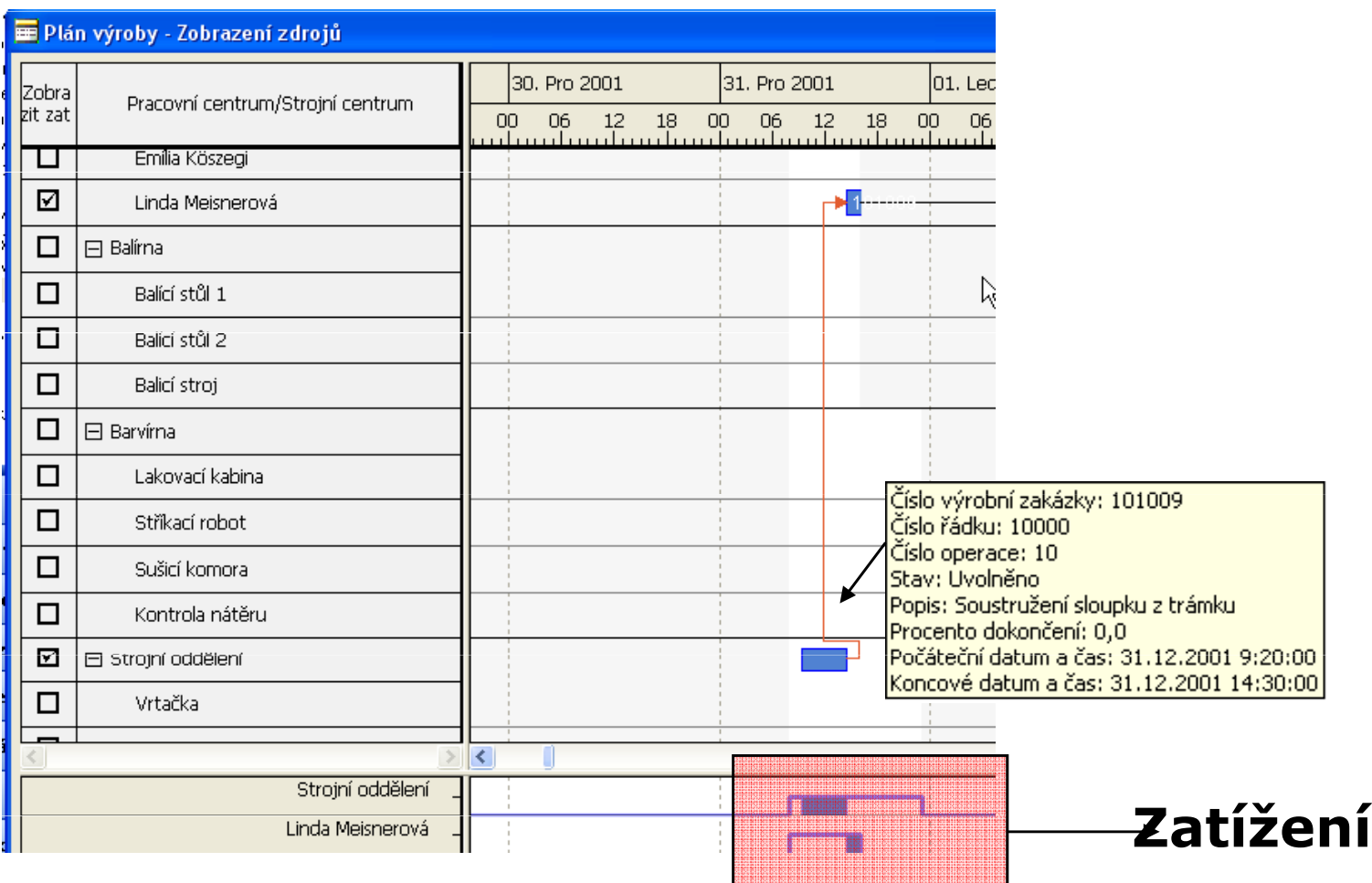

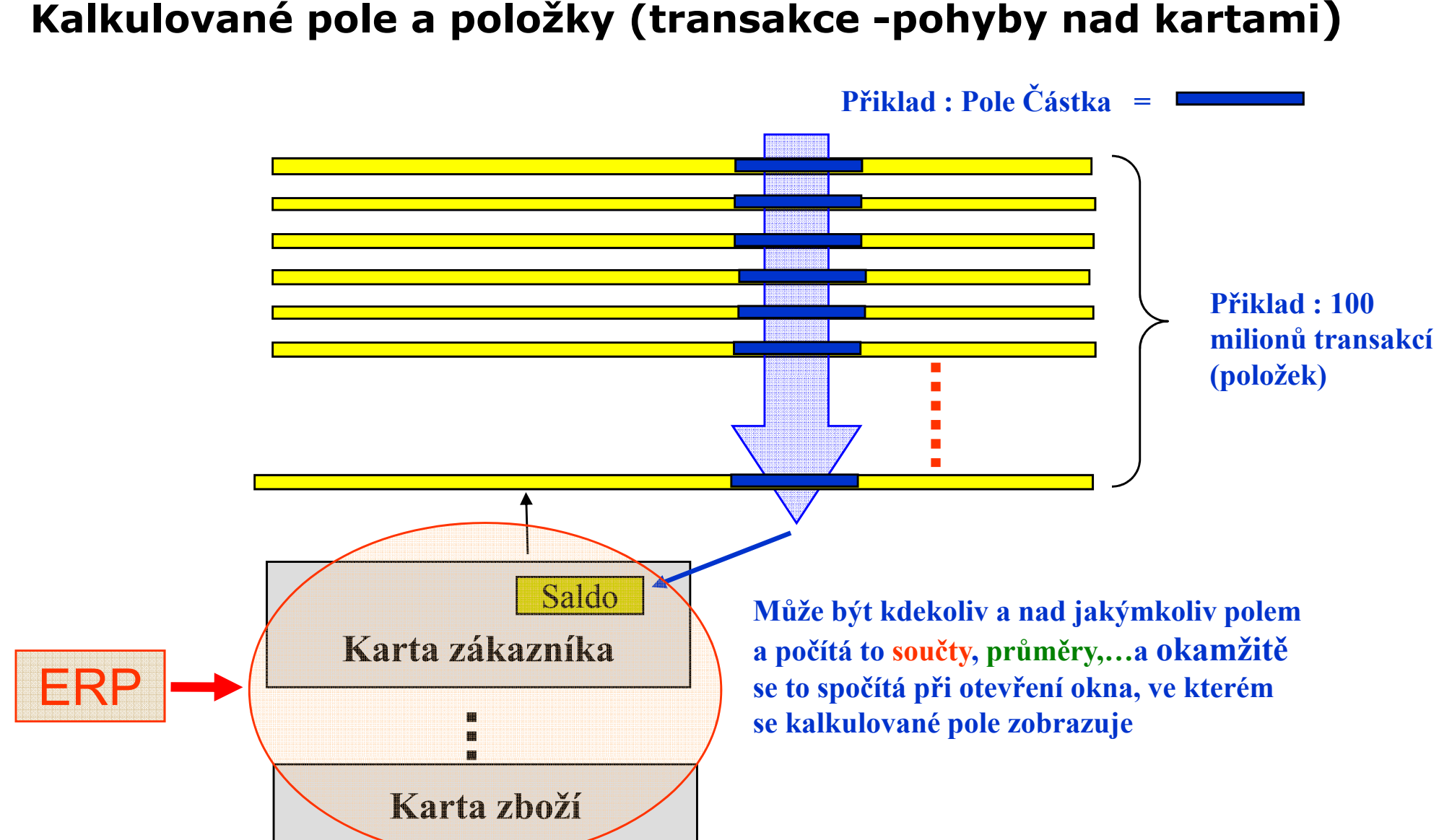

#### Microsoft Dynamics NAV v kostce

- $\bullet$ Windows kompatibilní (menu, ovládání, vazby na MS Office,..)
- $\bullet$ Přihlášení do systému a bezpečnost
- $\bullet$ Menu a základní moduly
- Funkční klávesy a HELP<br>· <sup>)/íce</sup> iszyků, nele nenie
- Více jazyků, pole, popisy
- $\bullet$  Funkce Naviguj a kalkulovaná pole, dohledaní důvodu vytvoření dokumentu (jakéhokoliv)
- $\bullet$ Personální nastavení
- $\bullet$ • Sestavy a jejich tvorba – vlastní pohledy na uložená data
- $\bullet$ Položky, dimenze
- $\bullet$ Elementární obchodní příklad : Nákup komponent - Prodej
- CRM ukázka rámci v rámci prezentace obchodního příkladu

#### Výroba (v případě, že se bude probírat)

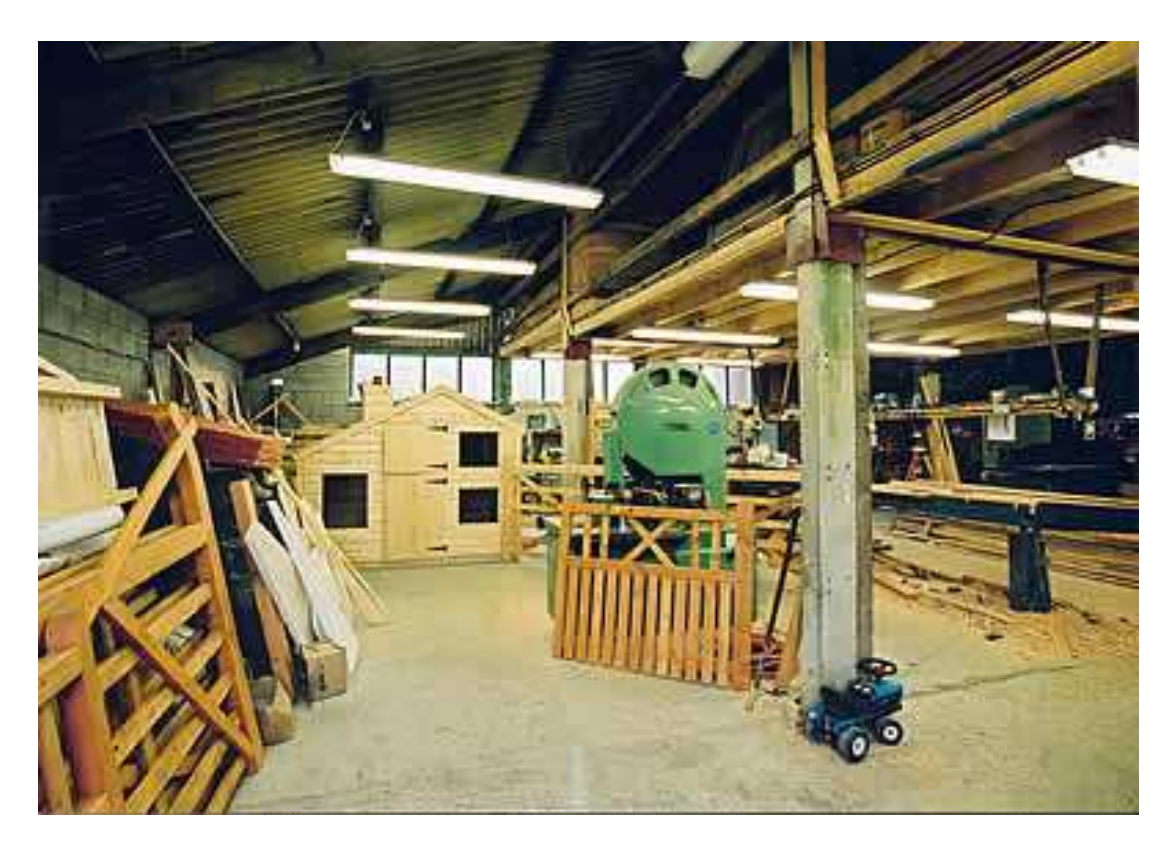

# Výroba- jednoduchý model

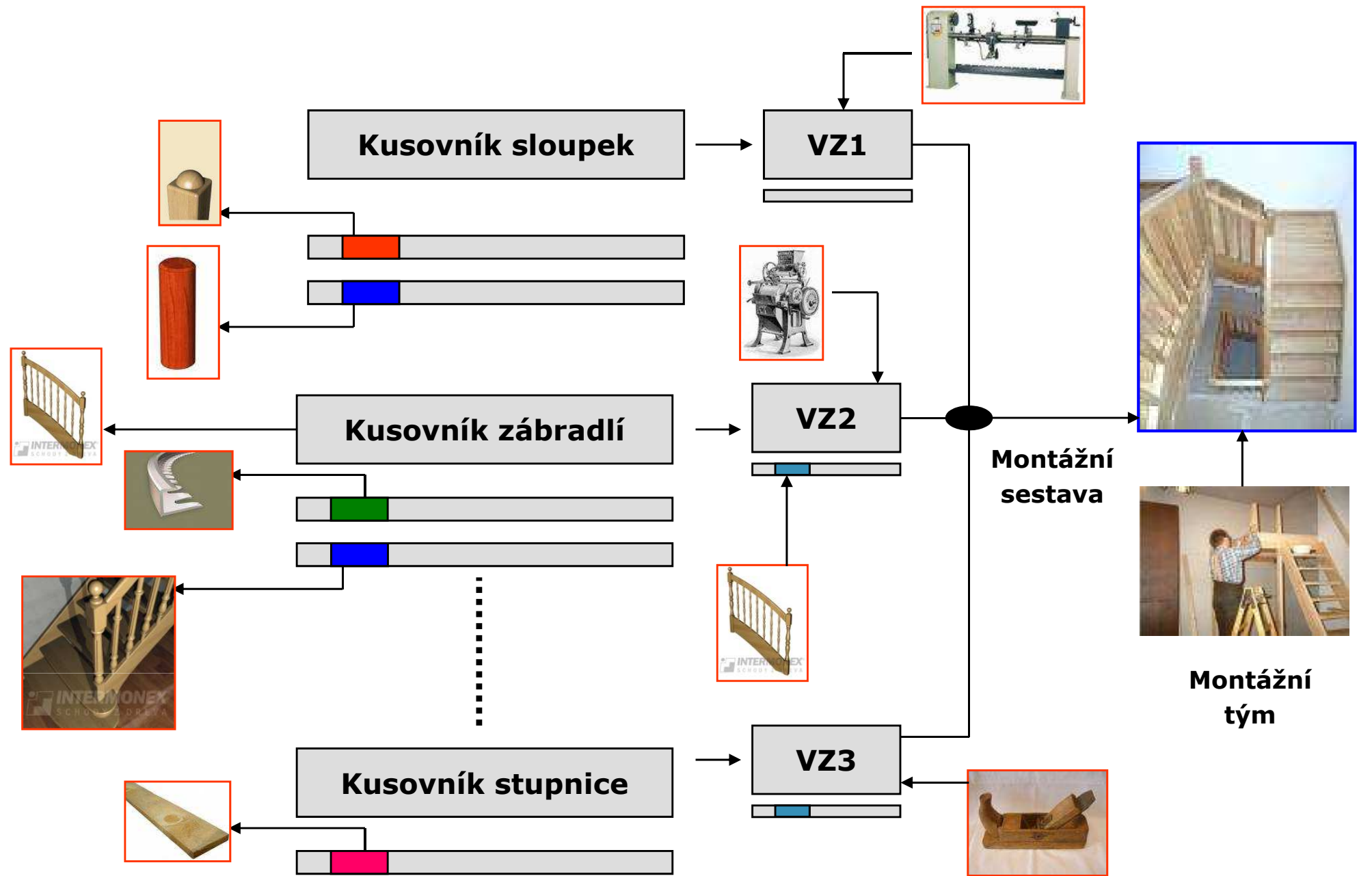

# Příklad kusovníku

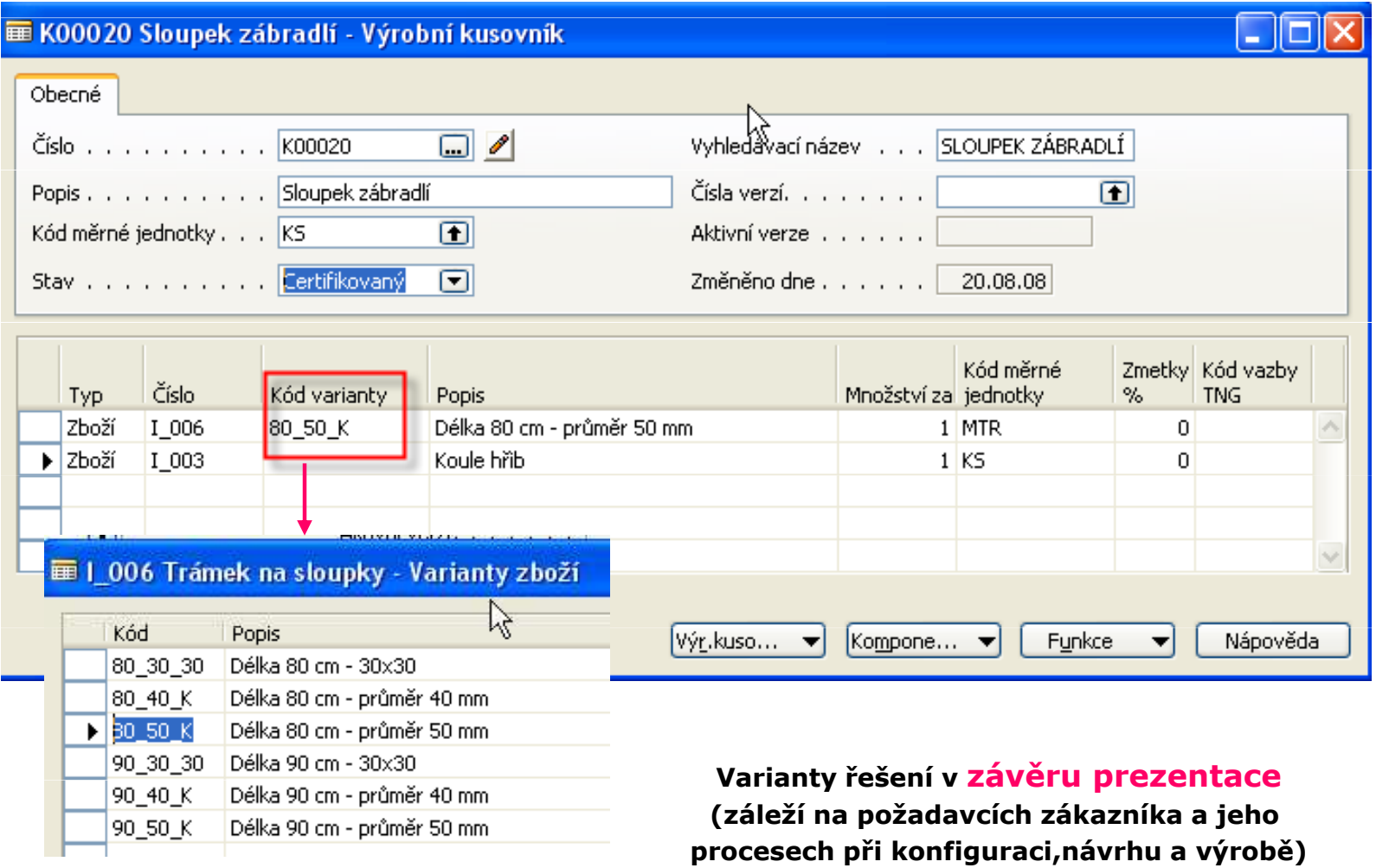

# Příklad technologického postupu

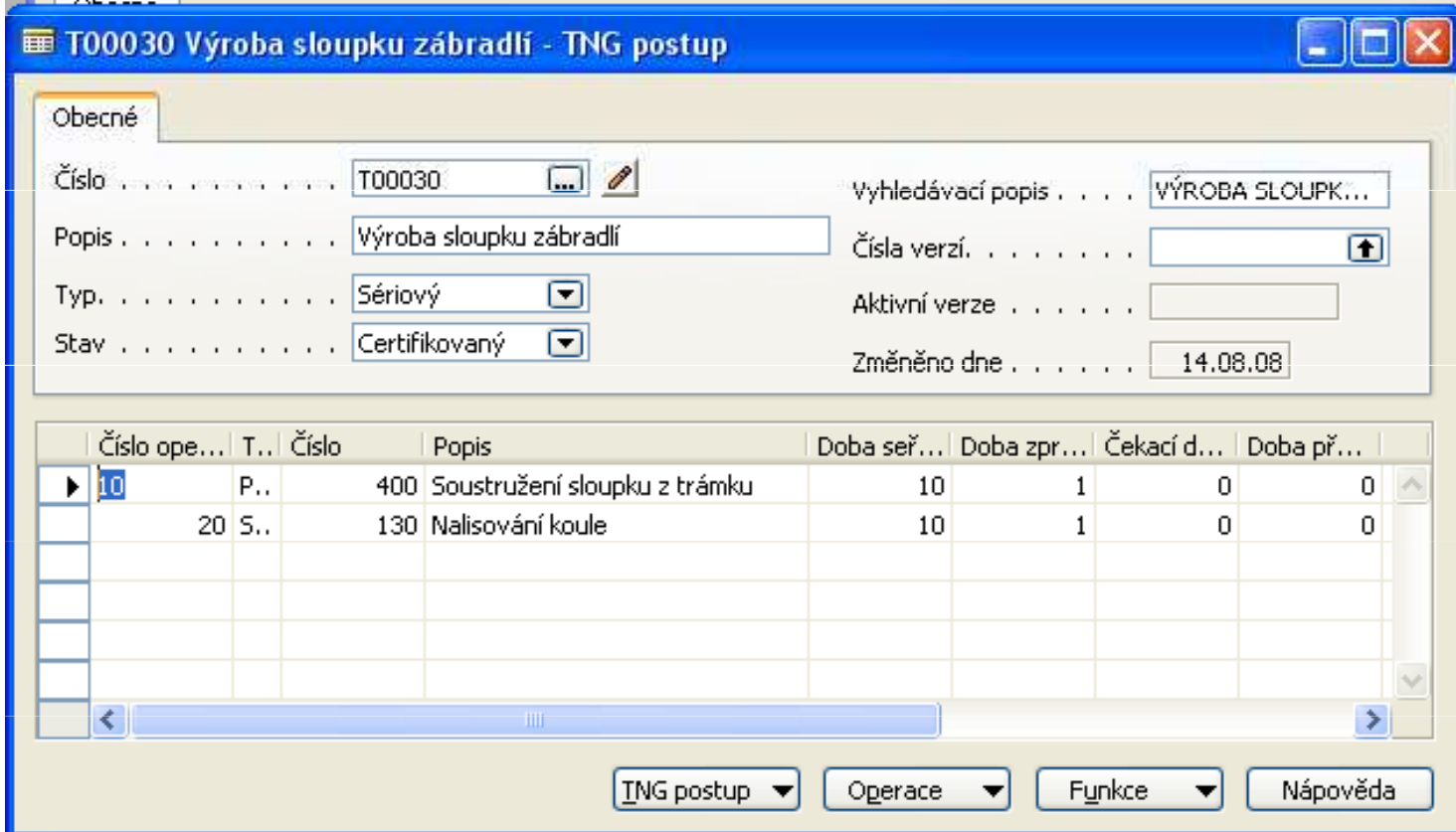

## Plánovací sešit MRP

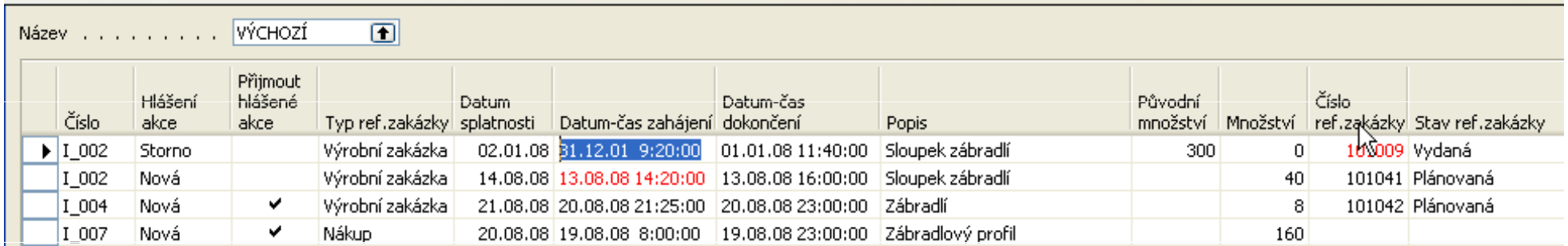

#### Výrobní zakázka vytvořená na základě MRP sešitu

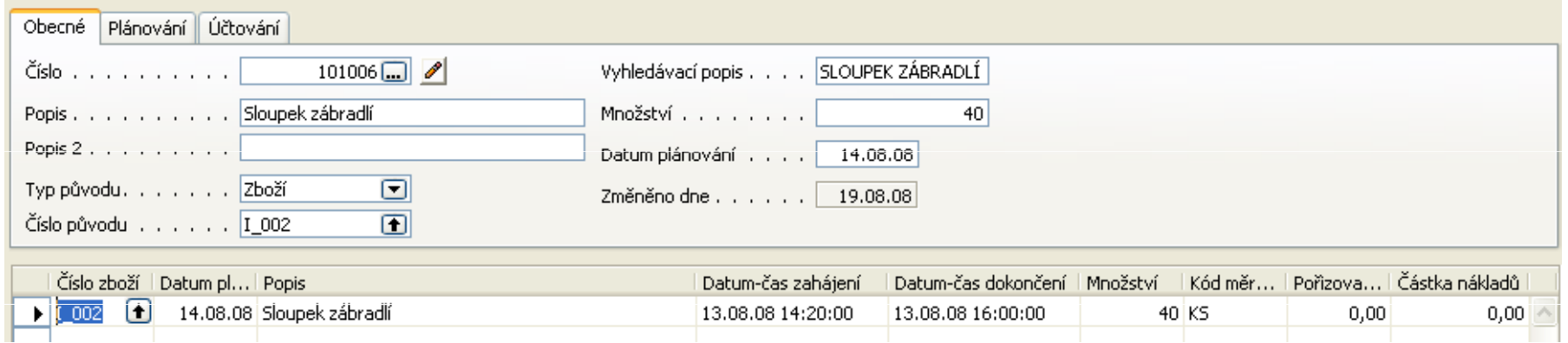

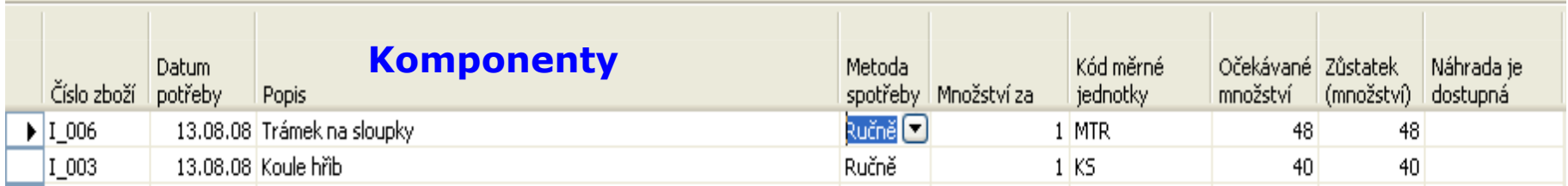

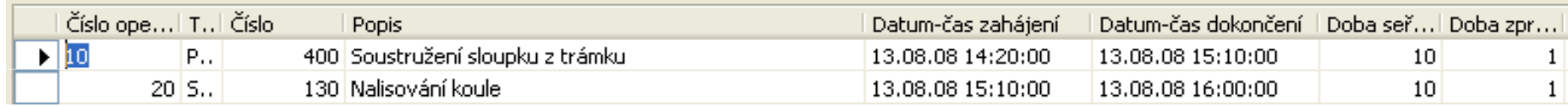

#### Technologický postup

# Kalkulace výrobní zakázky

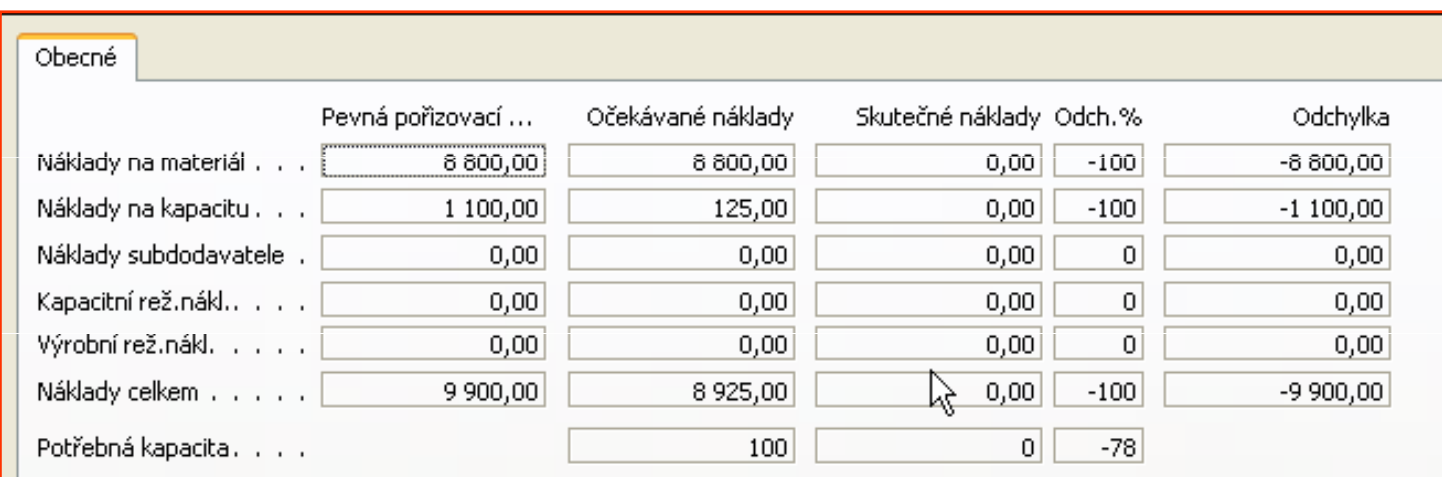

# Příklad analýzy I

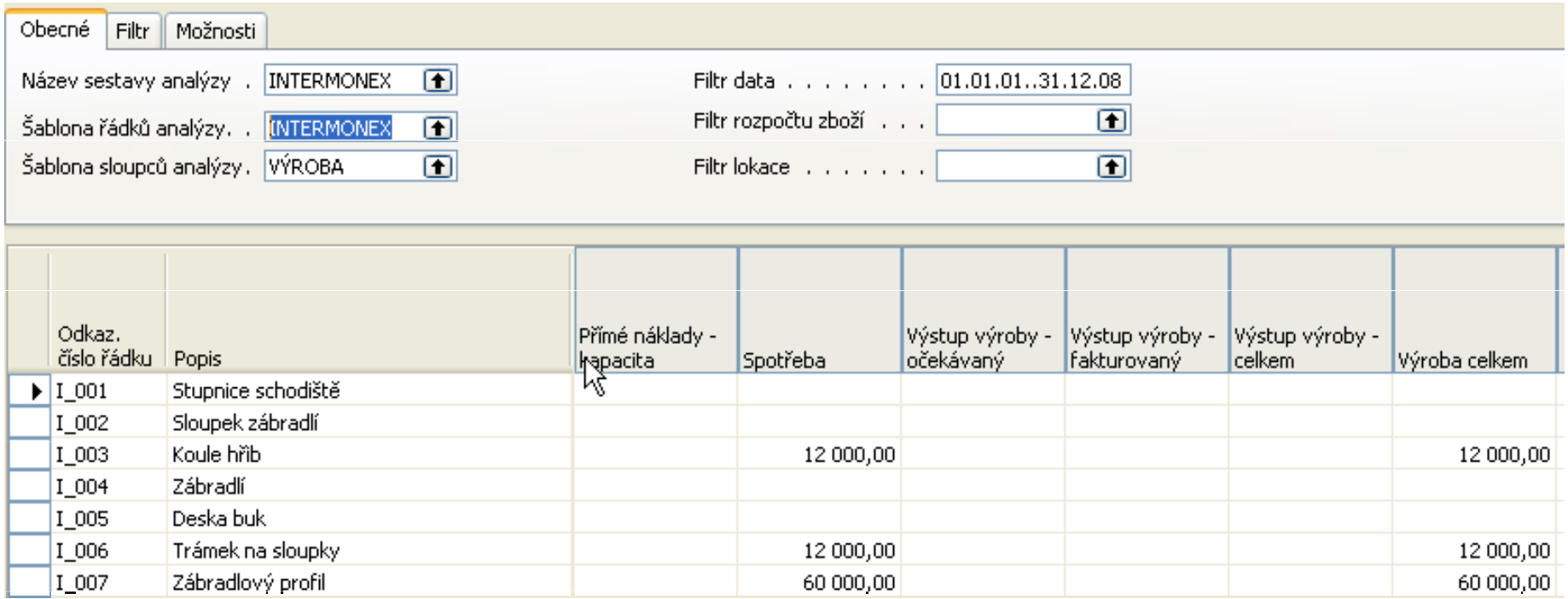

# Příklad analýzy II

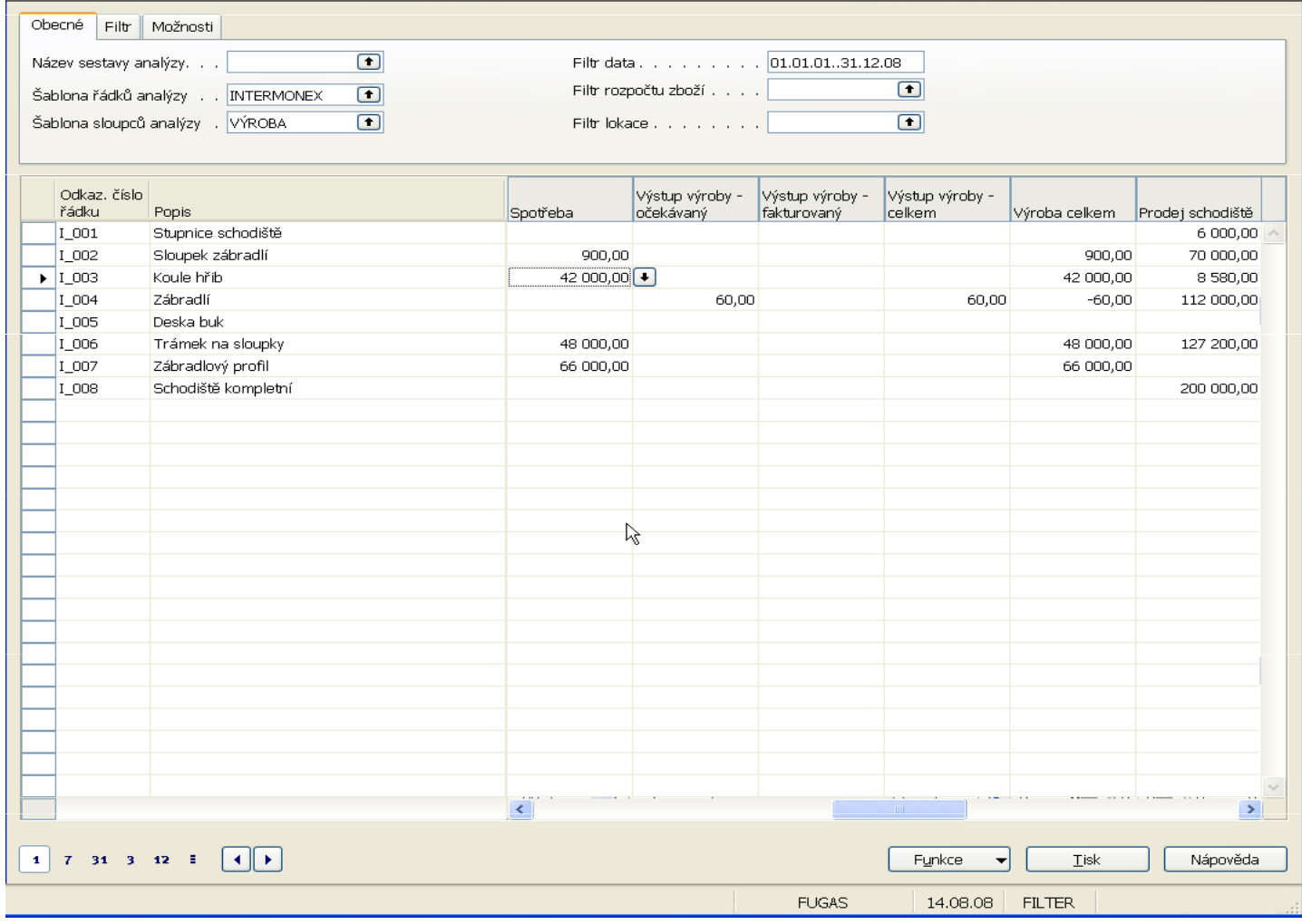

#### Distribuce (v případě, že se bude probírat)

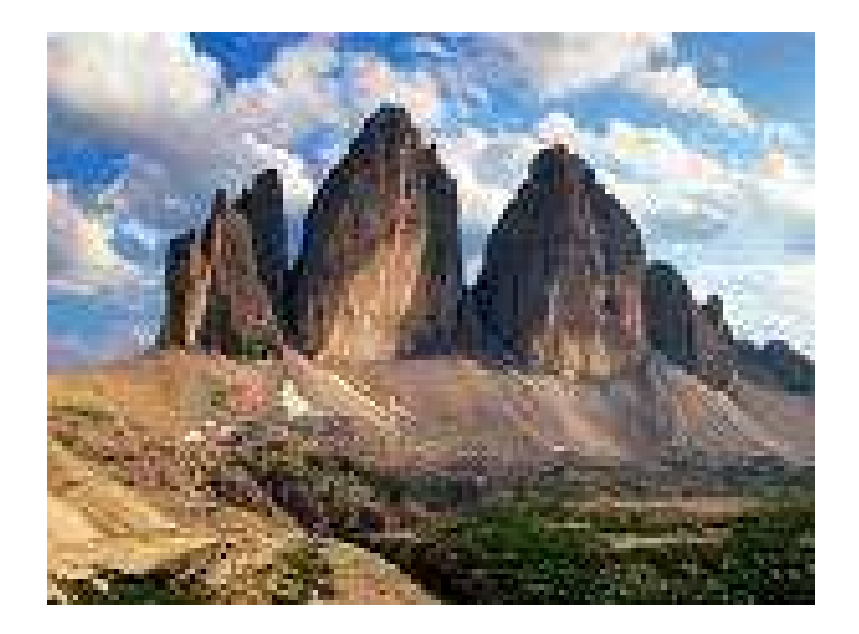

#### Velkoobchod s distribuovaným charakterem

(Multiple Locations Business)

Úvod do procesůCíle využití MS Dynamics NAV funkčností – podpora procesů a podpora rozhodování<br>Nastavení spelačnosti ve smuslu vísenásebných lekací Nastavení společnosti ve smyslu vícenásobných lokací Prodej a nákup ve společnosti s více lokacemi Řízení skladu s více lokacemi Centra odpovědnosti (CO) Vazba uživatelů, zákazníků a dodavatelů na CO Skladové jednotky a jejich využití

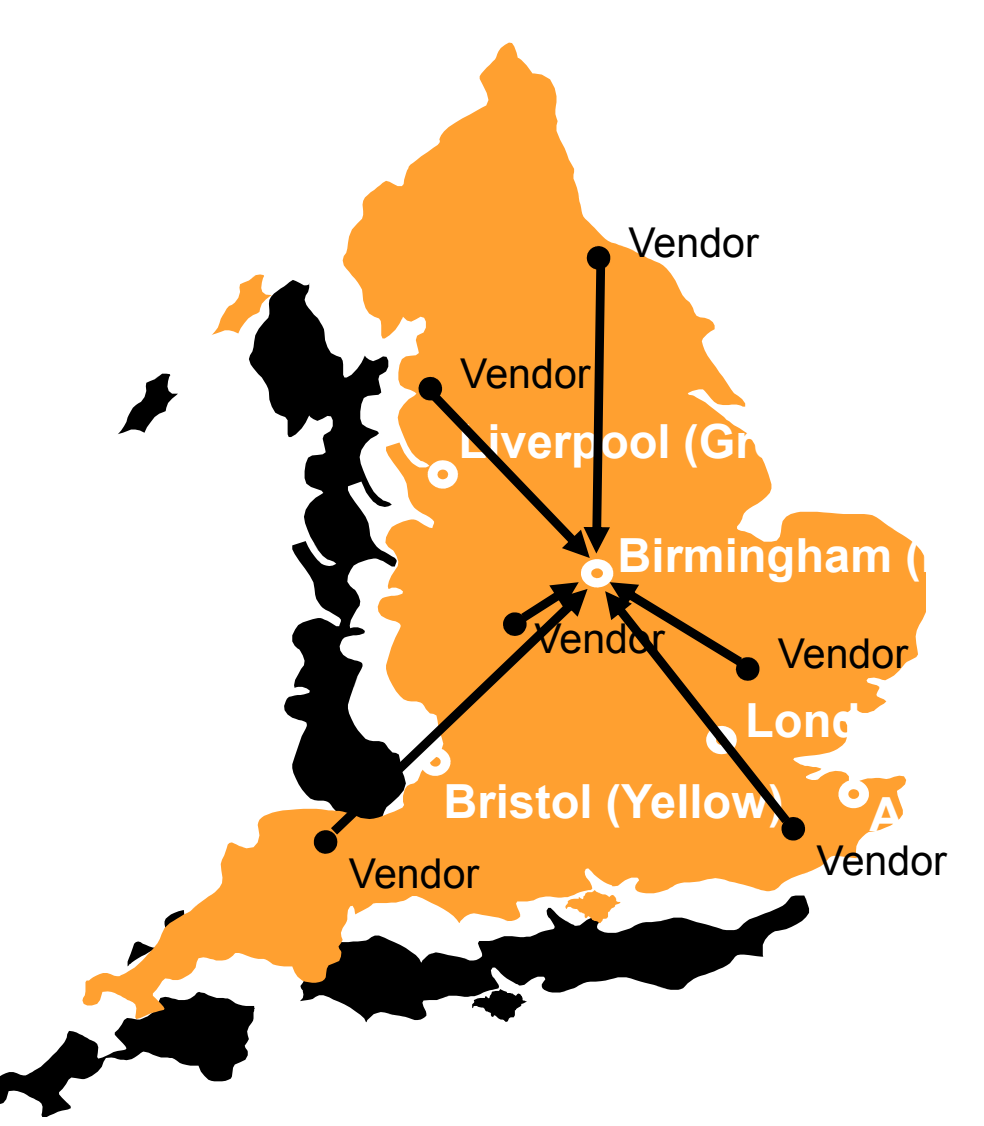

#### Vícenásobné lokace – centralizovaní distribuce

#### Vícenásobné lokace – centralizovaná distribuce

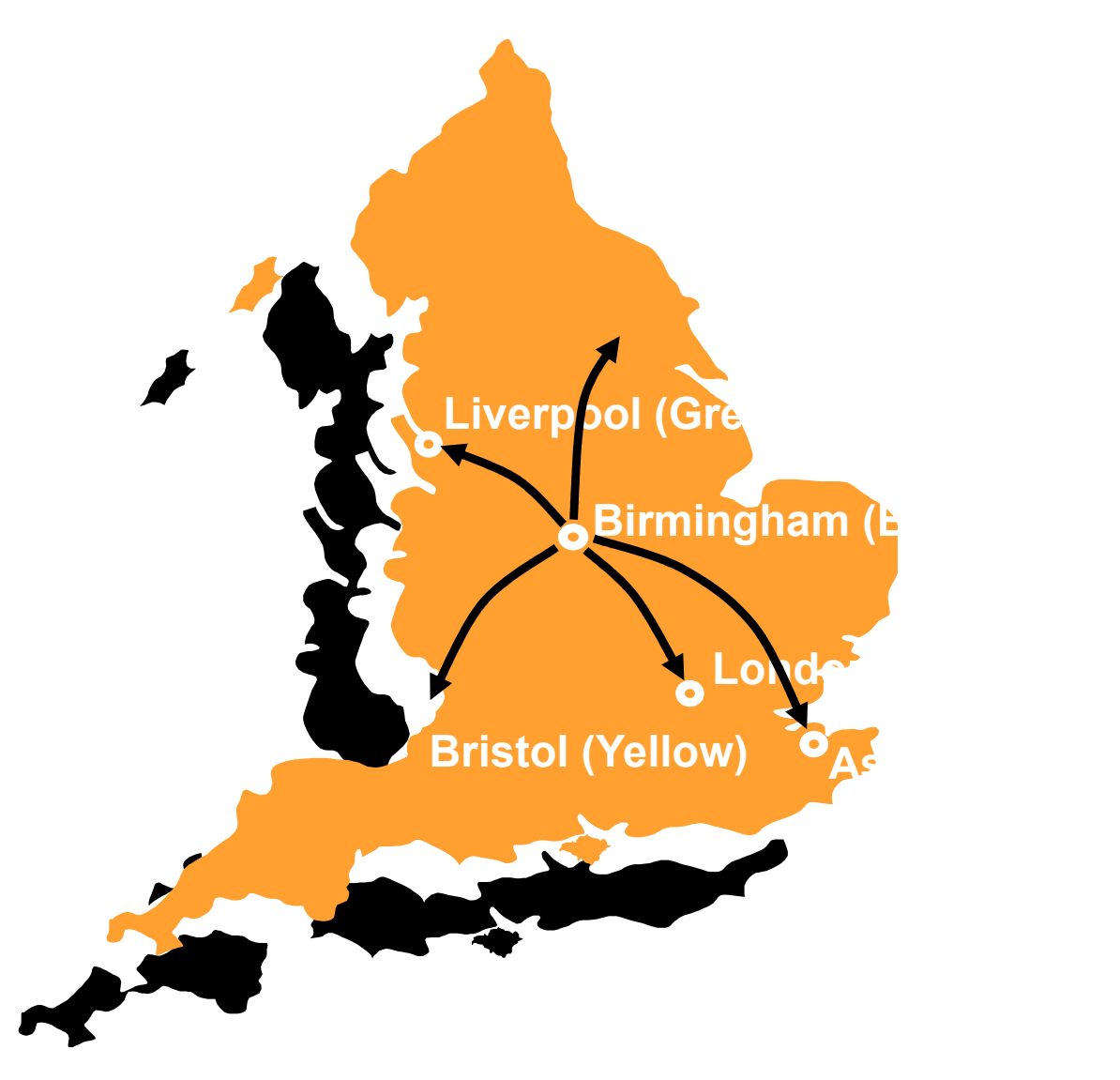

#### Vícenásobné lokace – decentralizovaná distribuce

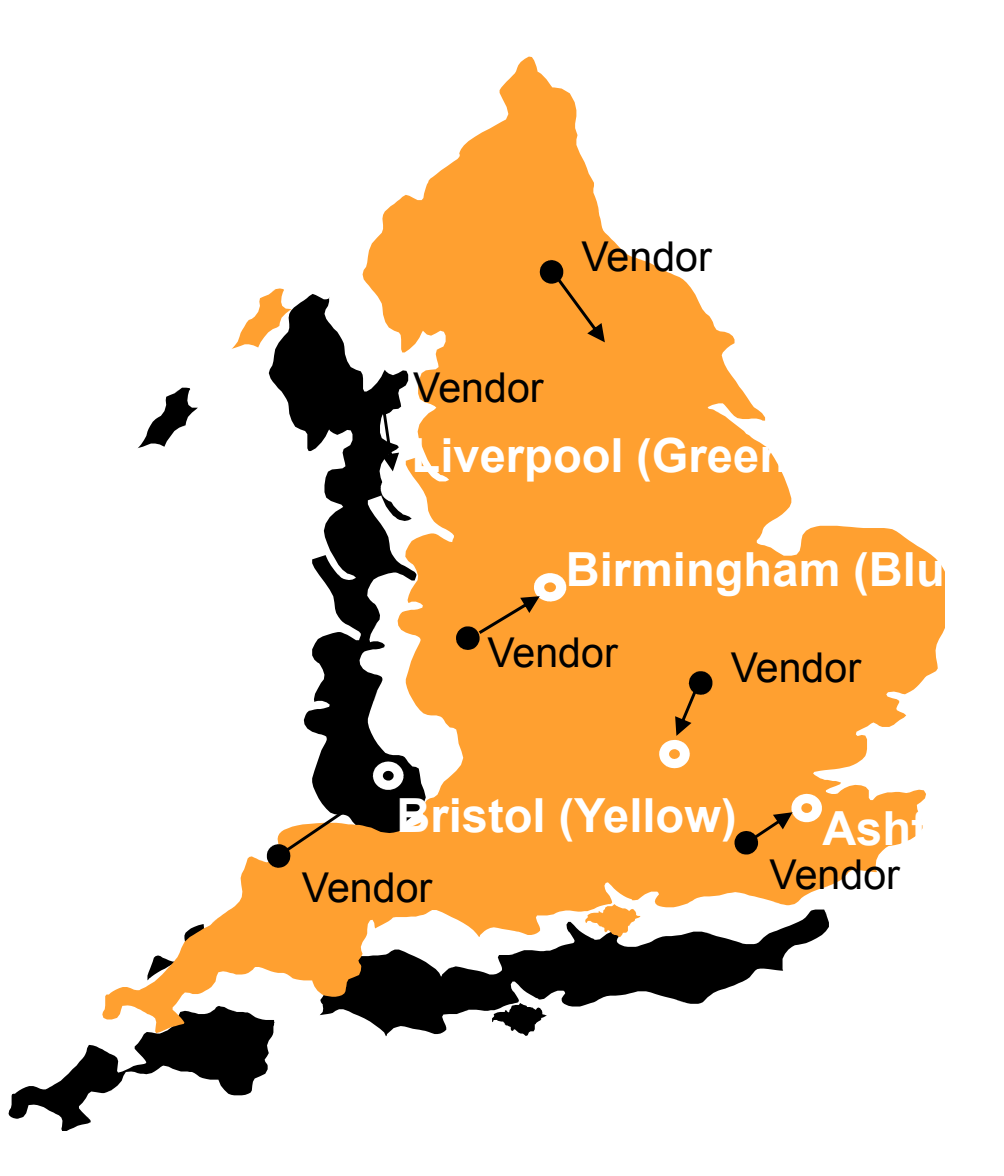

#### Obecné schéma nastavení (zjednodušený model)

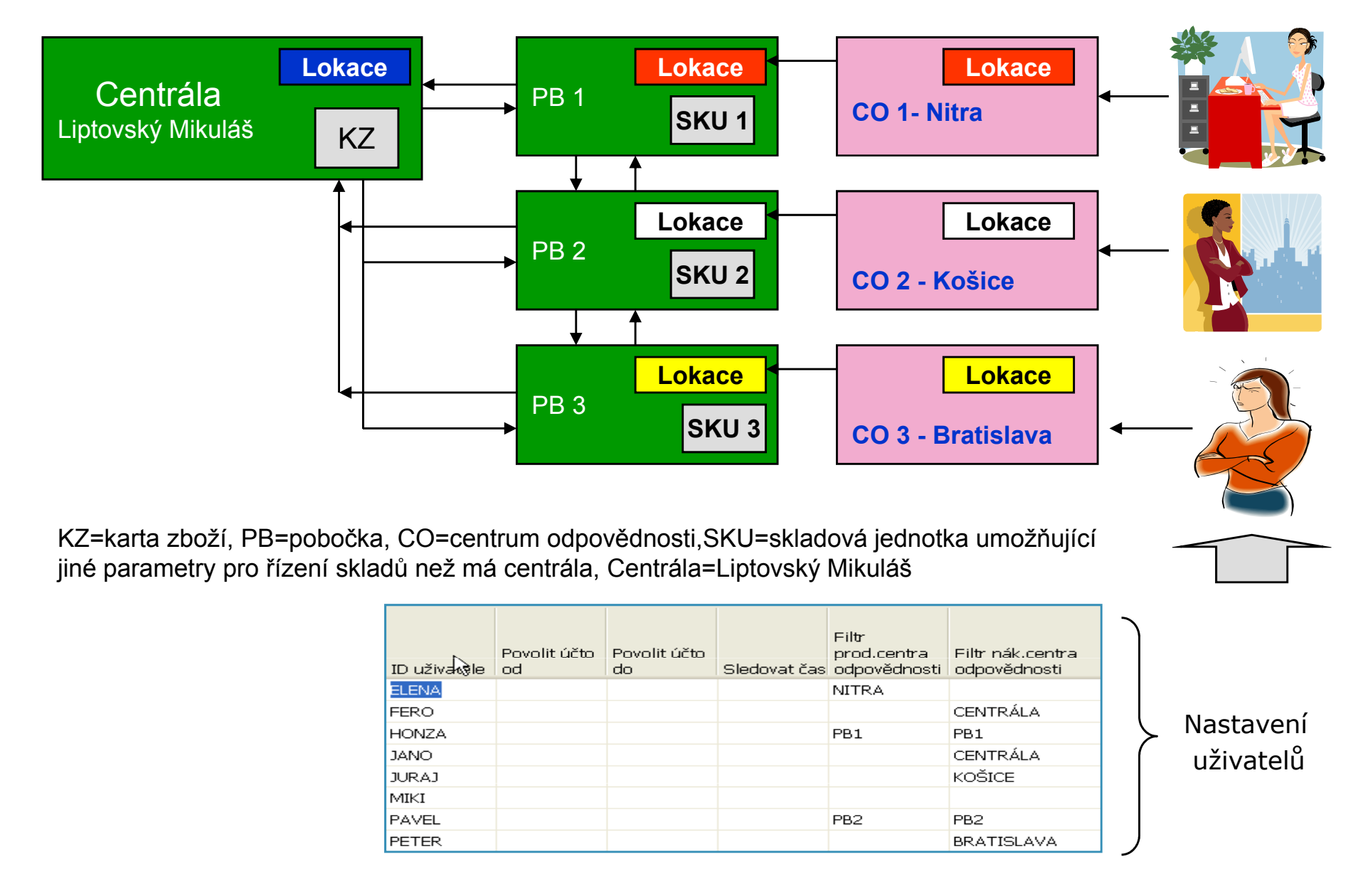

# Nastavení firmy

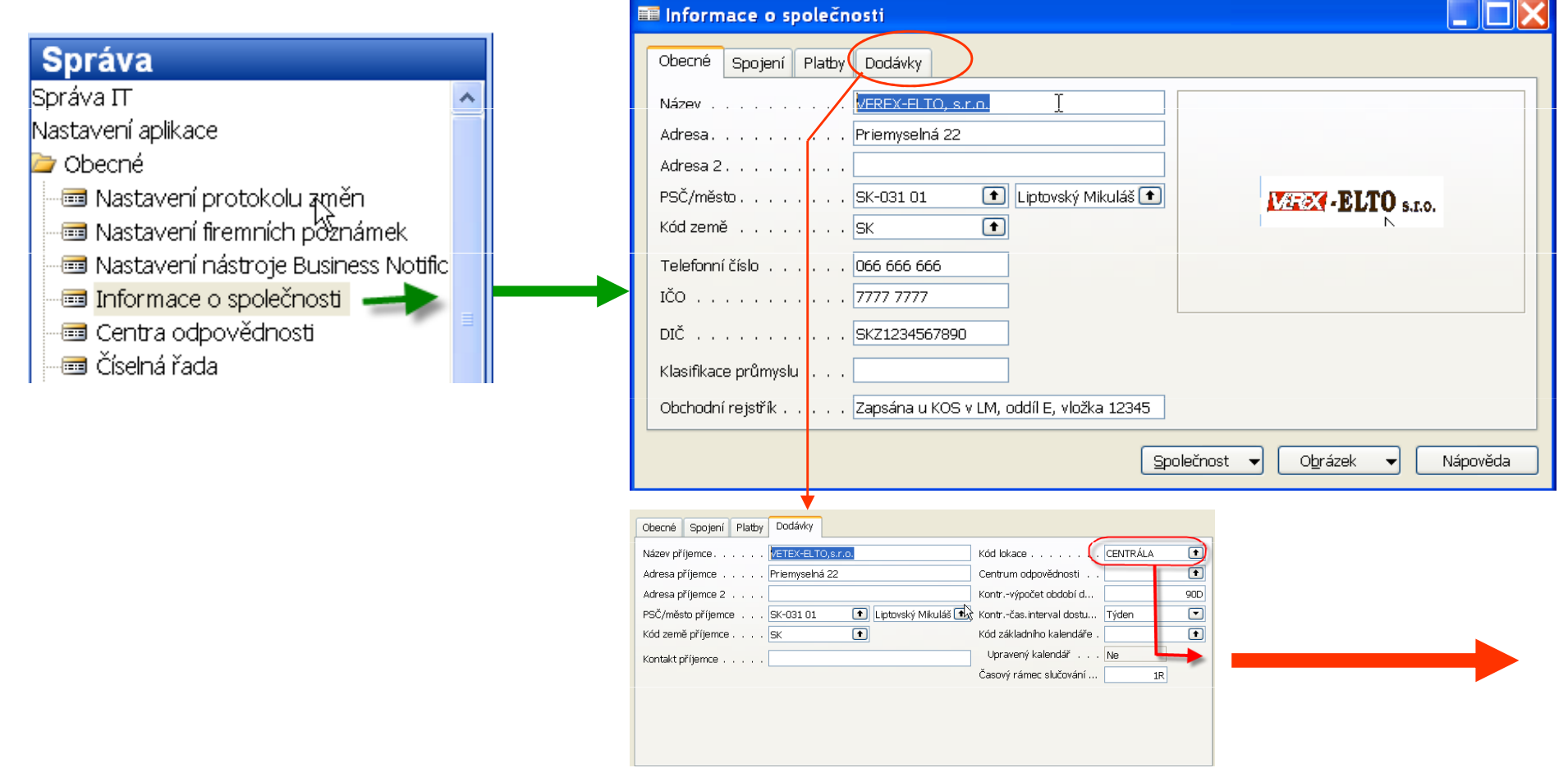

# Nastavení firmy

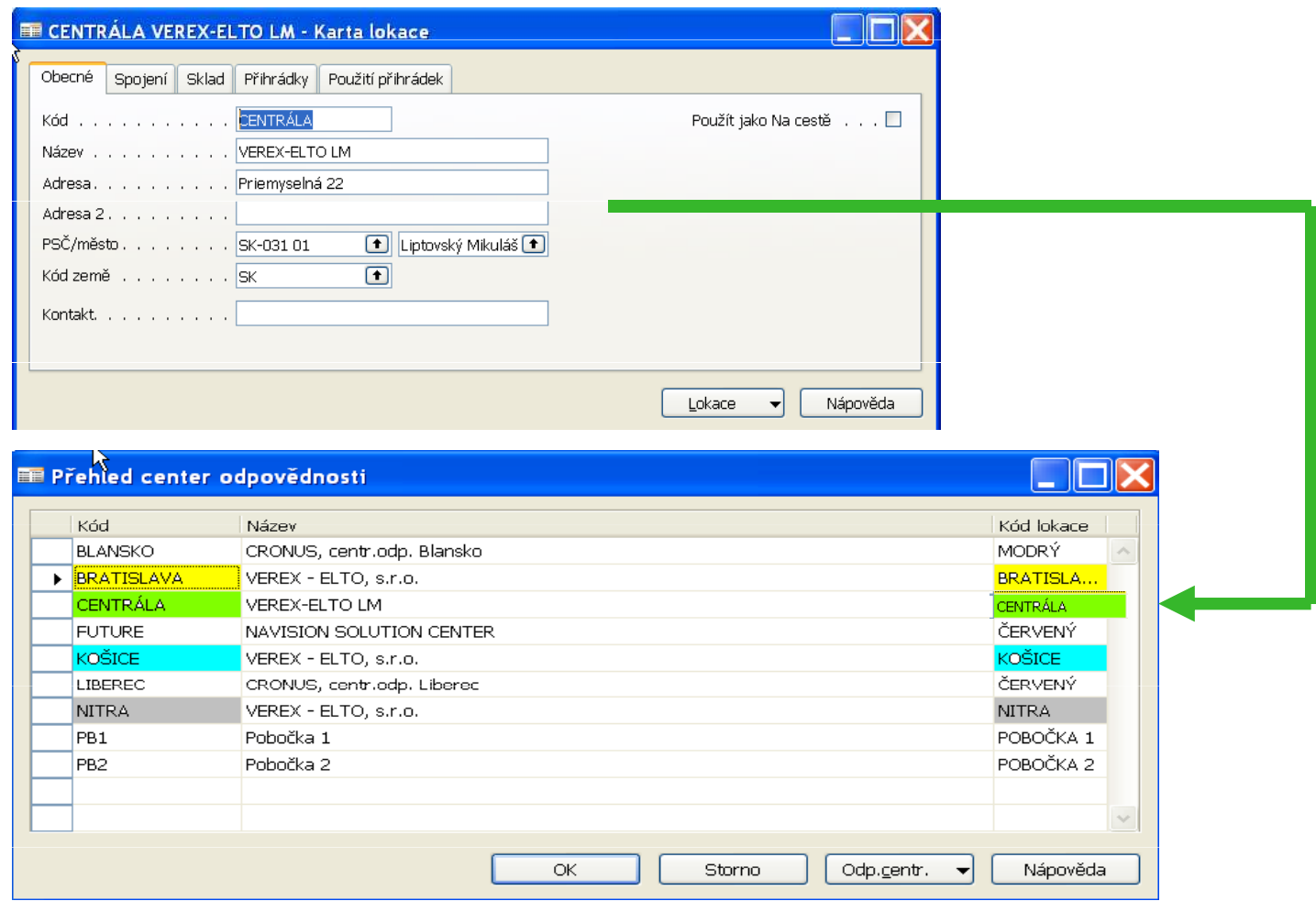

#### Lokace<->Centra odpovědnosti (CO)

**Musí být** fyzické místo **Zákazníci** a dodavatelé mohou být napojeni na lokaciUrčeno pro řízení skladů Může se používat nezávisle na CO

**Nemusí** být fyzické místo Umožňuje omezovat přístup přihlášeným uživatelům přiřazeným k příslušnému centru odpovědnosti Určeno jak pro řízení skladů,tak pro řízení vztahů se zákazníky a dodavateli**Rozšiřuje** funkčnost lokací – jde o možnost využívat CO jako administrativní centra (nákladová nebo výnosová).Jako příklad může sloužit prodejna, nákupní oddělení atd. Může se používat nezávisle na lokacích

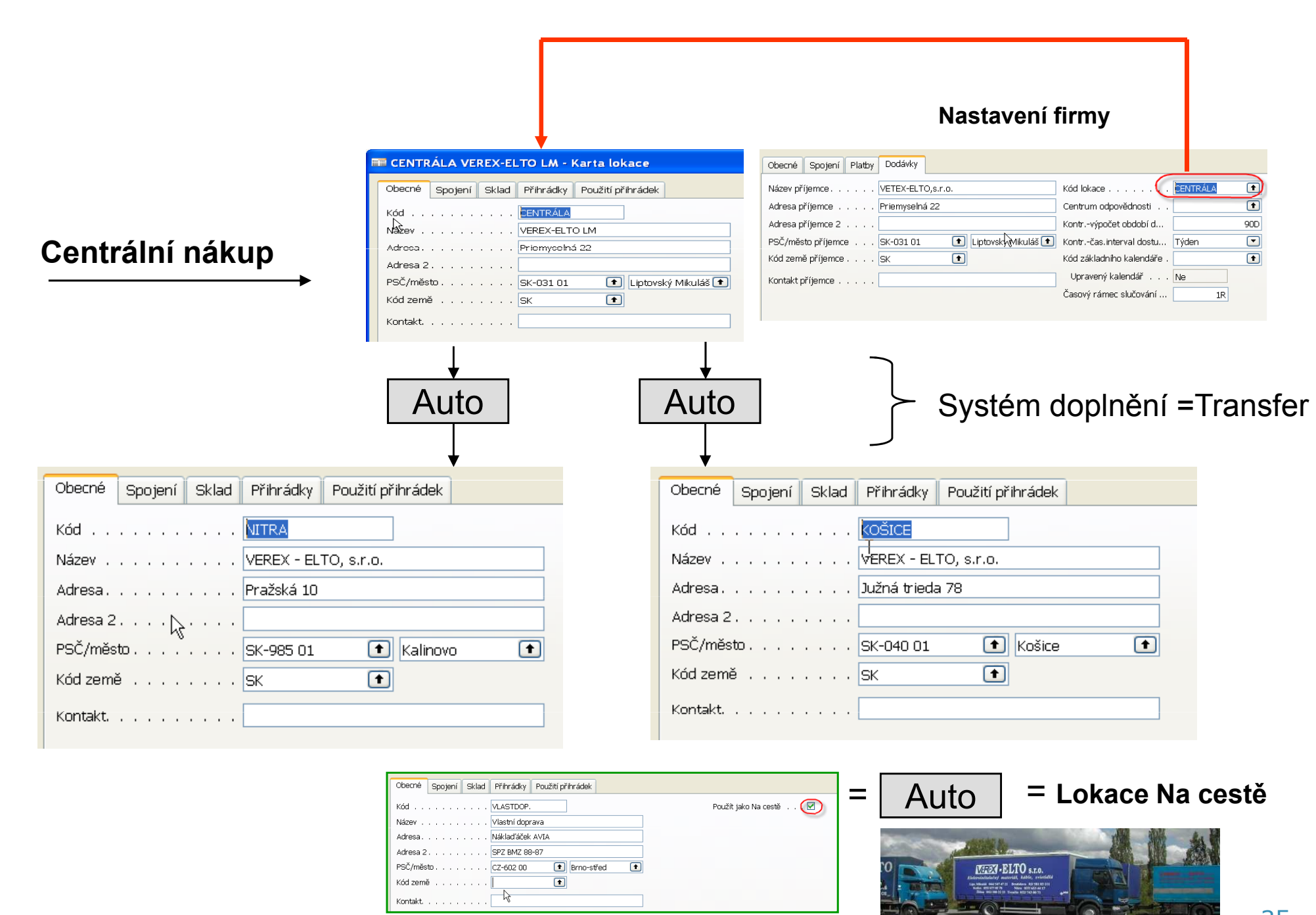

## Centra odpovědnosti

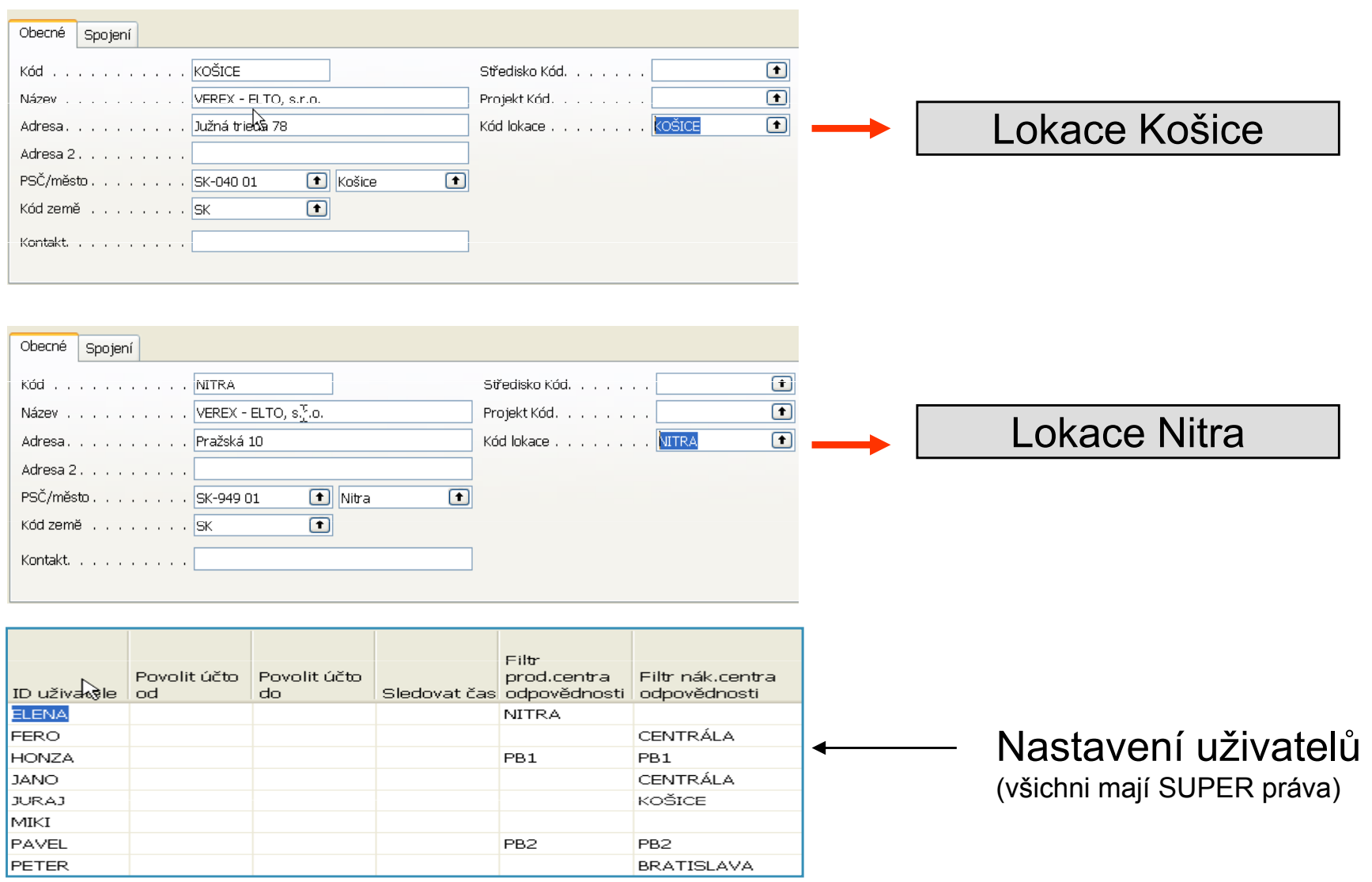
### Přiřazení lokací k obchodním partnerům

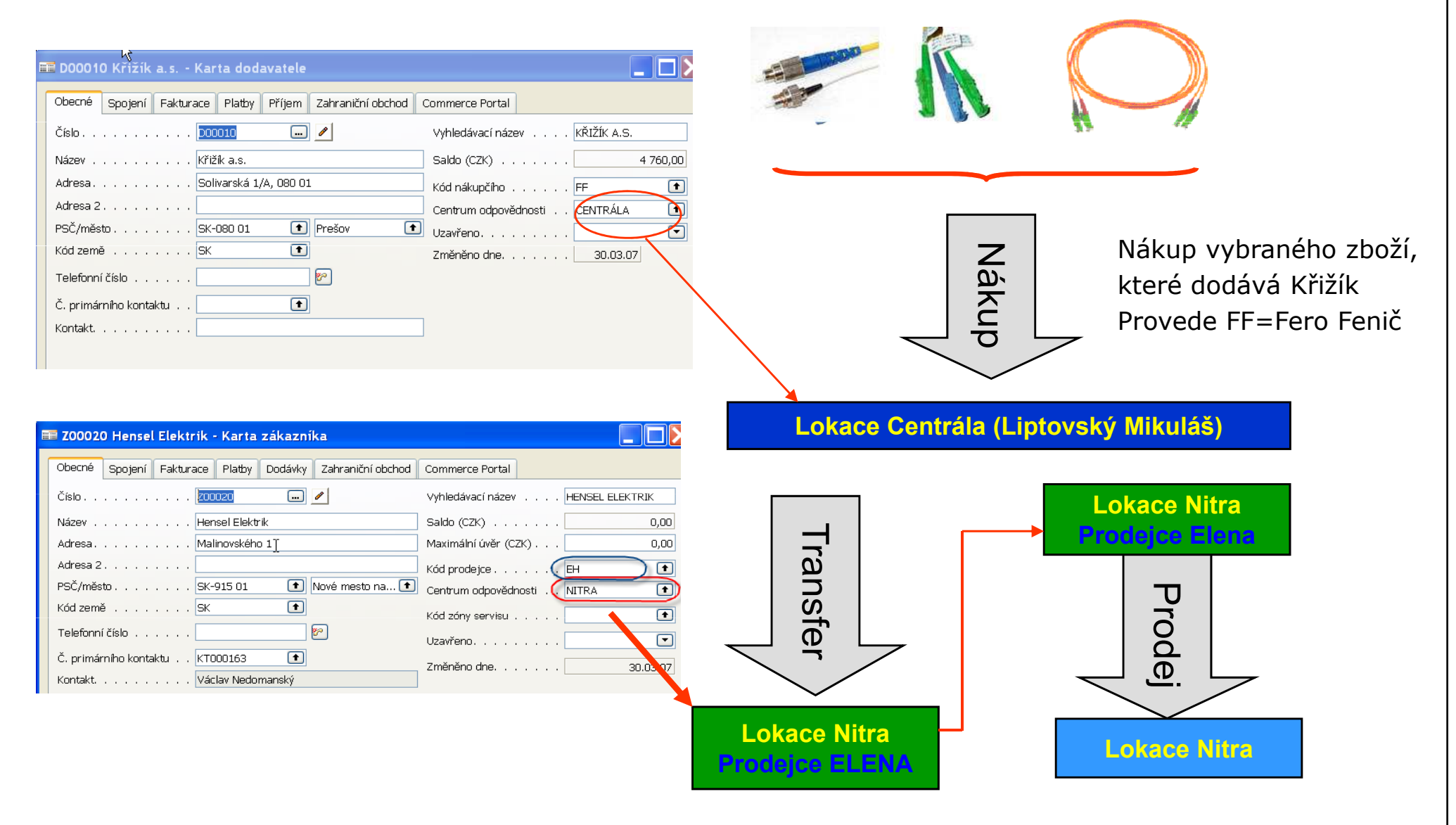

### Skladové jednotky (SK)- nástroj optimalizace úrovní skladových zásob

SK umožňují flexibilně řídit lokace a doplňovat stavy skladů na tyto lokace pomocí různých parametrů platných pro tu kterou lokaci a pomocí různých metod doplňování, které jsou nastaveny na kartách zboží (skladových kartách)

Skladová jednotka má přednost před kmenovou kartou zboží :

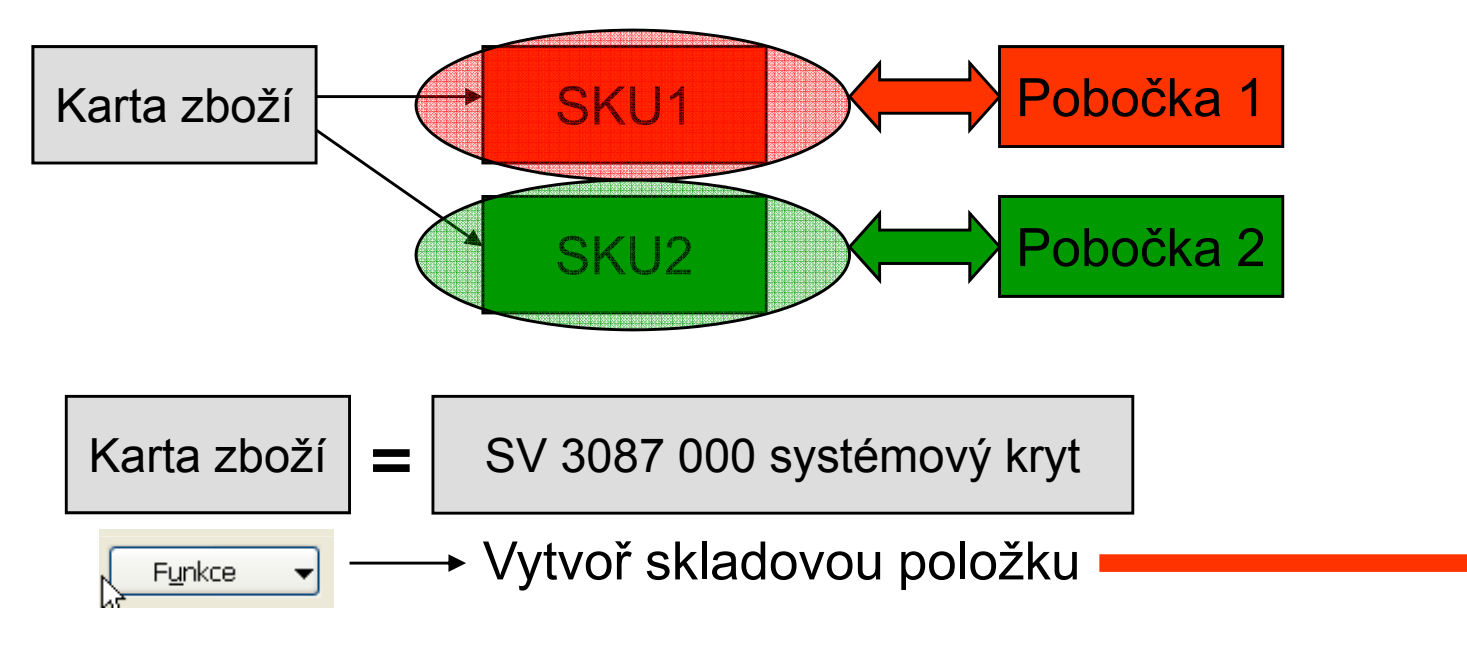

## Skladové jednotky

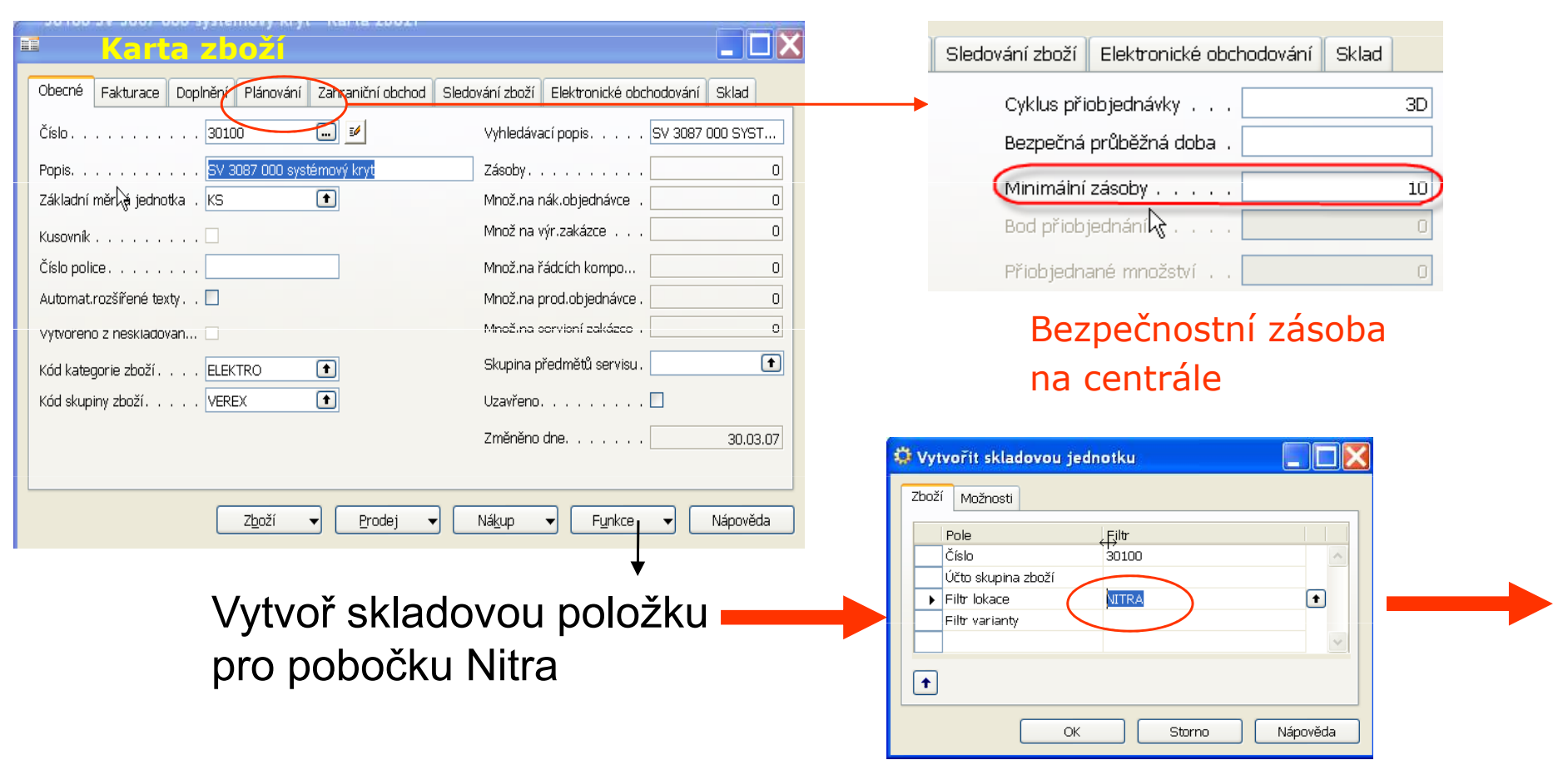

### Skladové jednotky

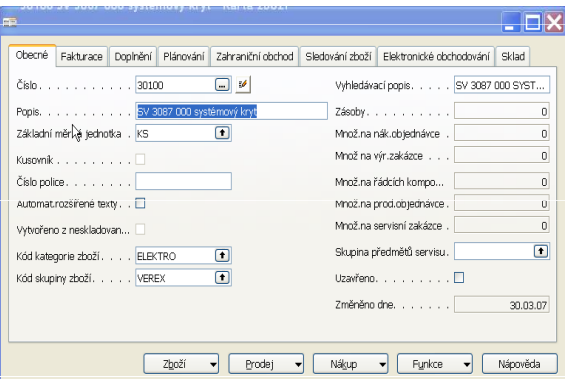

Vytvořili jsme SK pro lokace

Košice a Nitra

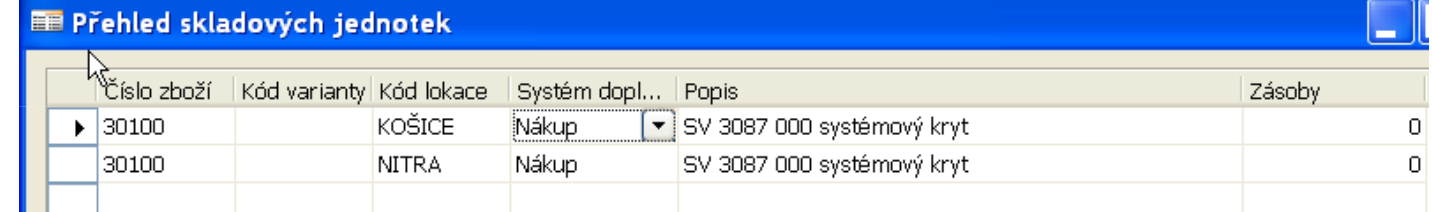

## Skladové jednotky

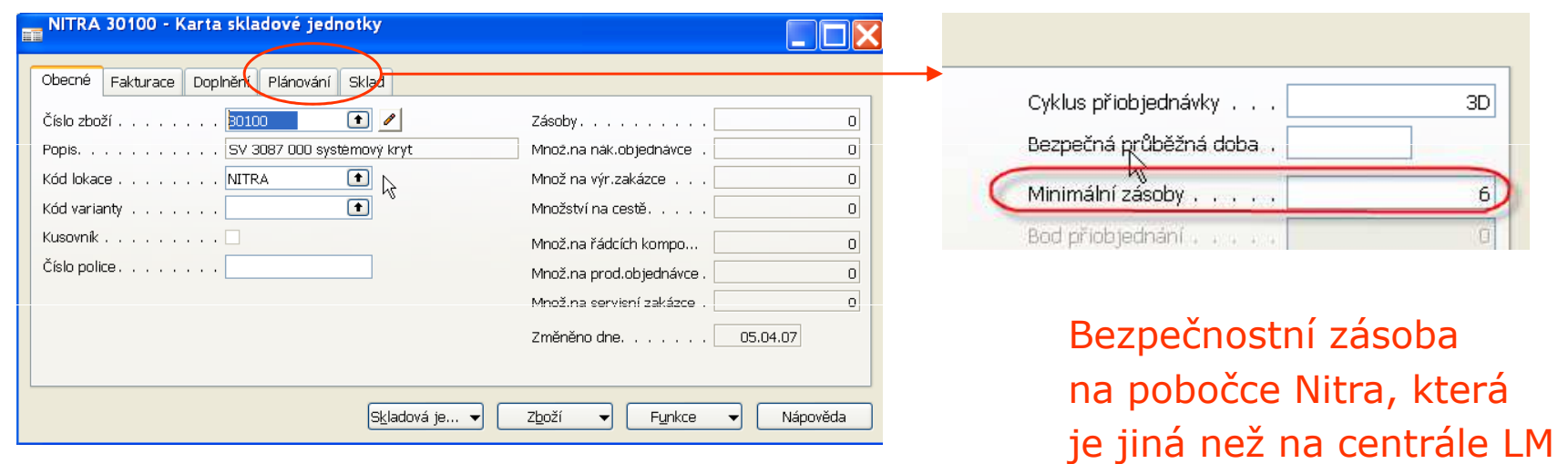

### Příklad - schéma 1

Zboží 30100 (systémový kryt)

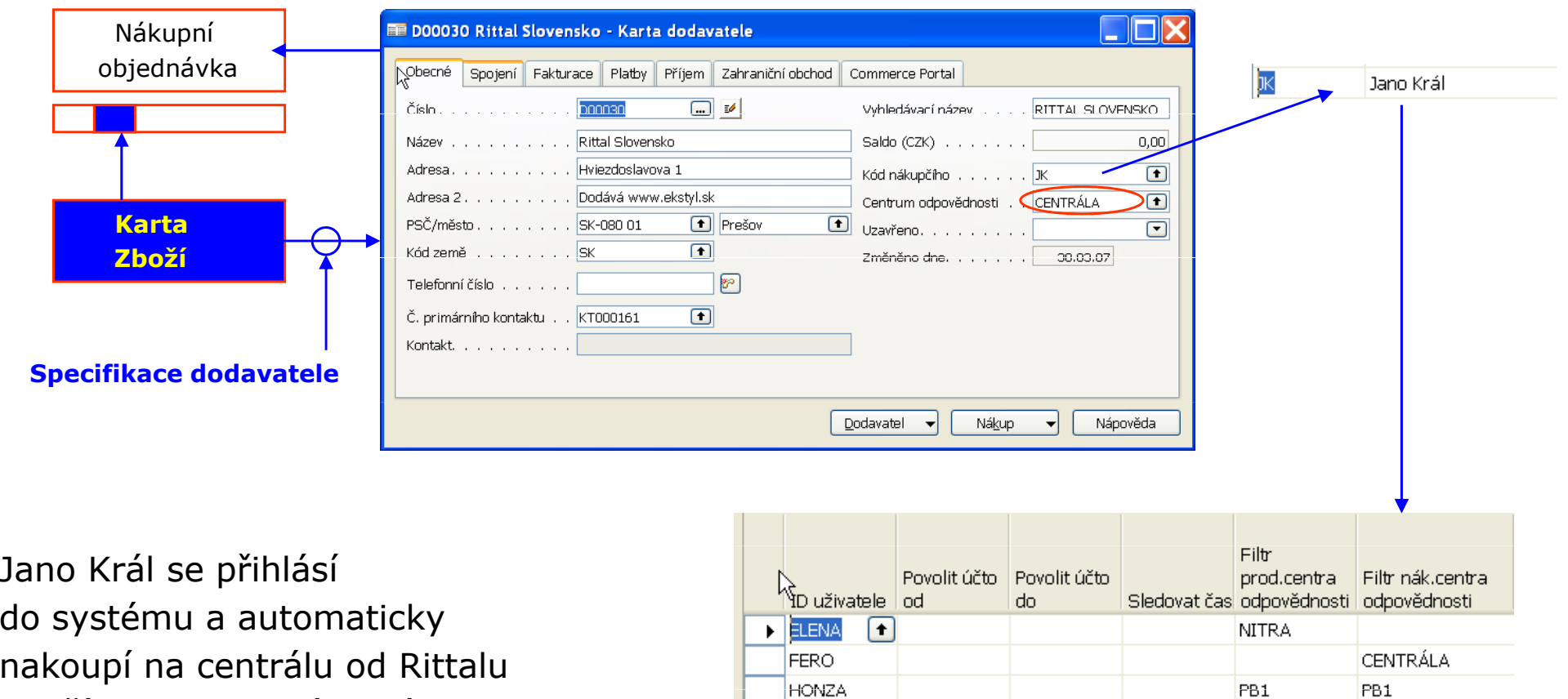

**JANO** 

JURAJ

**CENTRÁLA** 

KOŠICE

### Příklad - schéma 2

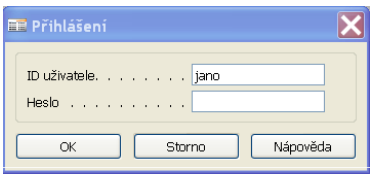

Jano Král se přihlásila vytvořil nákupníobjednávku, kde se automaticky nastavilaCentrála a JK jakonákupčí.

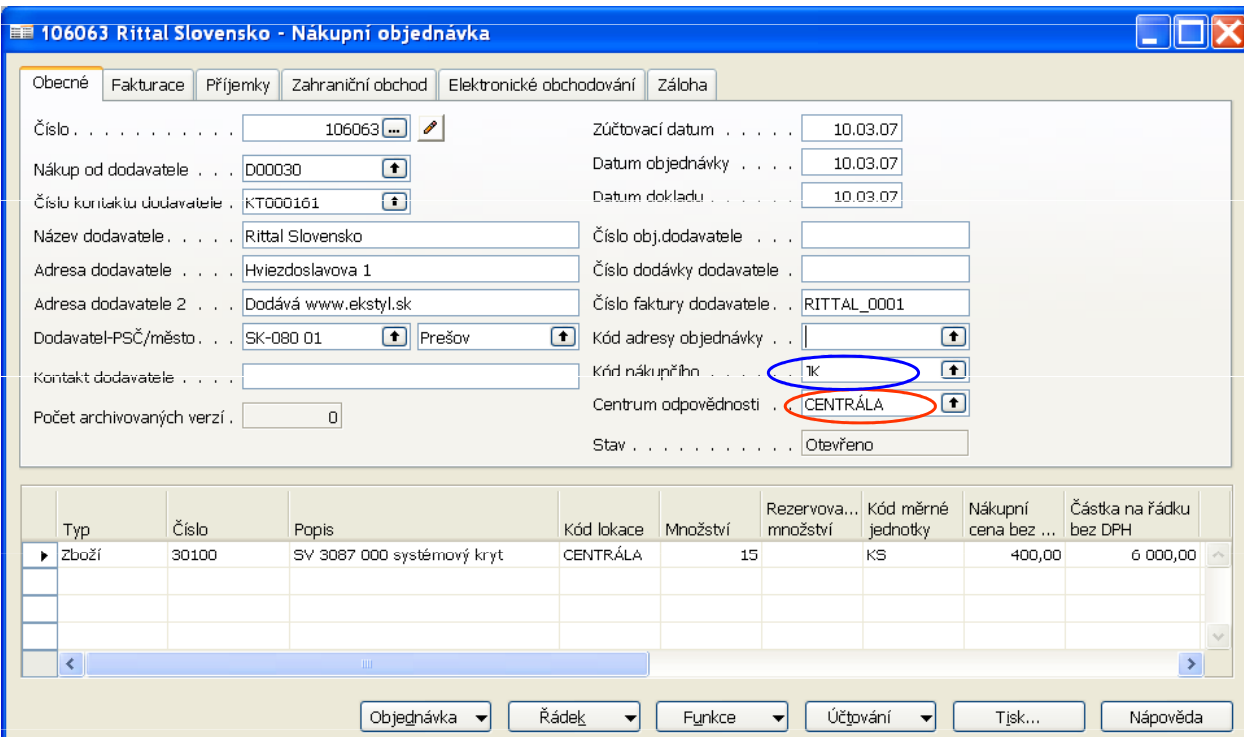

Po zaúčtování se automaticky změní množství na skladě nakupované položky, automaticky se zvýši náš závazekvůči Rittalu a zaúčtuje se Sklad (139 a DPH proti 321)

### Příklad - schéma 3

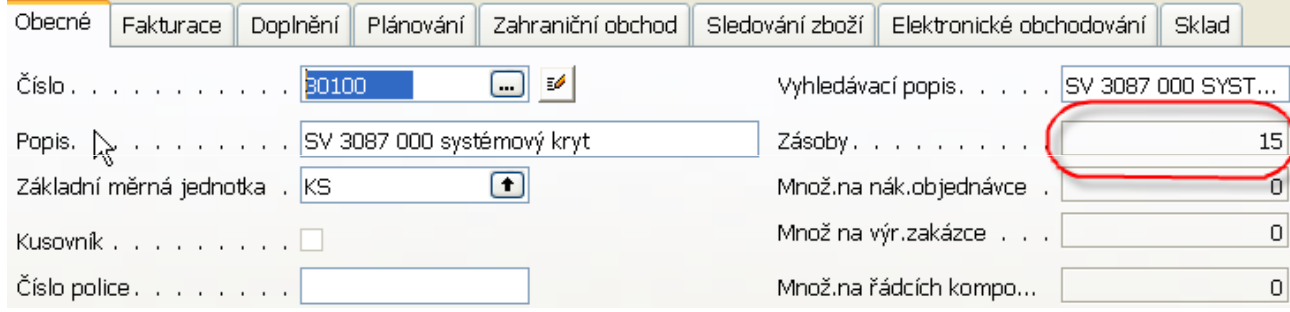

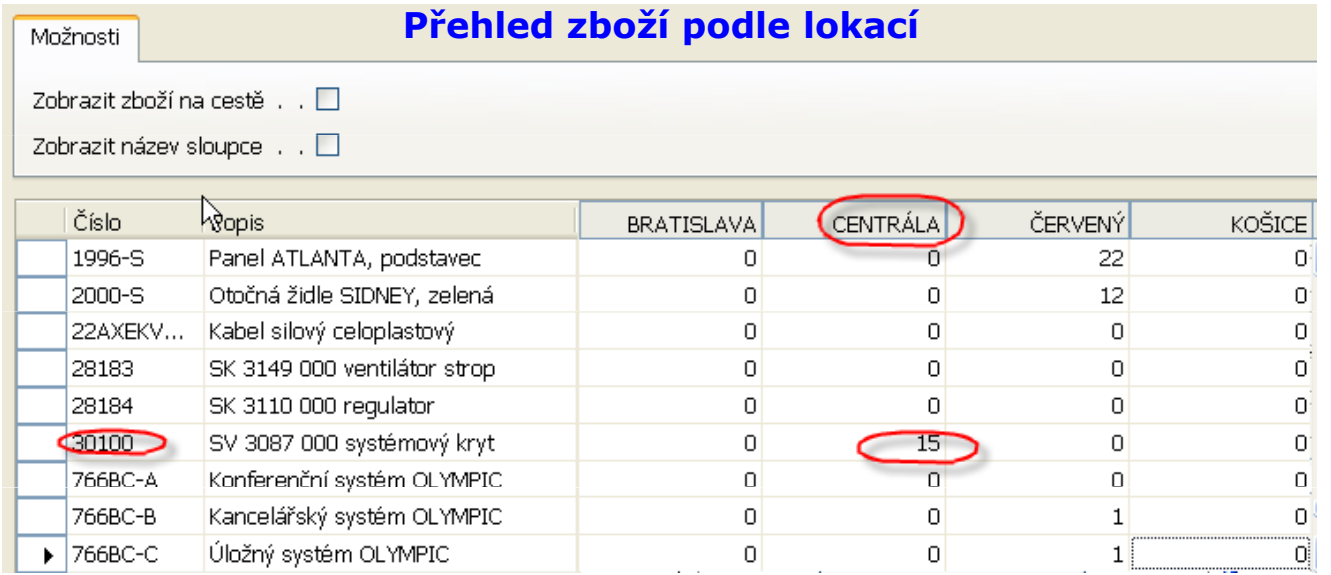

### Příklad - schéma 4 (transfer 3 ks 30100 do Nitry)

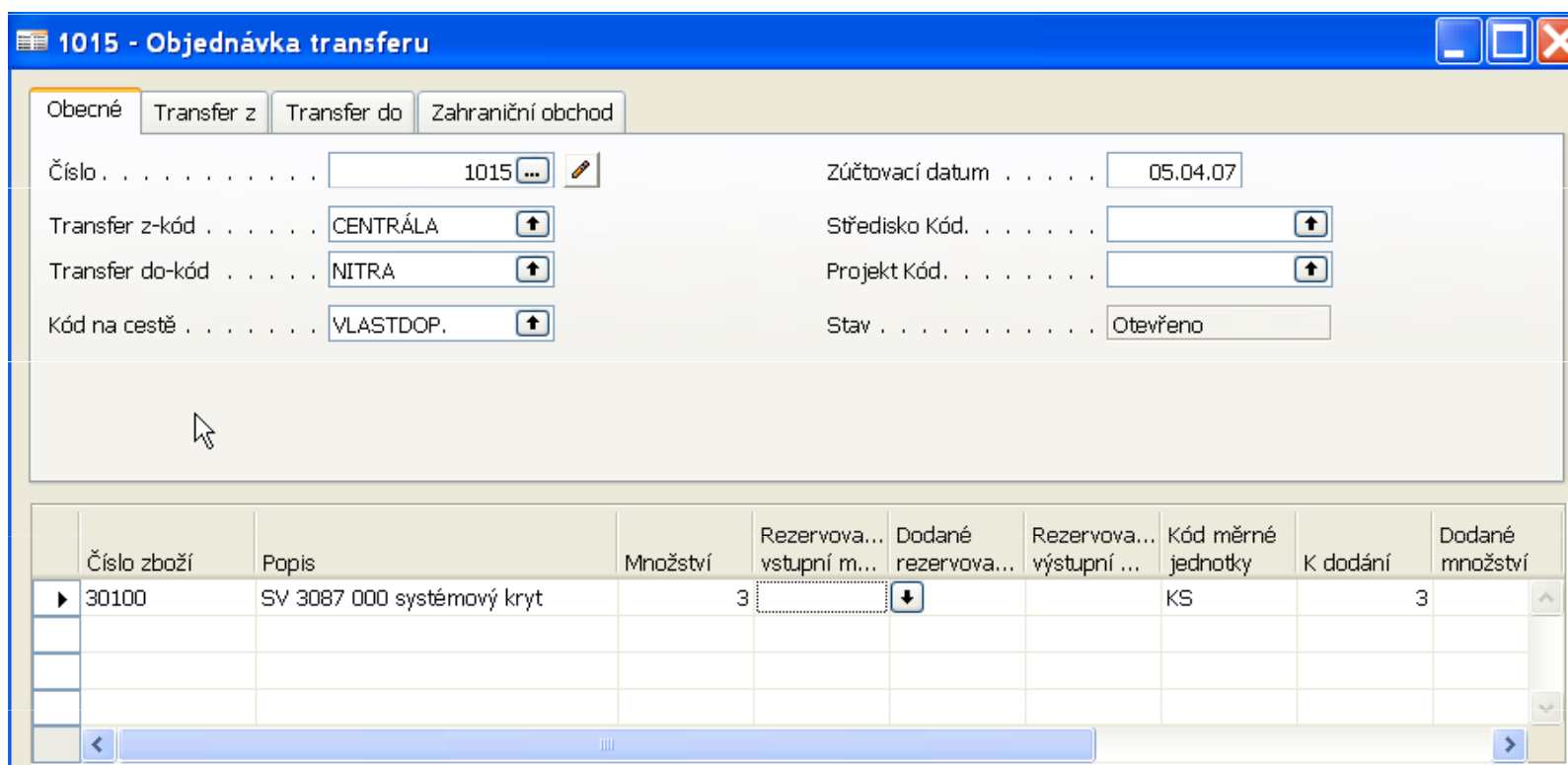

#### Příklad - schéma 4 (po transferu přehled 30100 na lokacích a pohyby na kartě vybraného zboží)

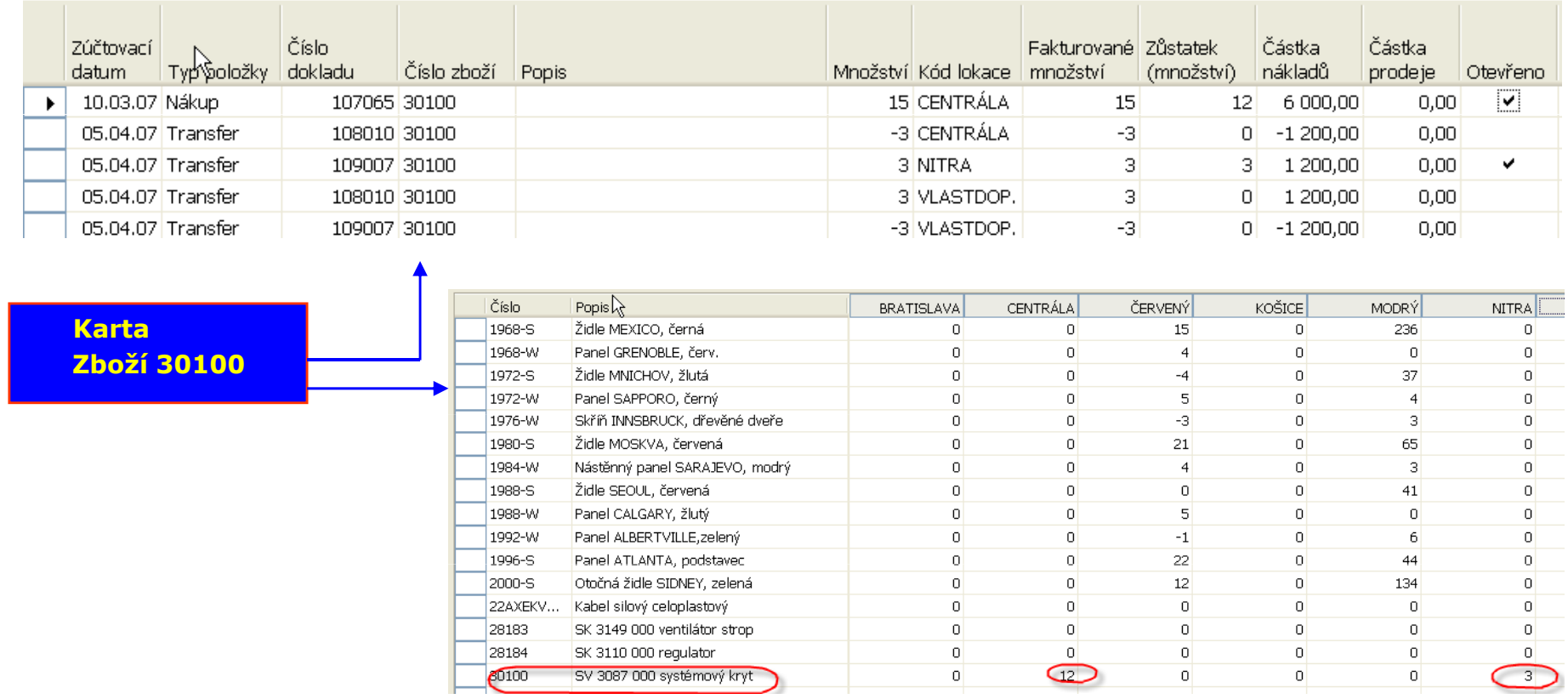

#### Příklad - schéma 5 (do systému se v Nitře) přihlásí Elena a prodá 1 ks 30100 svému zákazníkovi Hensel)

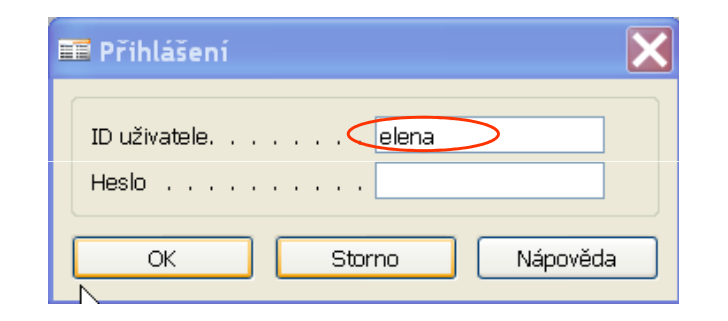

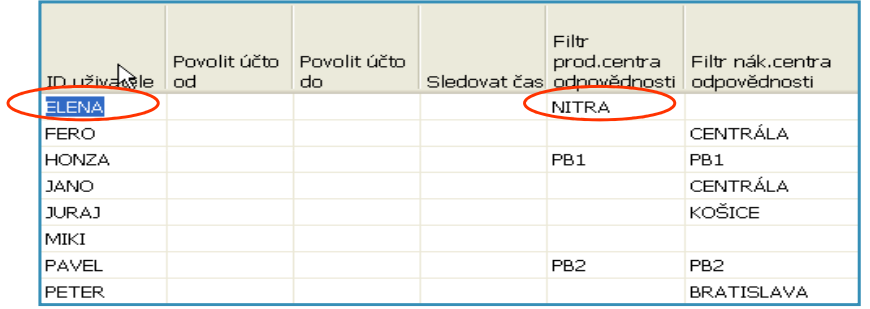

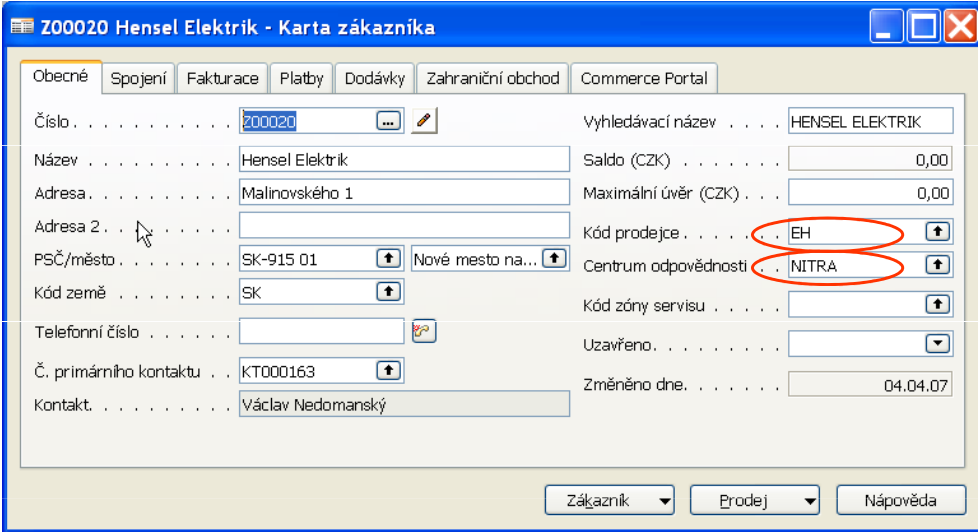

#### Příklad - schéma 6 (karta skladové jednotky pro lokaci Nitra)

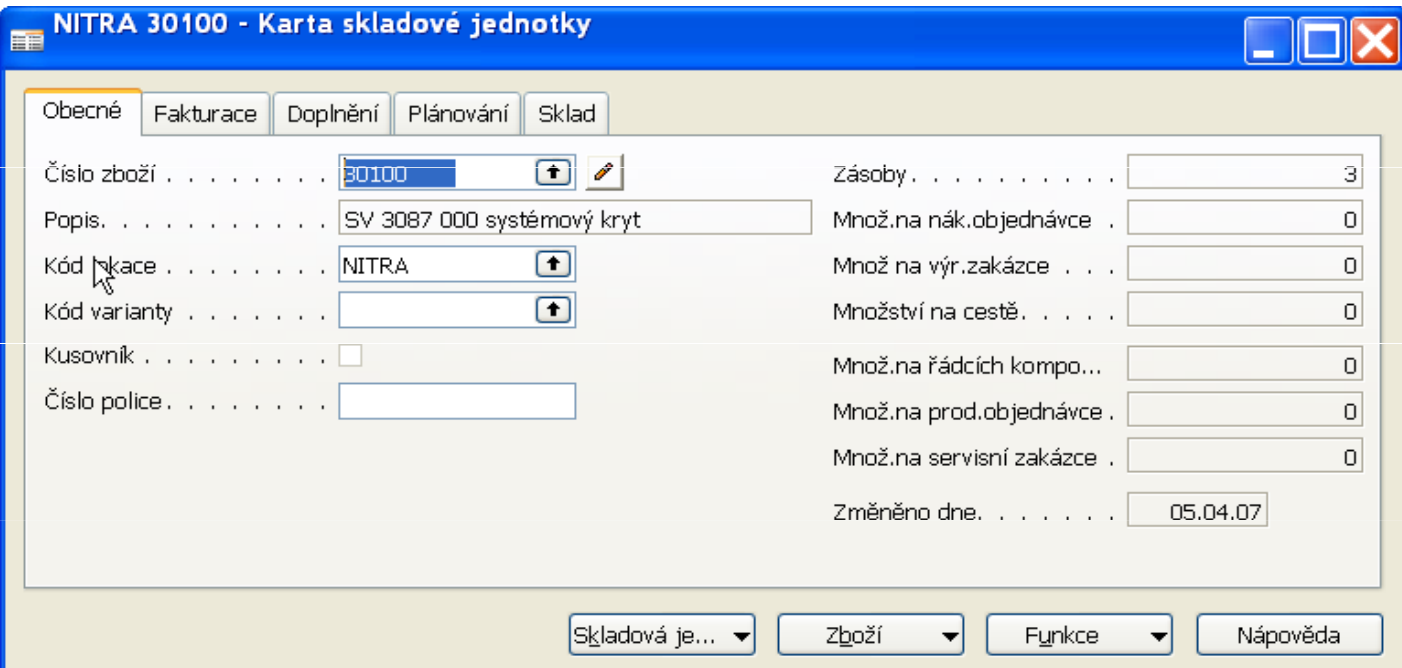

#### Příklad - schéma 7 (vytvoření prodejní objednávky Elenou Horváthovou na lokaci Nitra)

#### ■ 1038 Hensel Elektrik - Prodejní objednávka

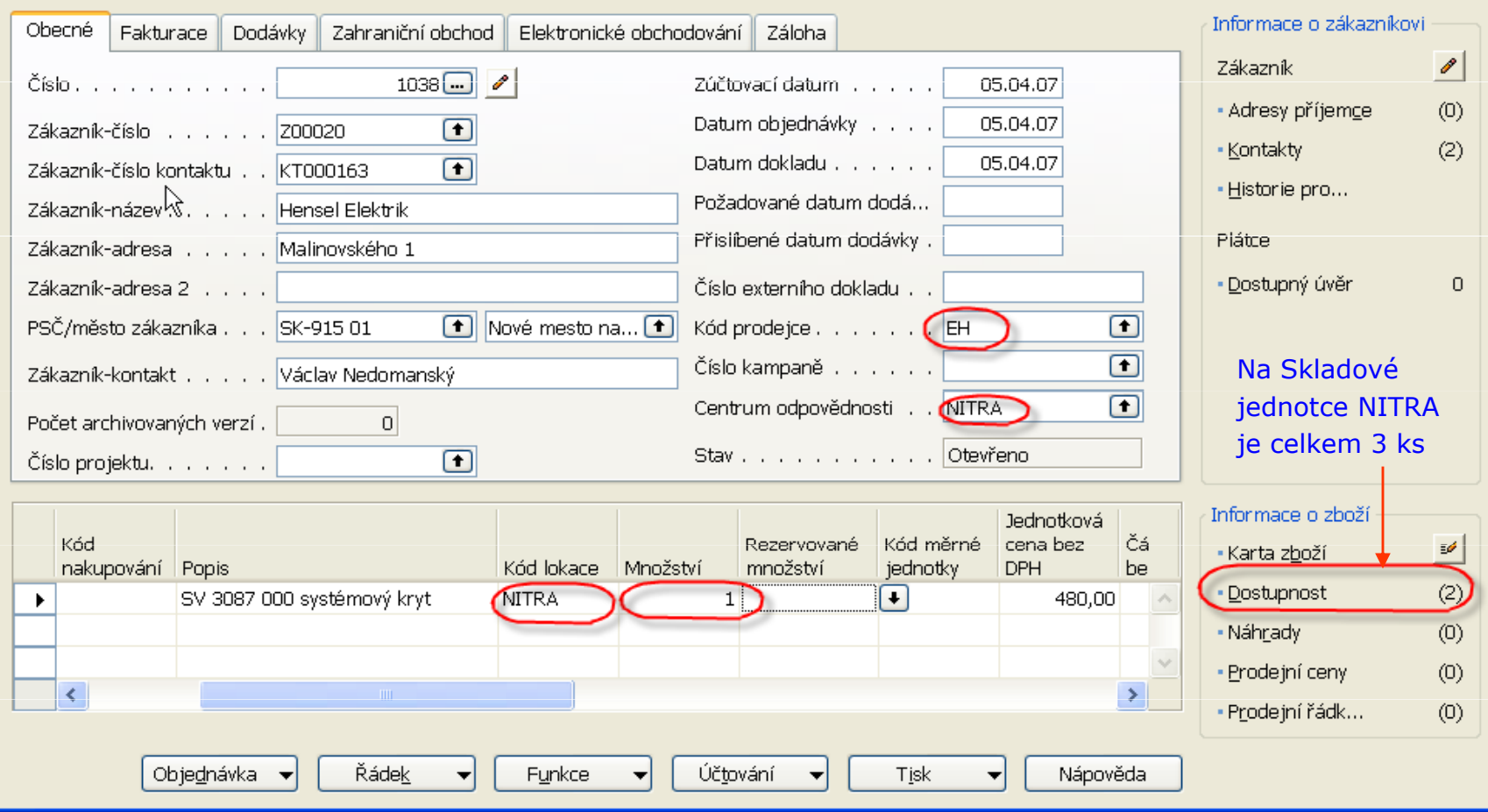

ш

#### Příklad - schéma 8 (karta skladové jednotky pro lokaci Nitra po provedeném prodeji)

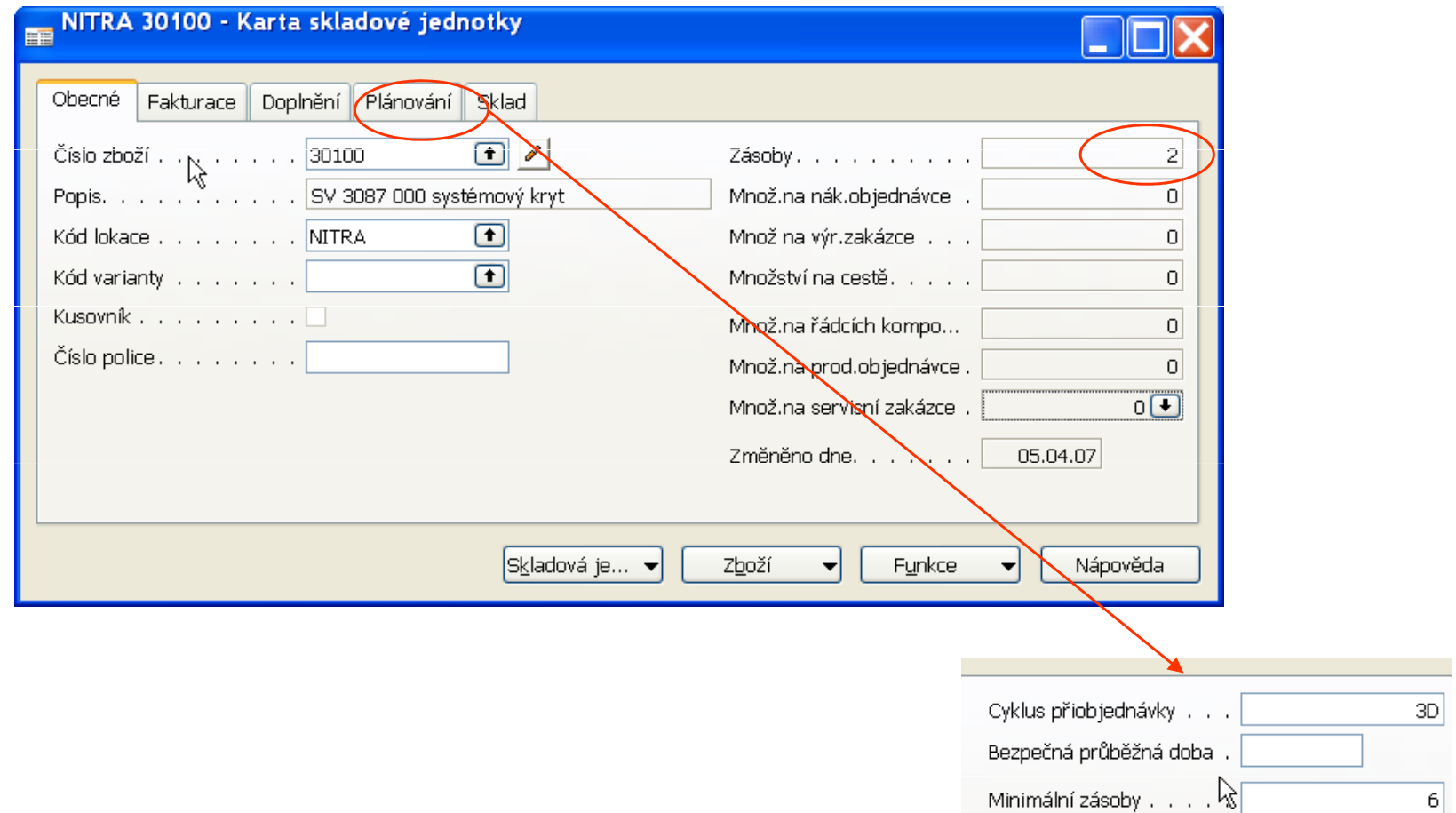

### Příklad - schéma 9 (plánování doplnění podle bezpečnostních zásob na lokacích)

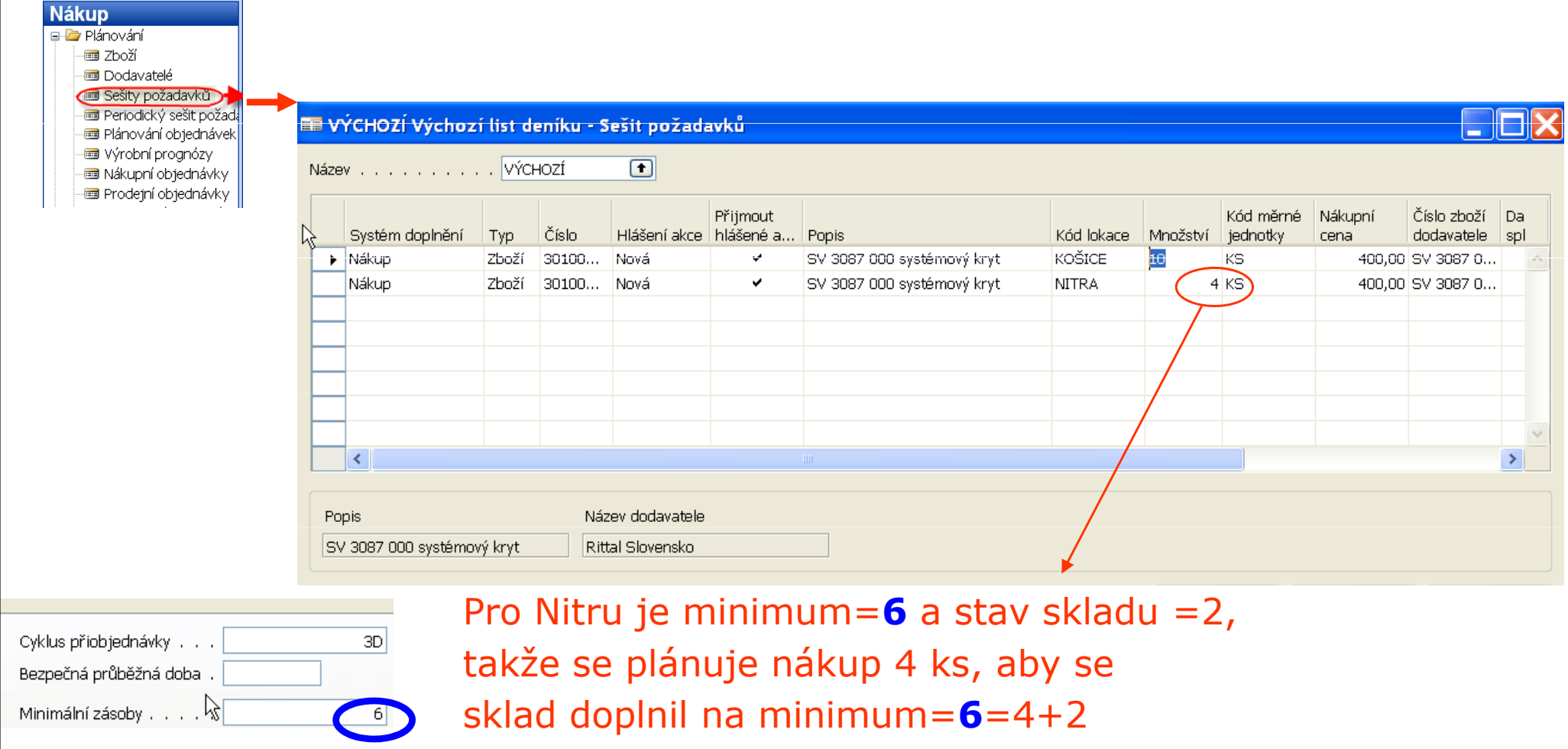

### Rezervace v Nitře

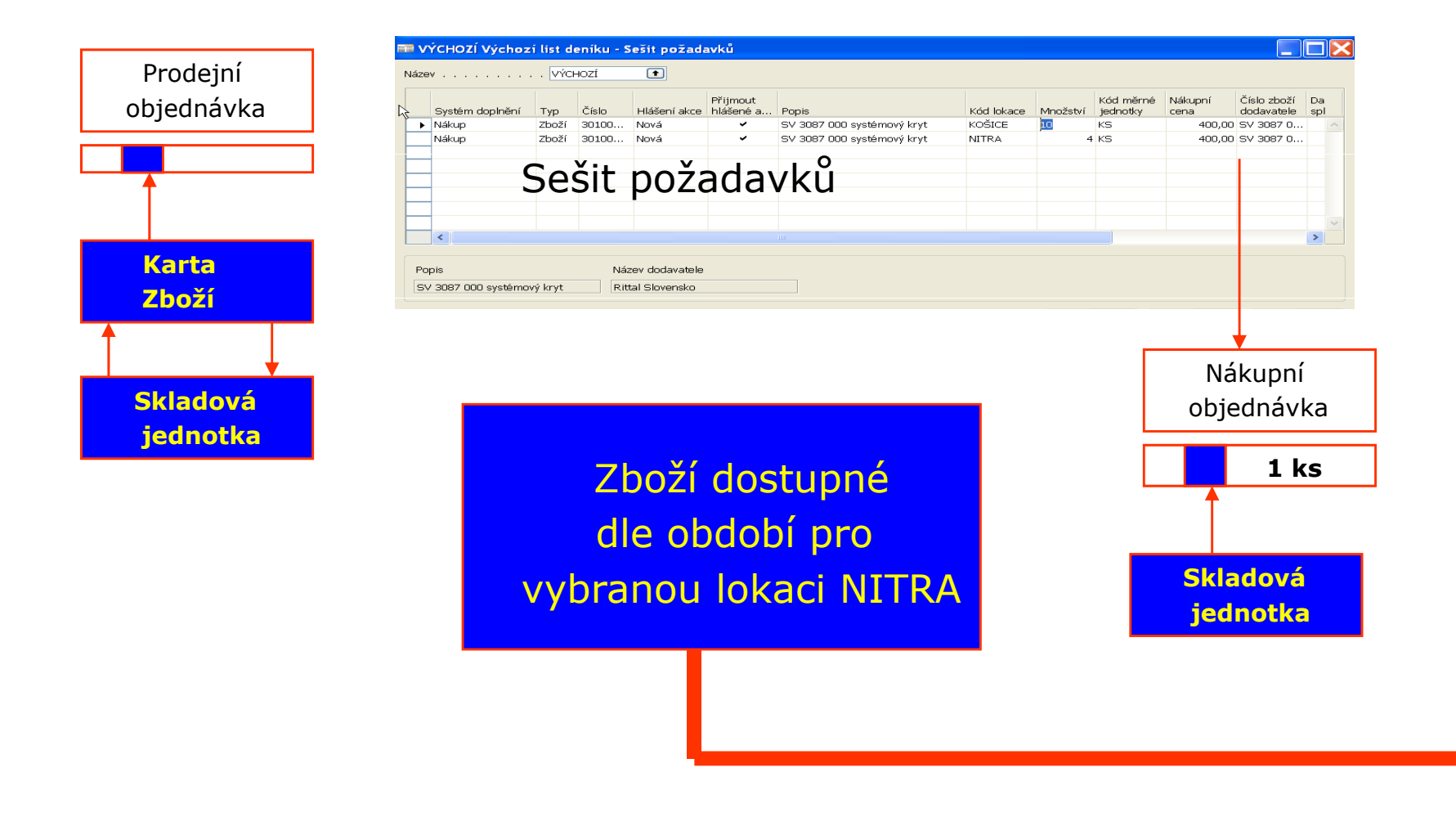

#### Rezervace (zboží dostupné dle období pro vybranou lokaci (pobočku, centrum odpovědnosti=Nitra)

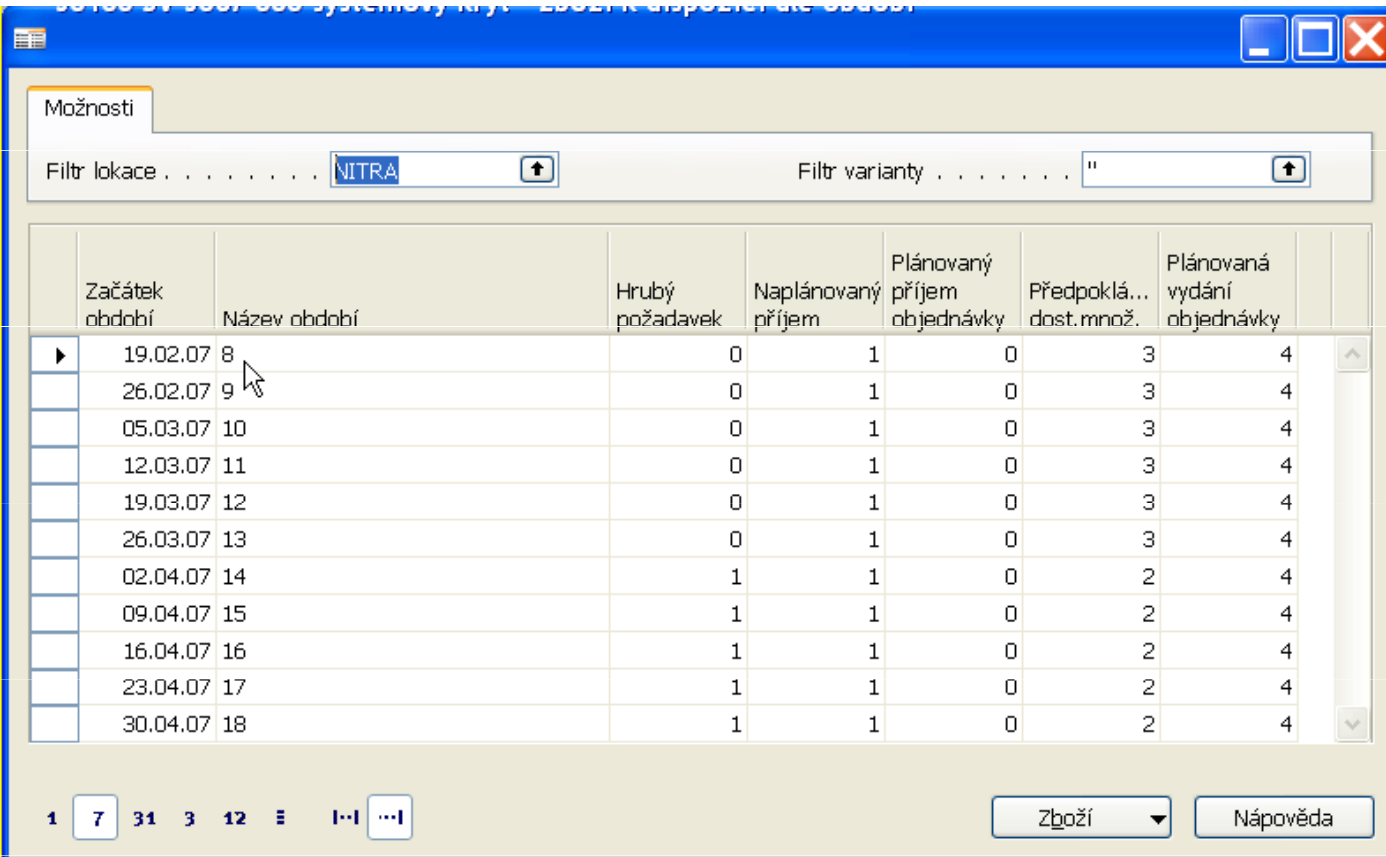

#### Rezervace (prodejní objednávka na 1 ks=hrubý požadavek - viz předchozí snímek)

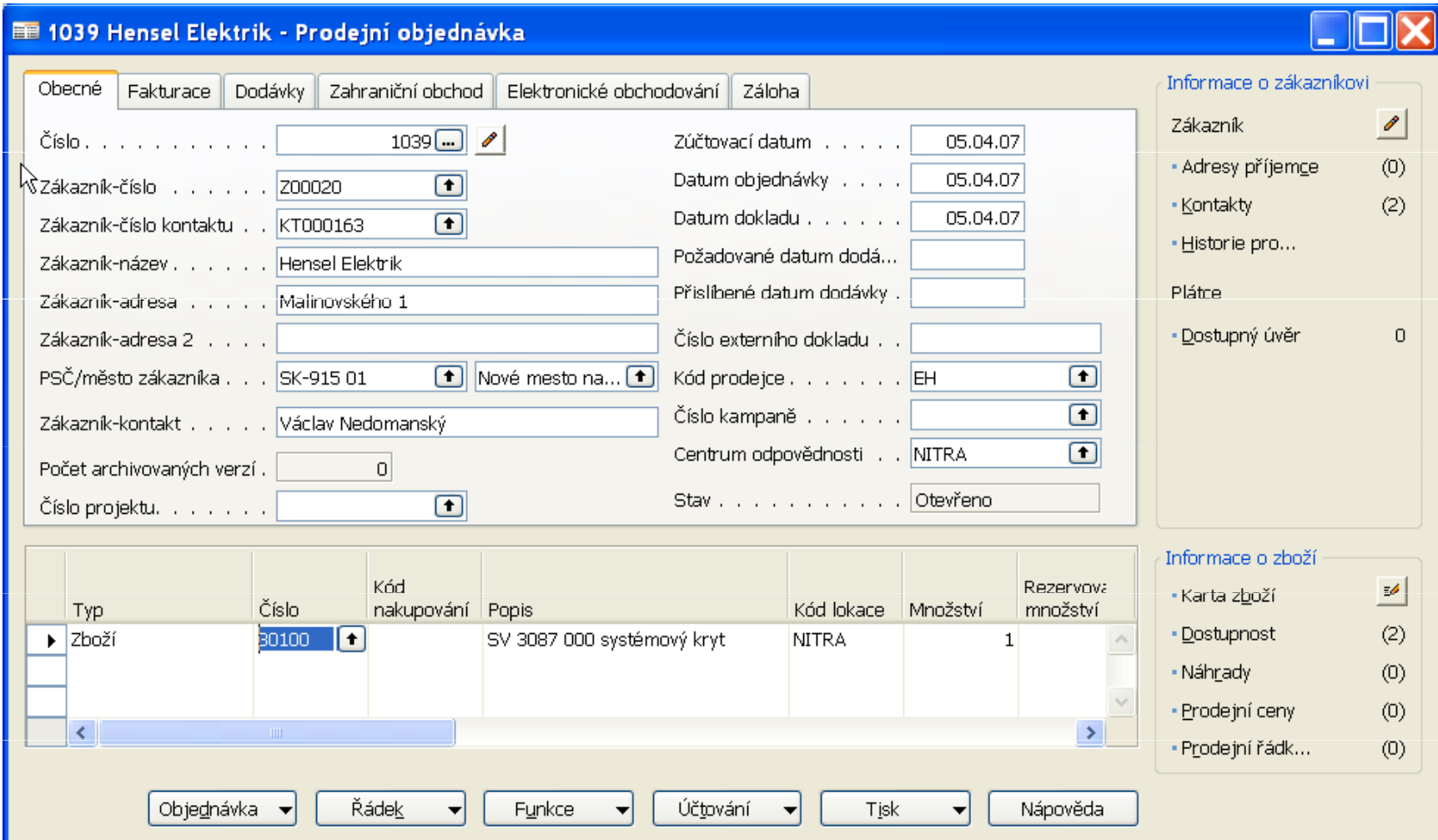

### Rezervace (z prodejní objednávky)

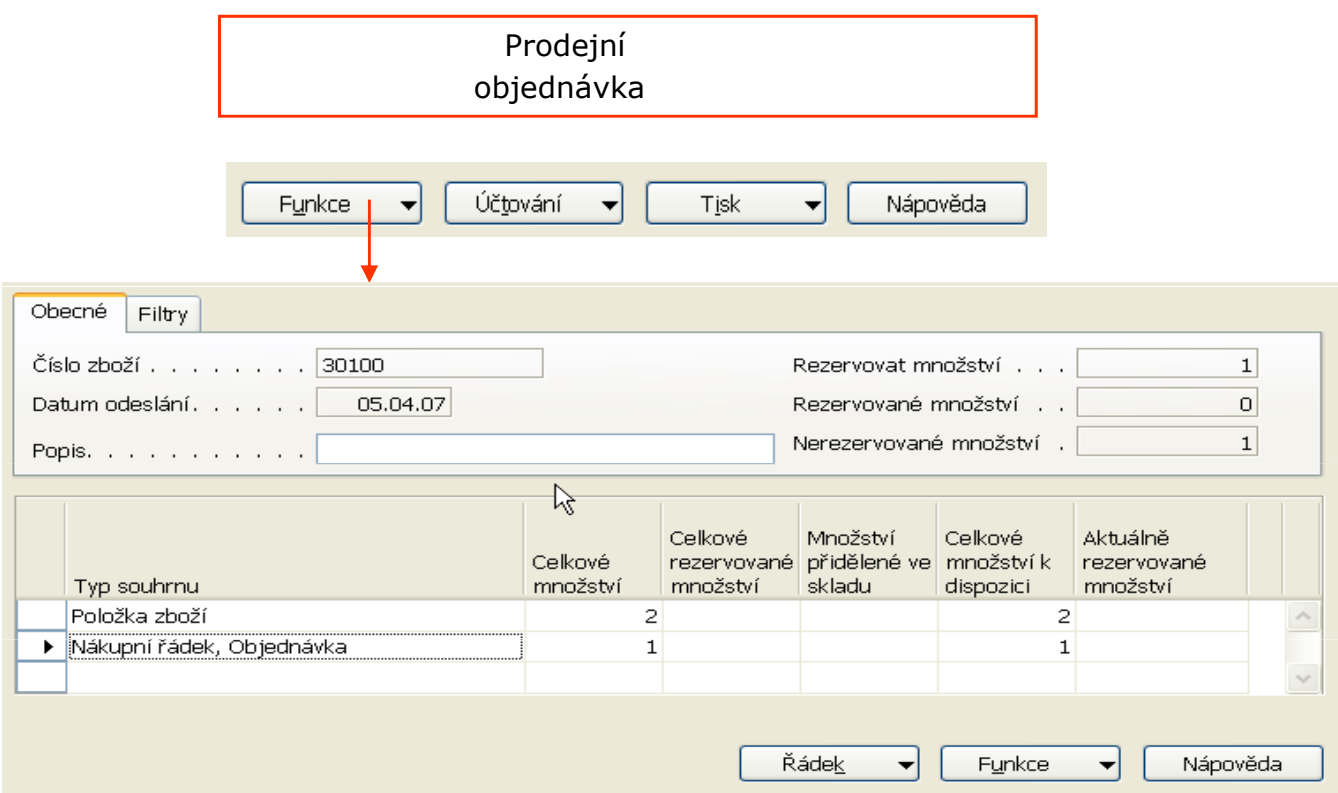

#### Rezervace (z prodejní objednávky, budeme rezervovat z položek zboží, tedy přímo skladu)

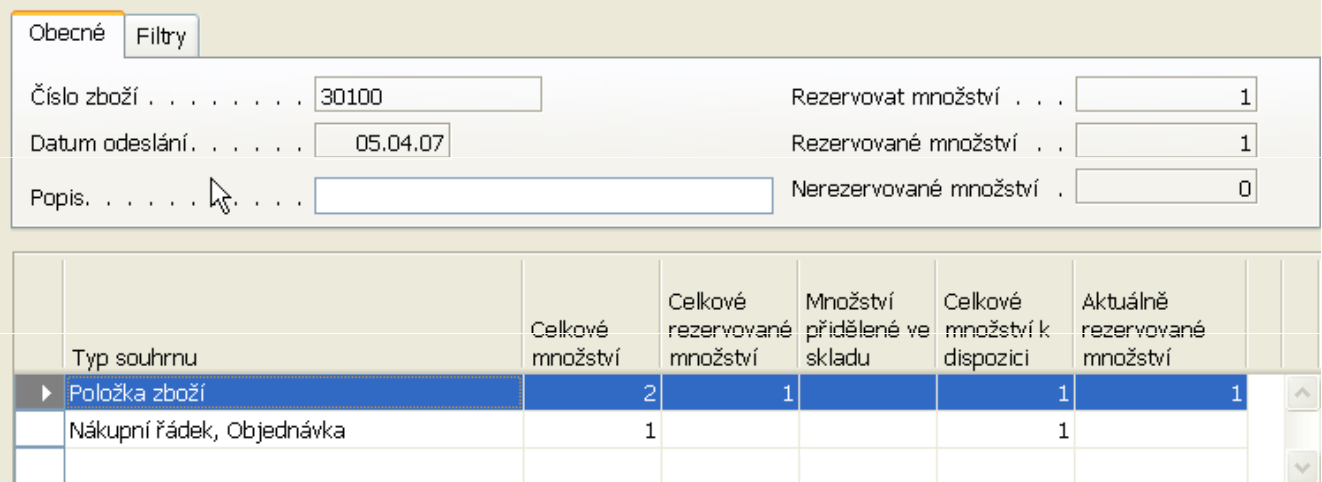

### Rezervace (prodejní objednávka pro rezervaci)

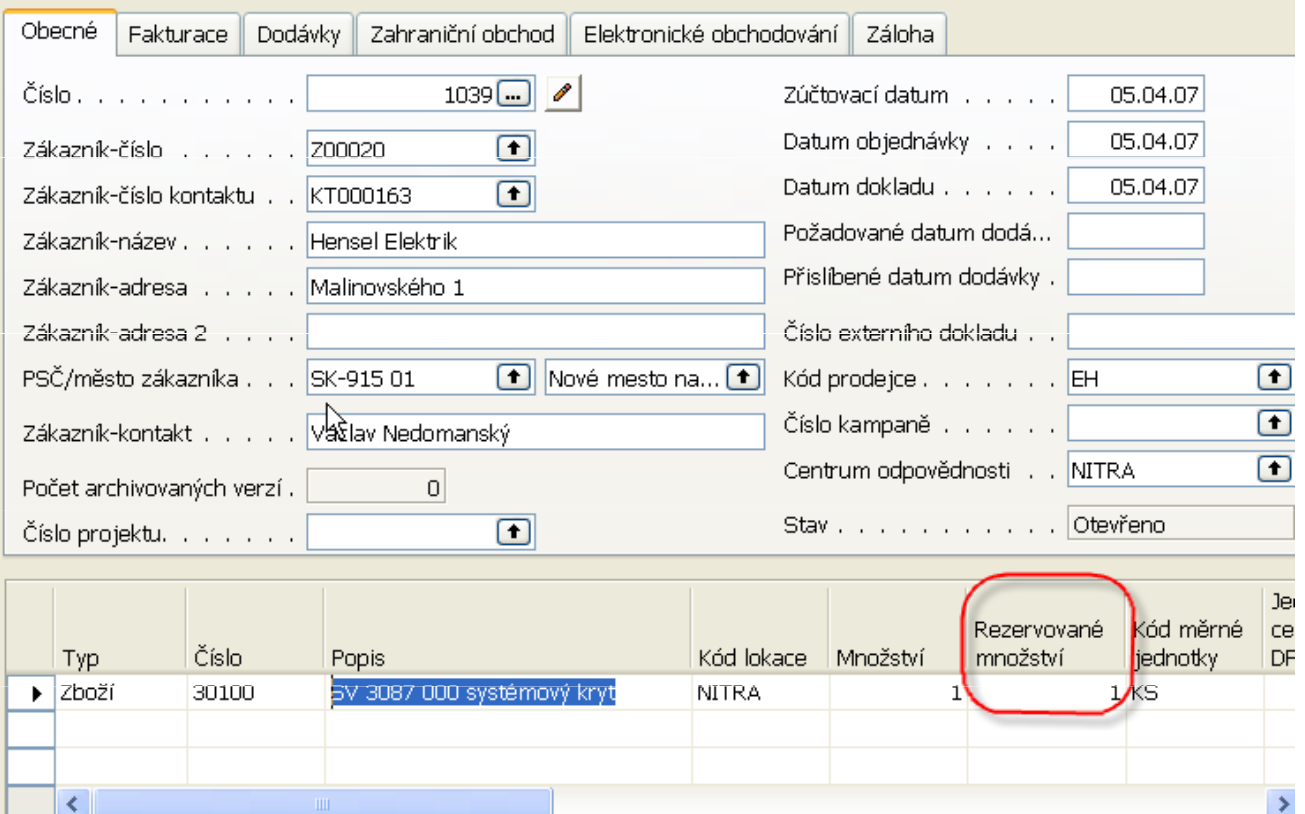

#### Rezervace (pohled na 30100 z centrální karty zboží a z hlediska rezervace)

KartaZboží

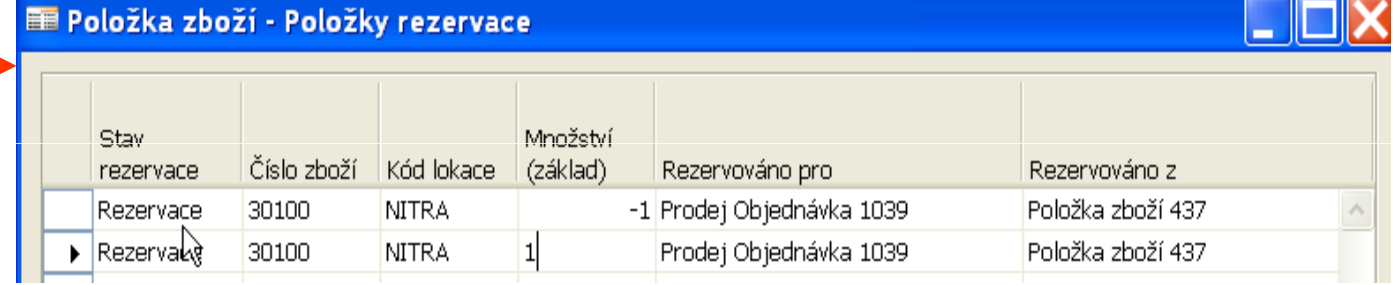

### Ceníky pro různé odběratele (nastavení)

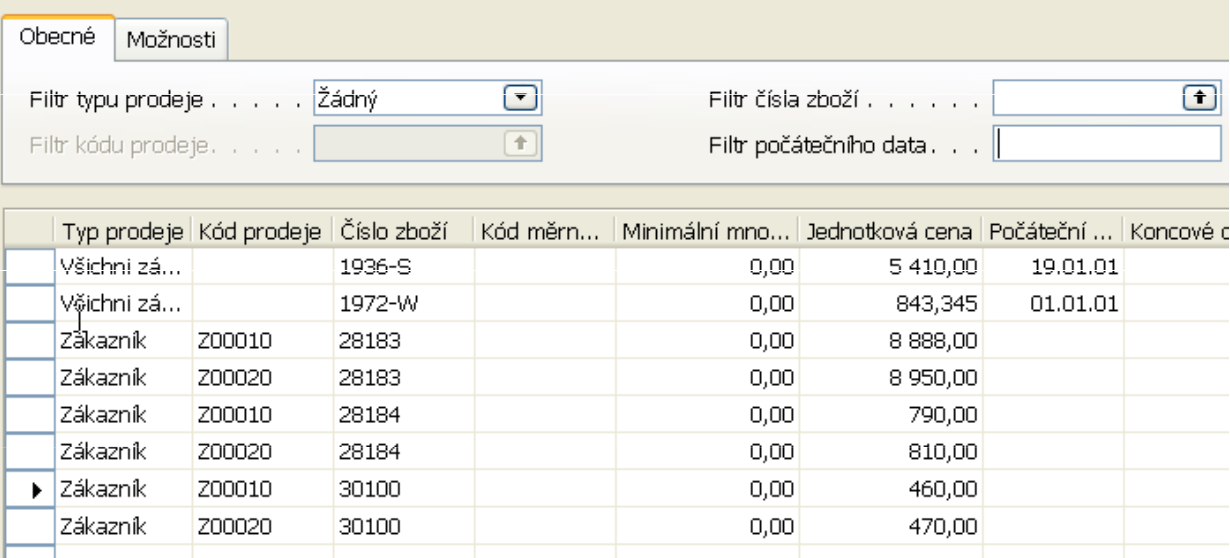

### Ceníky pro různé odběratele (tisk)

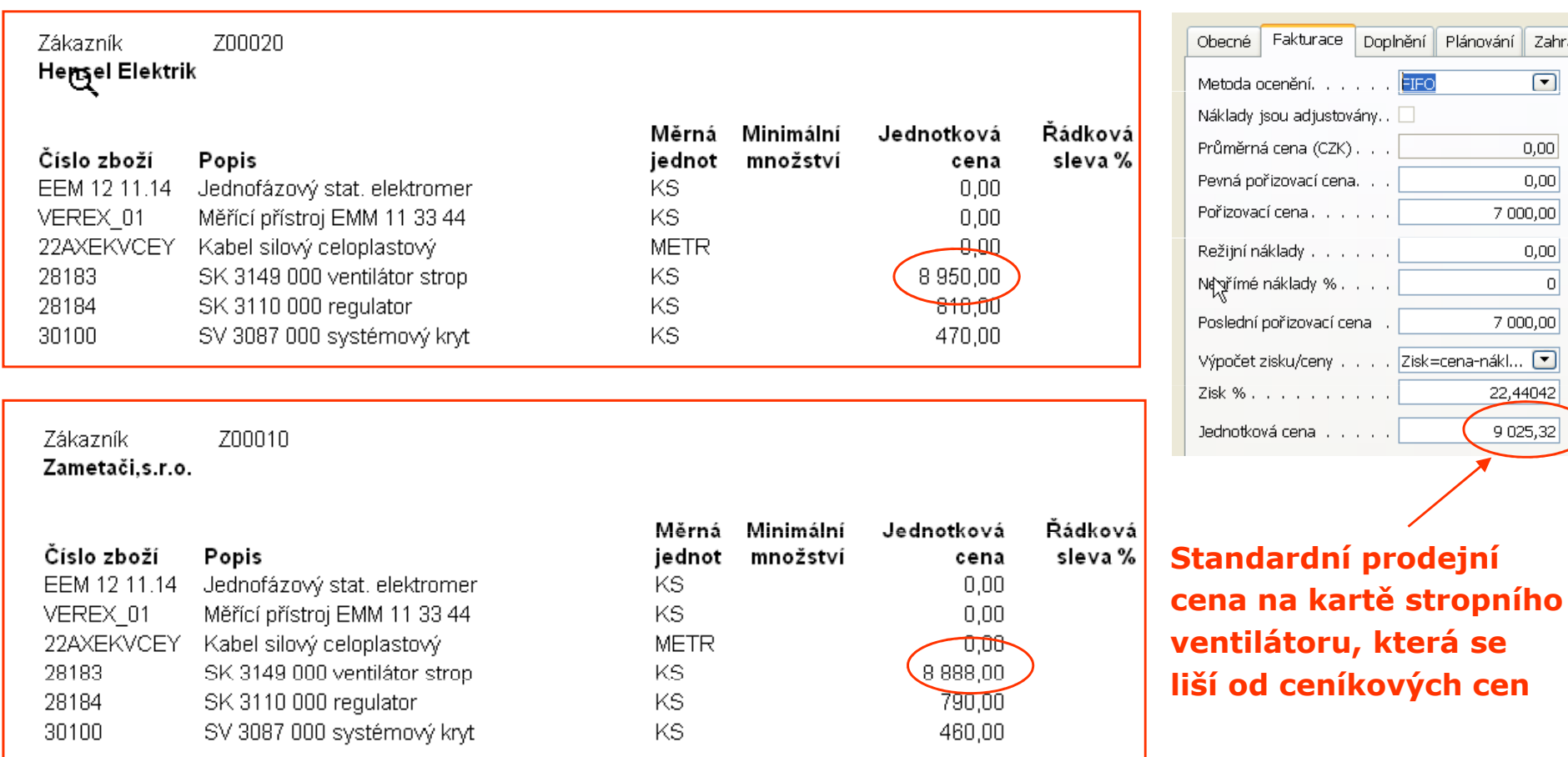

Zahra  $\boxed{\blacksquare}$ 

### Technologie používaná pro ovládání logistických operací

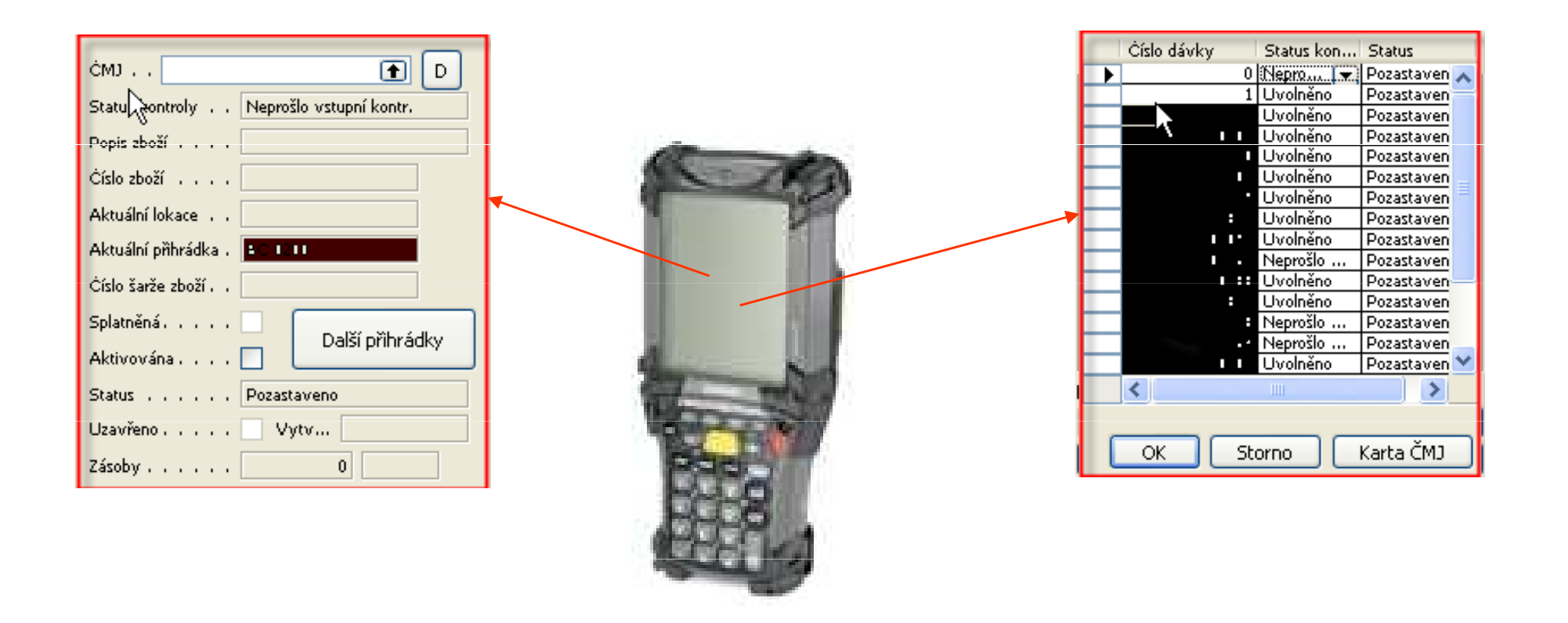

### Reklamace (viz Postolo)

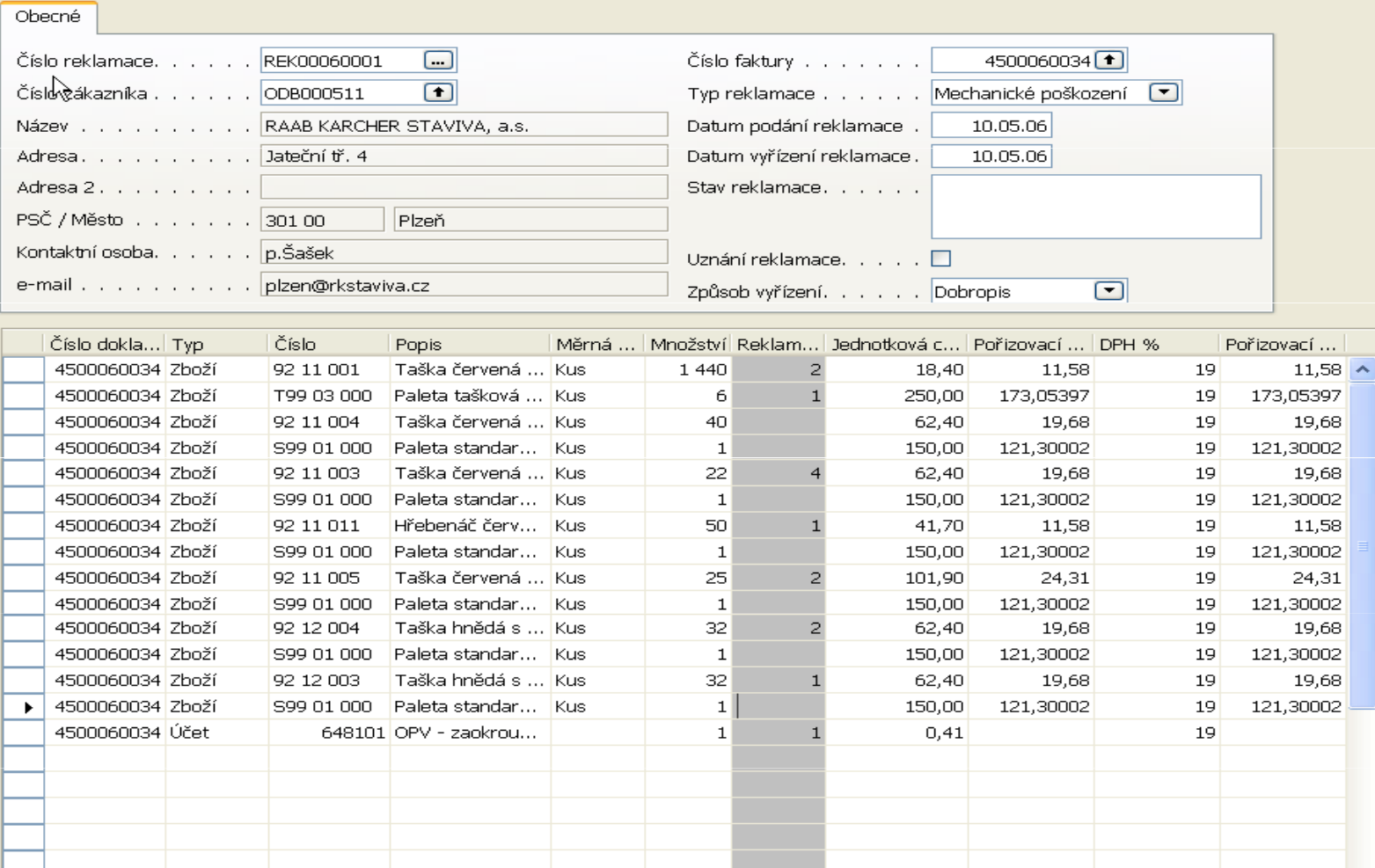

 $B$ eklamace  $\blacktriangleright$ 

Nápověda

Tisk

62

### Ležáky na skladě- množství

#### Skladba stáří zboží - množství

CRONUS FE s.r.o.

#### $\mathsf{Q}$ Zboží: Kód skupiny zboží: NEUMAN

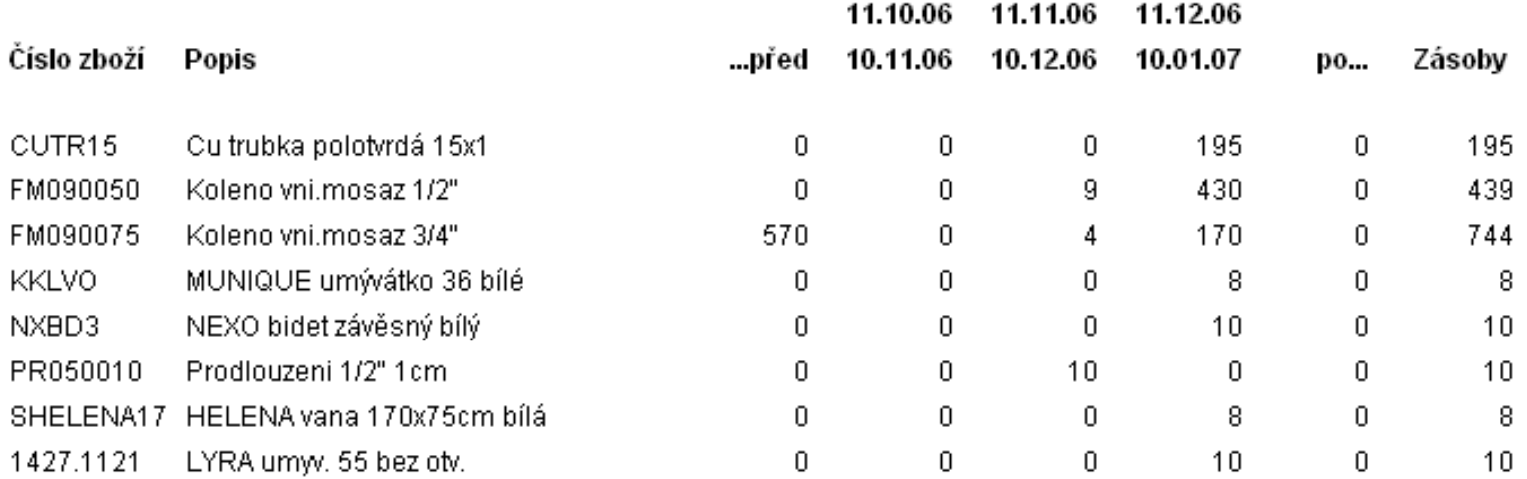

### Ležáky na skladě - hodnota

Skladba stáří zboží - hodnota CRONUS FE s.r.o.

Zboží: Kód skupiny zbor NEUMAN

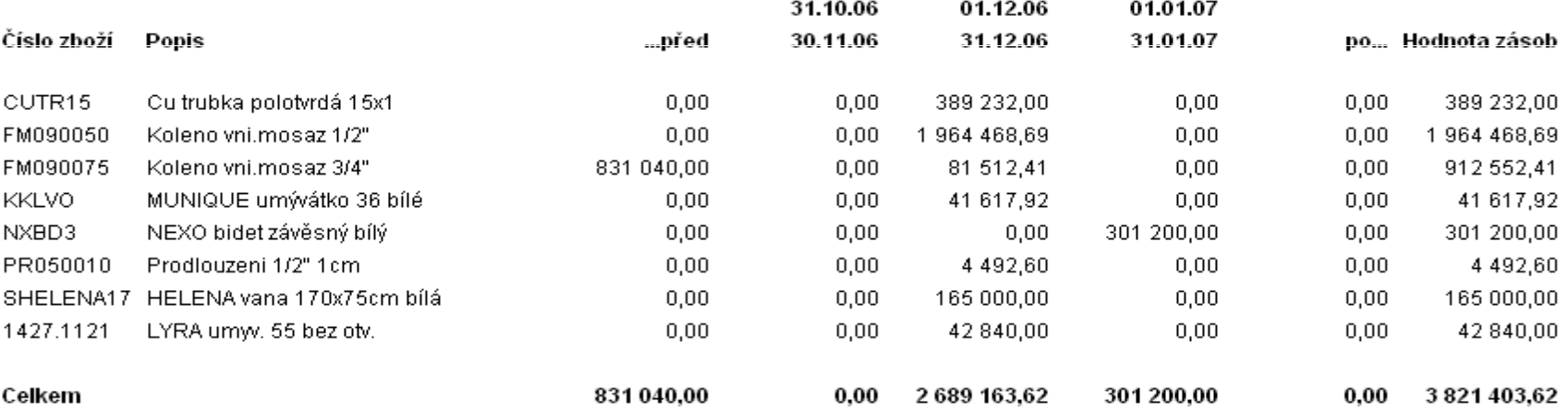

2. Leden 200 Stran  $FUGA$ 

### Zboží ziskovost

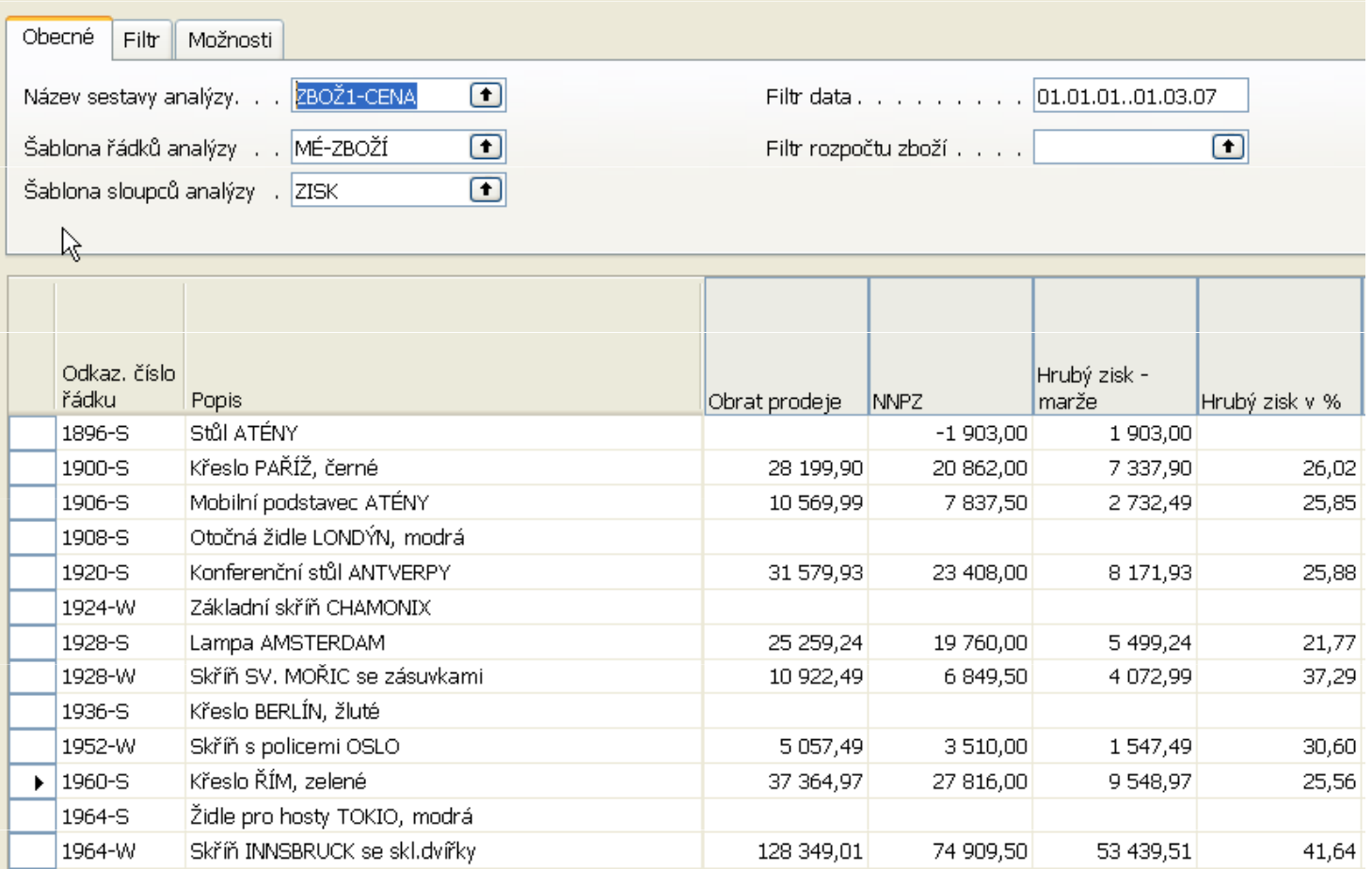

# Analýza prodeje I.

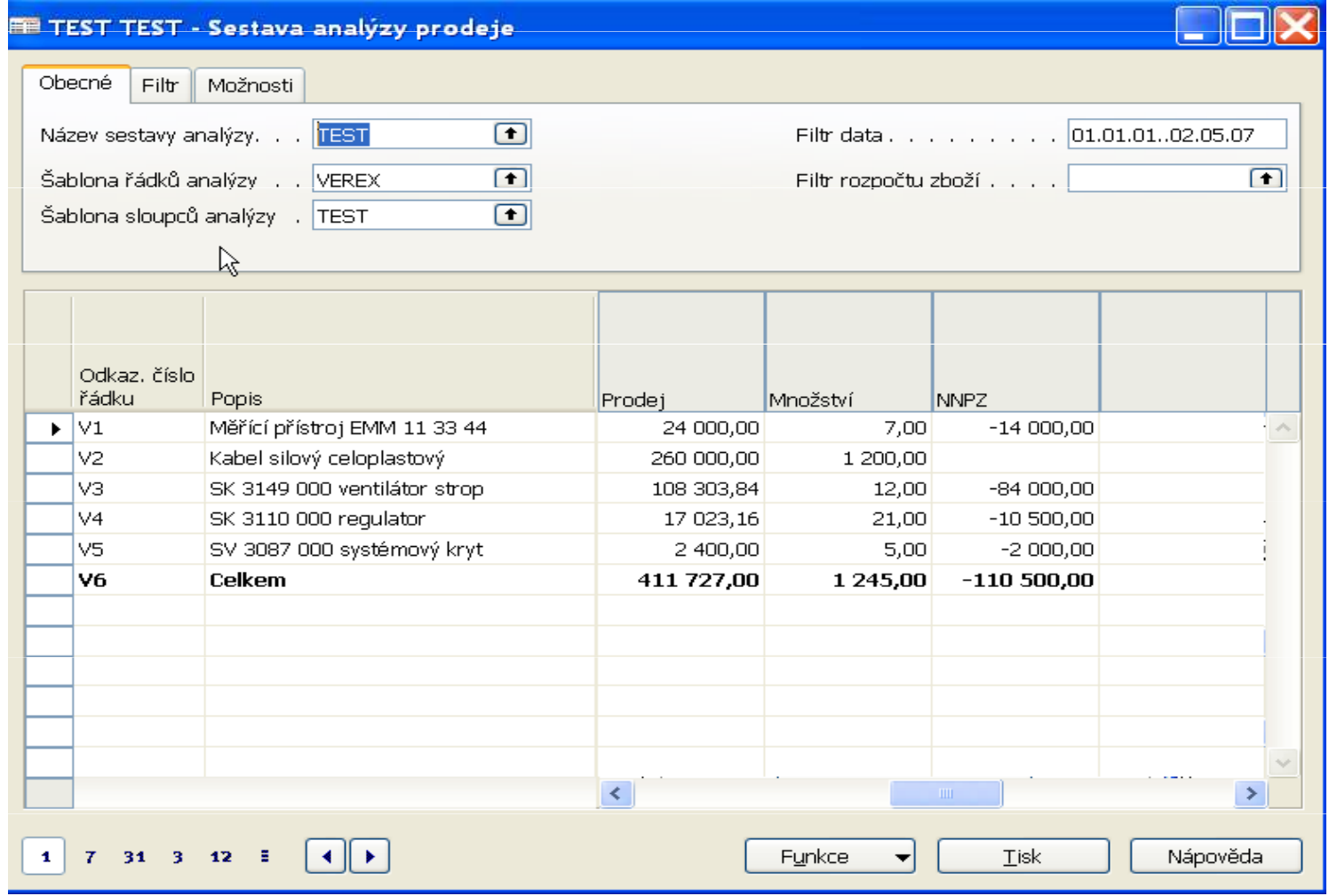

## Analýza prodeje I. (s použitím filtru)

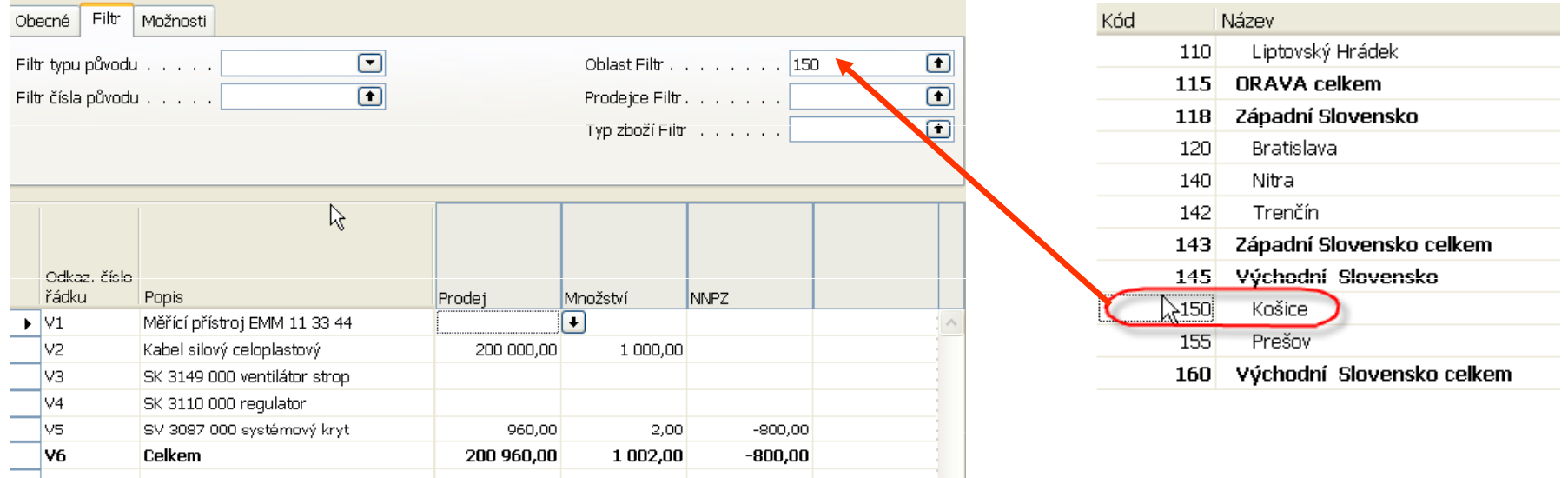

### Analýza dle dimenzí I. (částka prodeje)

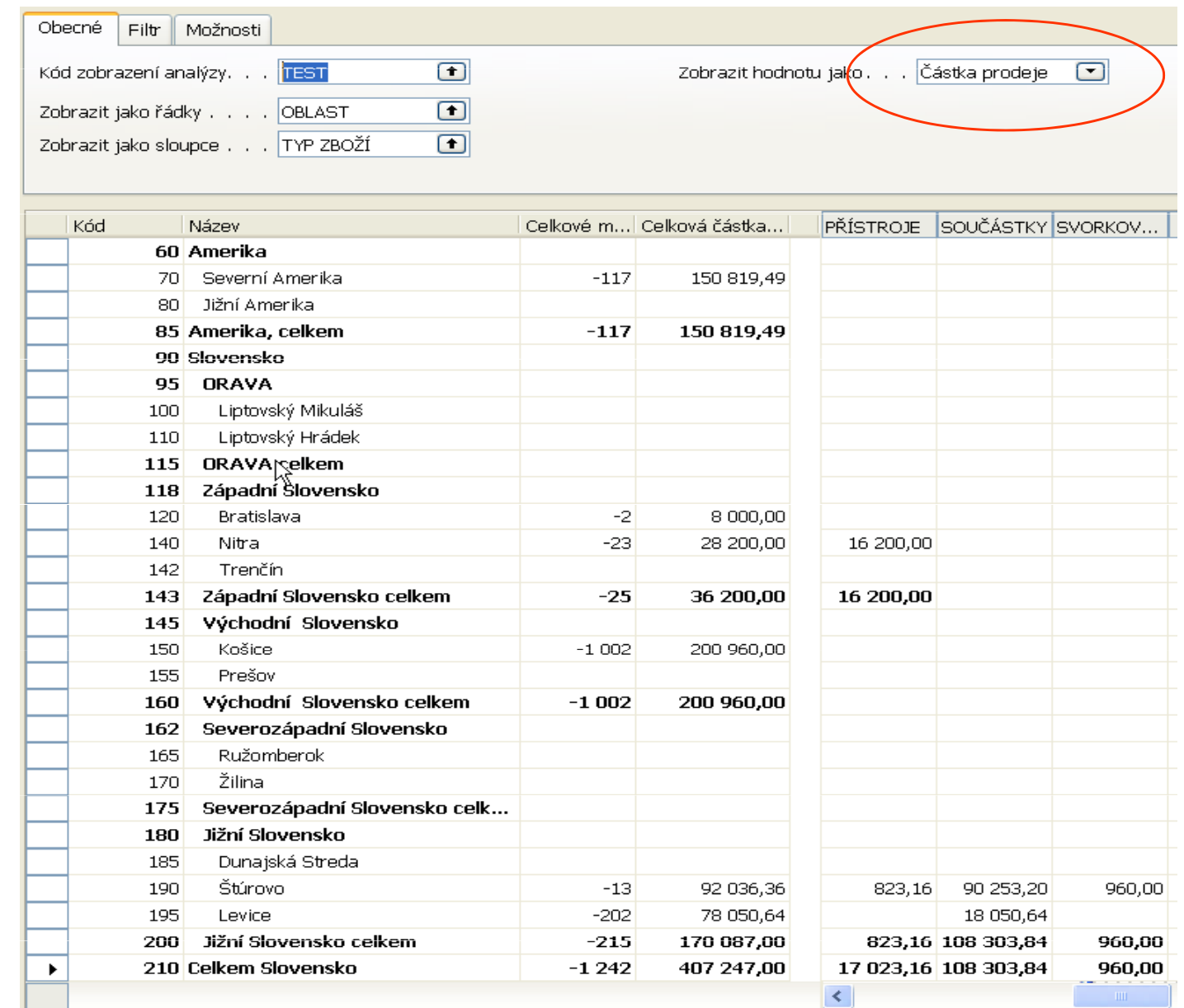

## Analýza dle dimenzí I. (Náklady na prodané zboží)

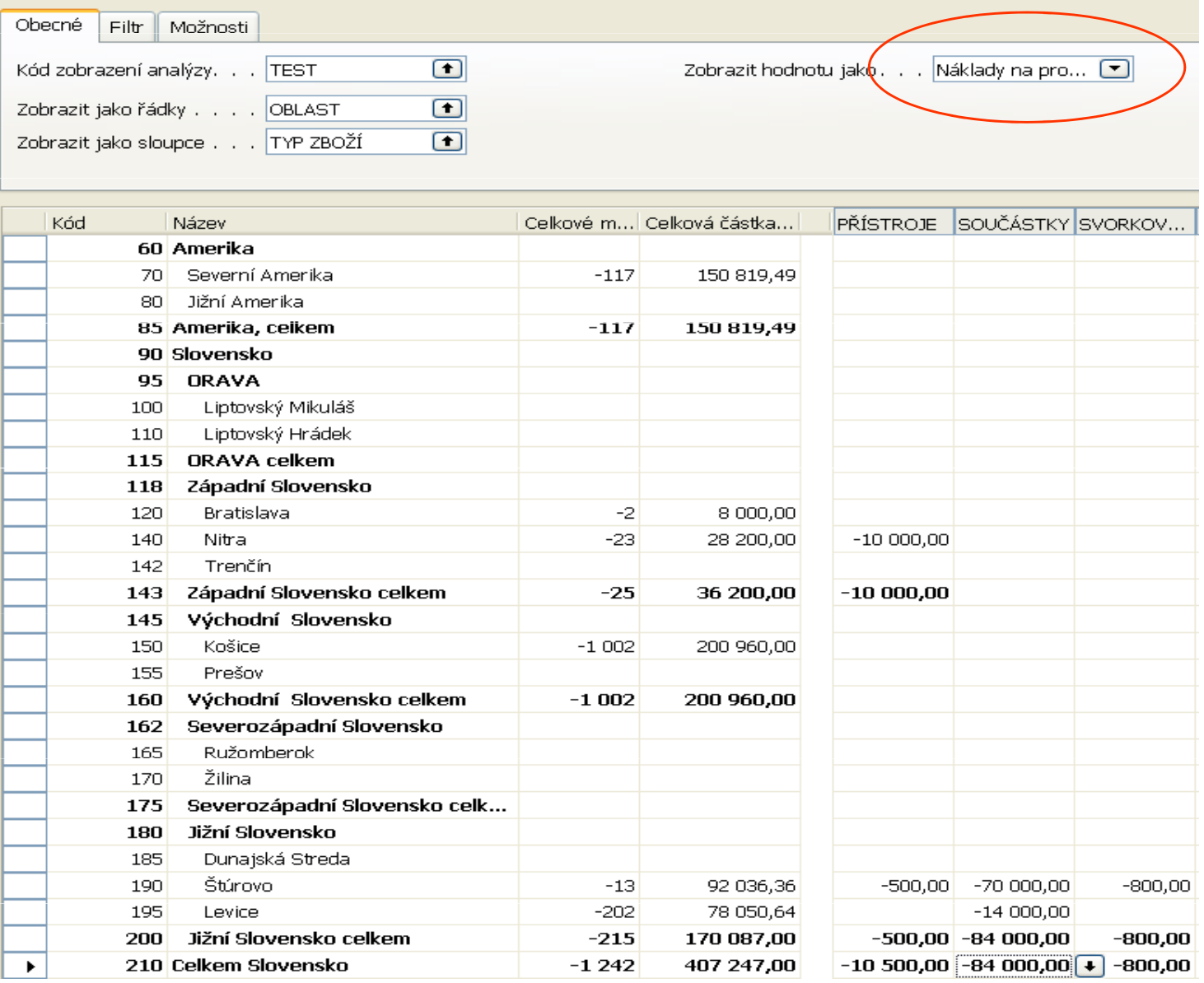

## Analýza nákupu

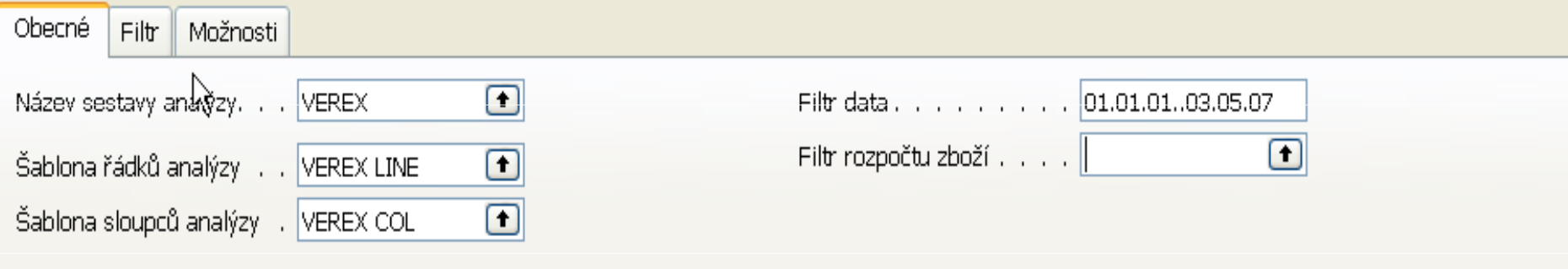

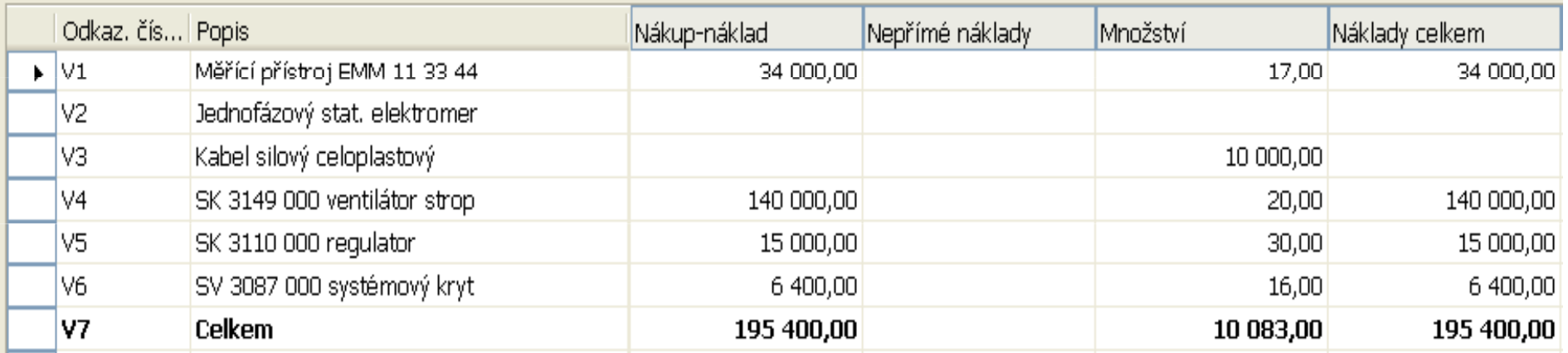

# Účetnictví v Dynamics NAV v kostce

Miki Skorkovský

### Výsledovka (část tisku)

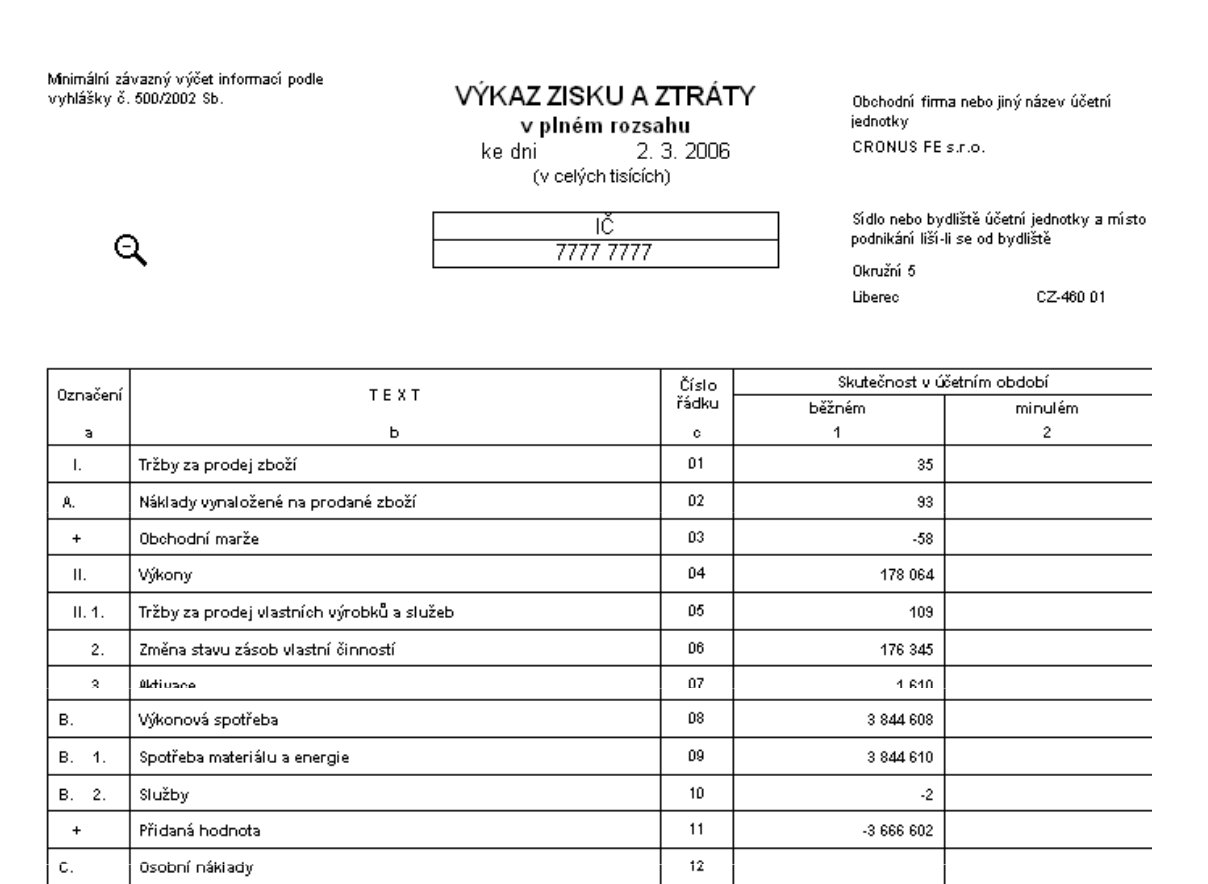
# Rozvaha (část tisku)

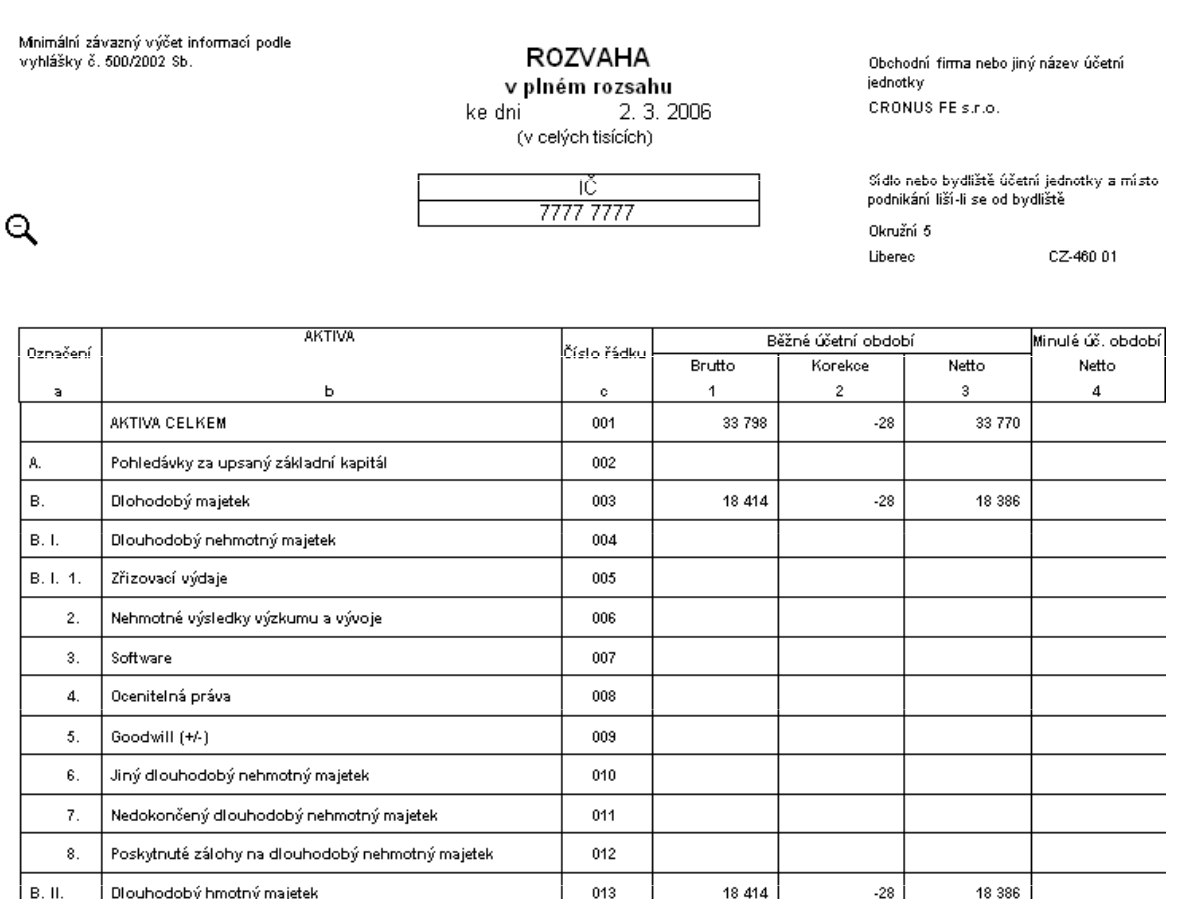

# DPH výkaz v Microsoft Dynamics NAV

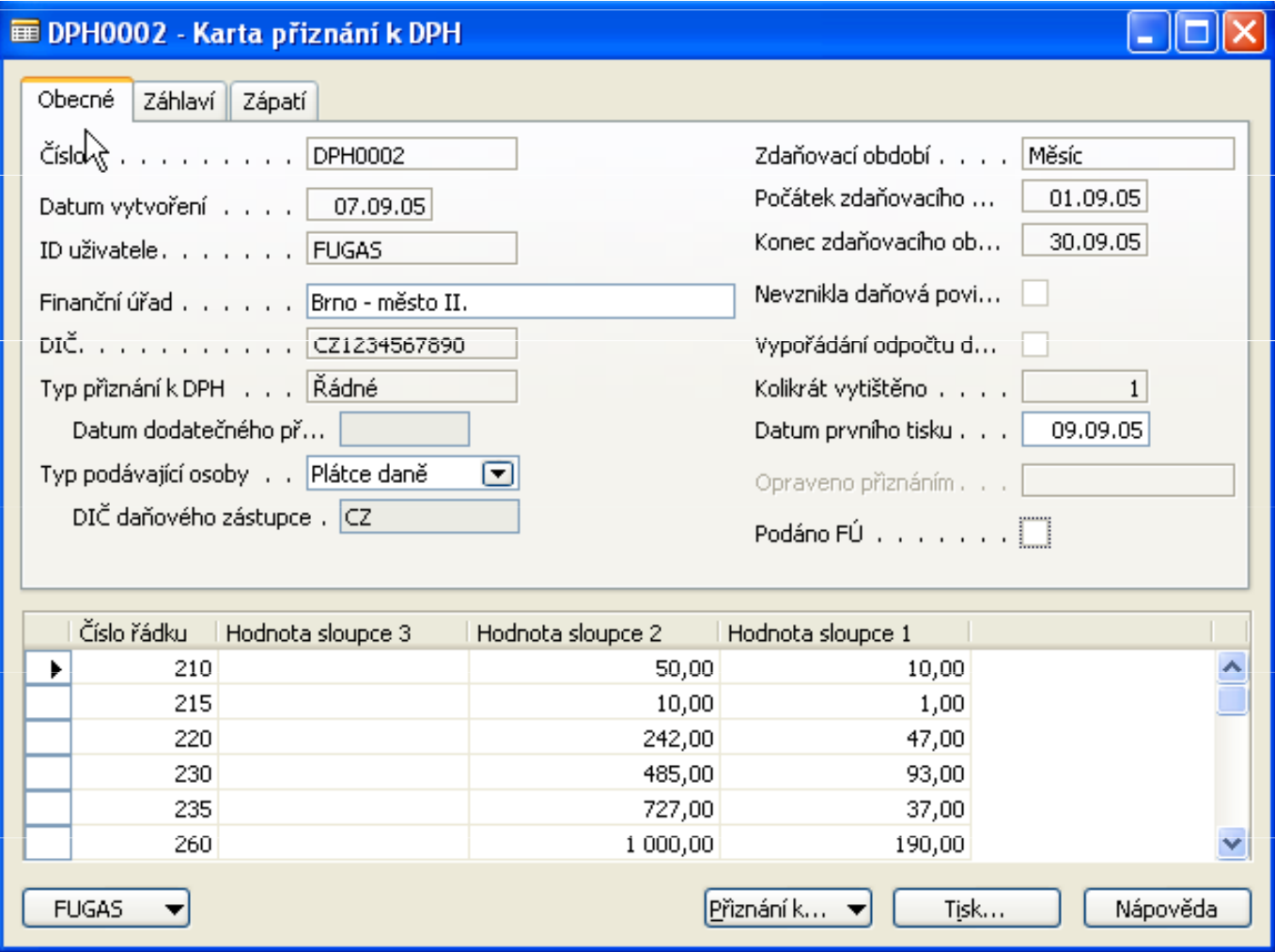

# DPH výkaz tisk z MS Dynamics NAV I

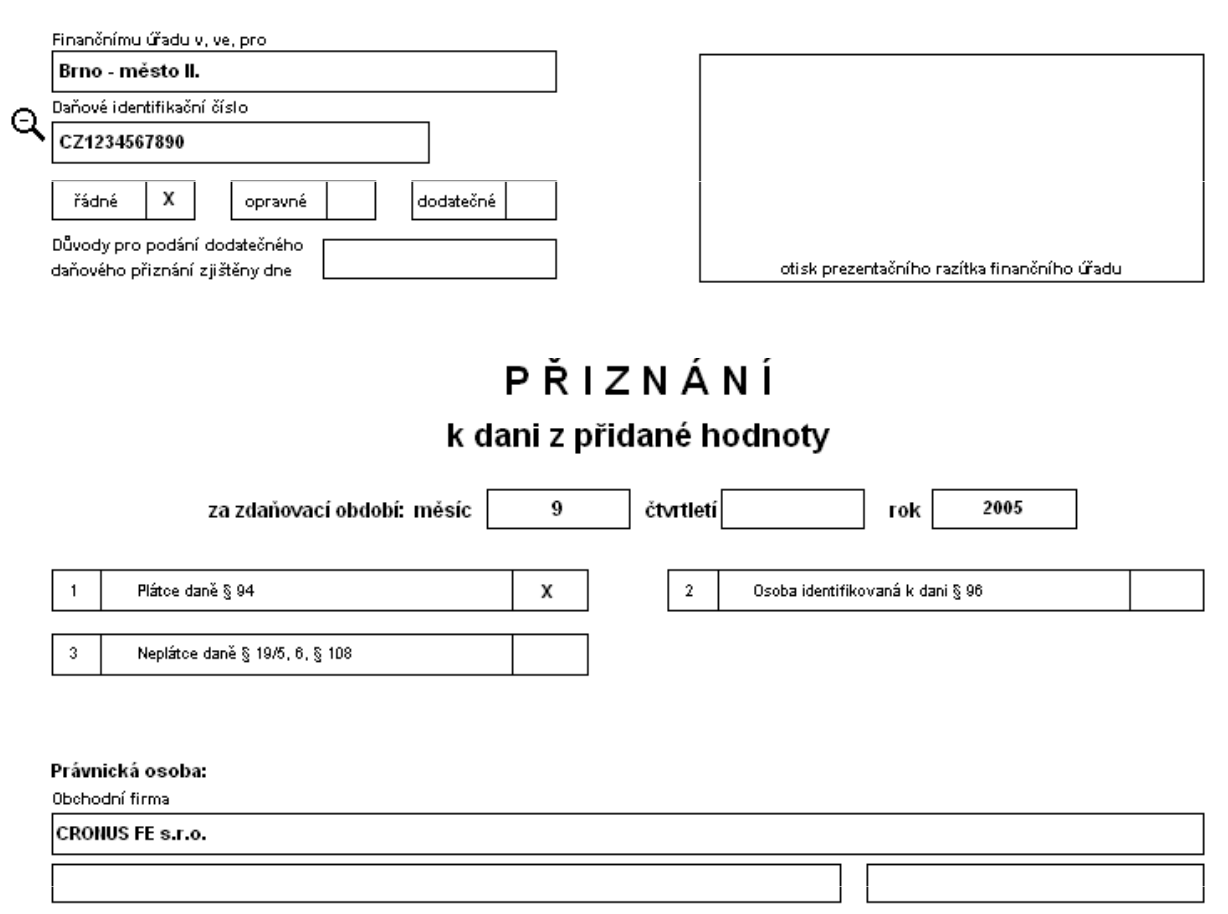

# DPH výkaz tisk z MS Dynamics NAV II

#### B. ODDÍL - daň z přidané hodnoty

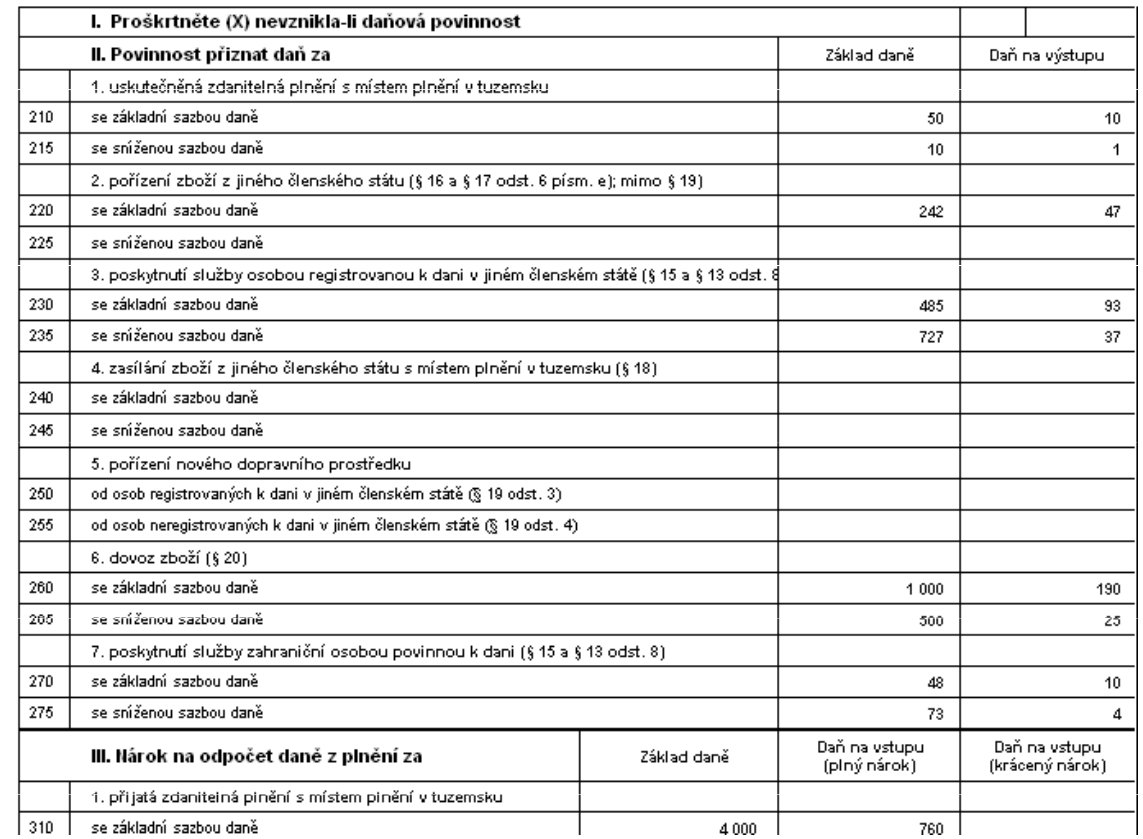

# Cash flow- účetní schéma tisk

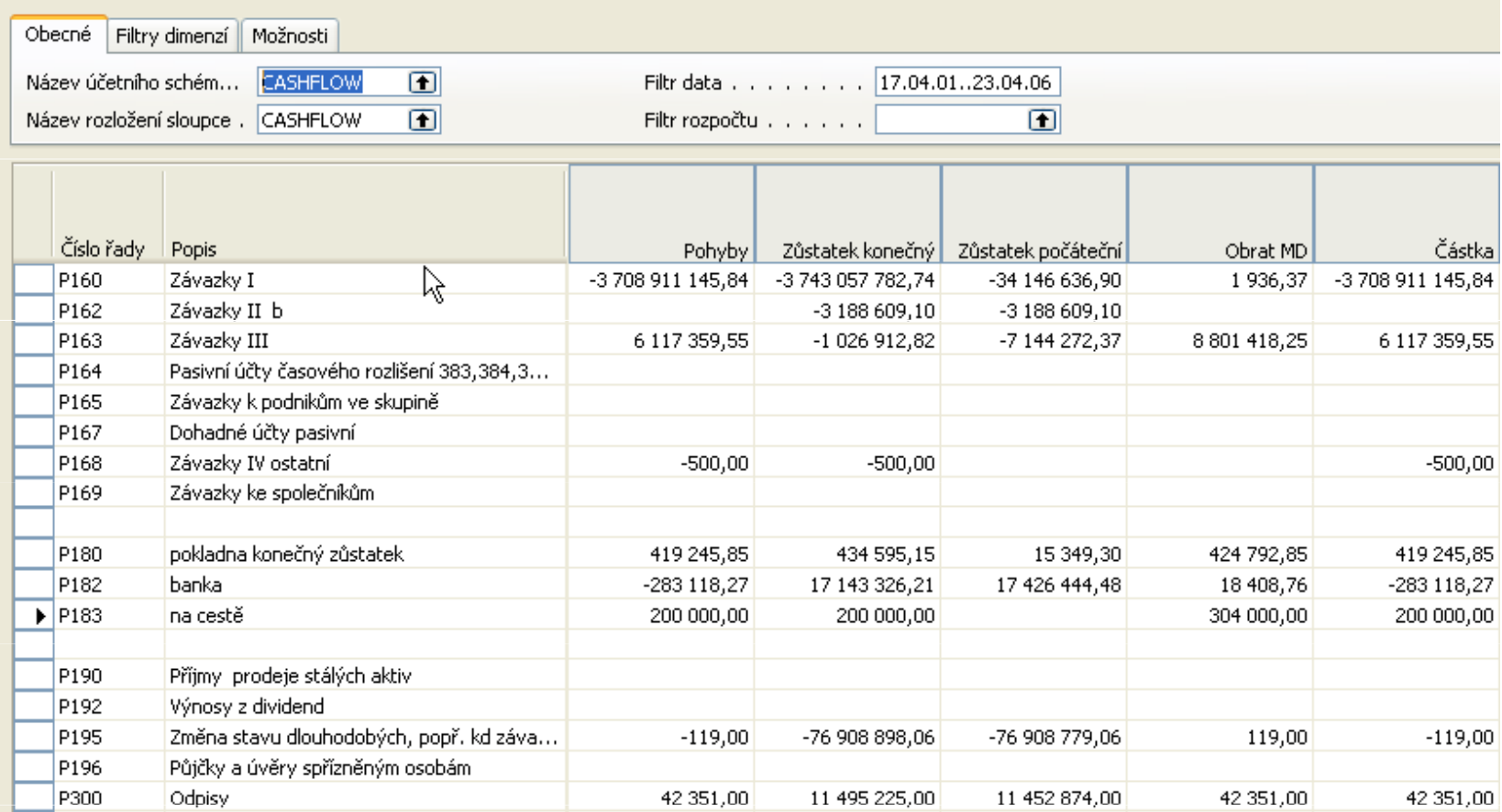

# Cash flow- Matice (viz Postolo)

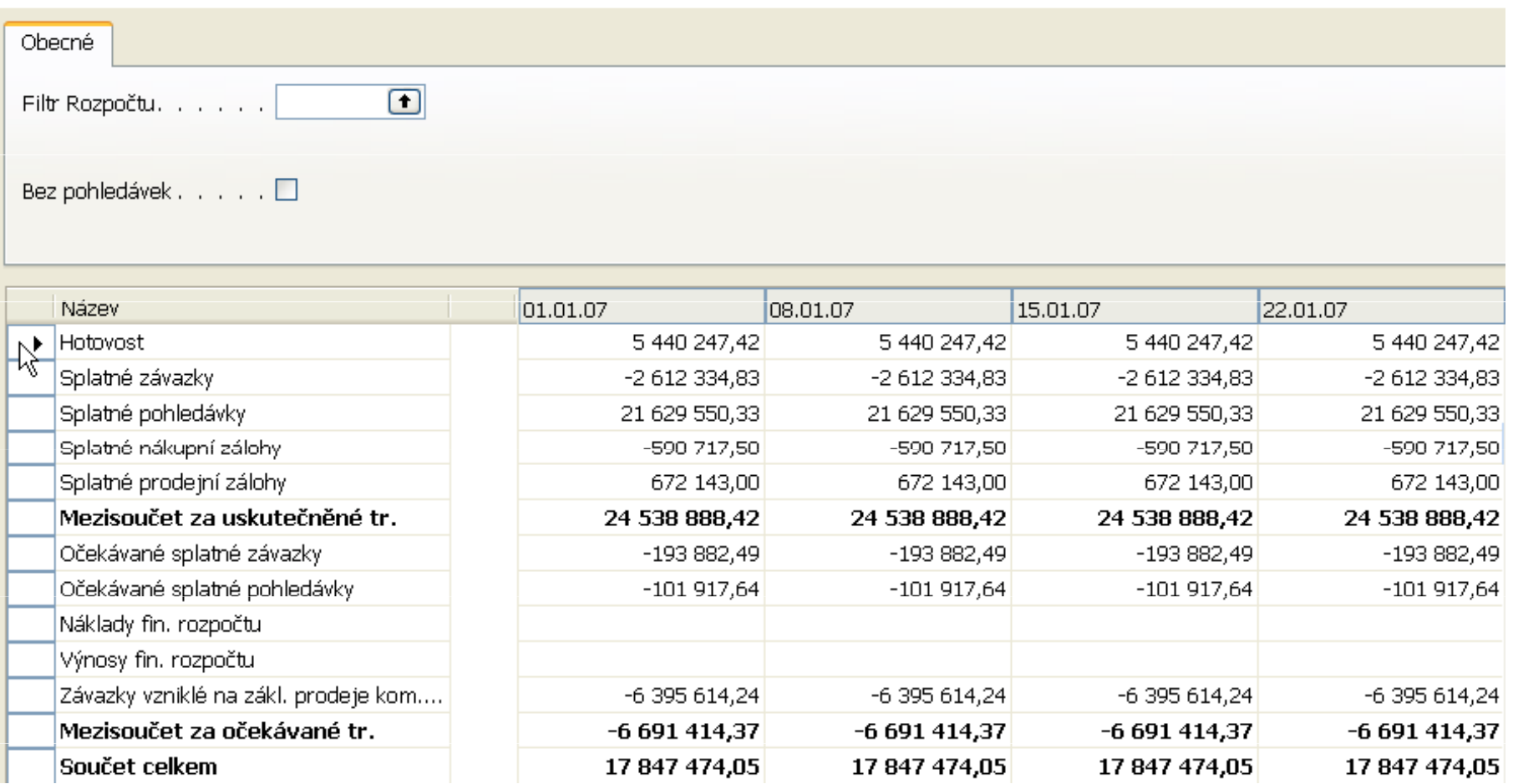

### Inventura účtu

#### Finance - Inventura účtu

18. Duben 2006 Strana 1

**FUGAS** 

### $\alpha$

CRONUS FE s.r.o.

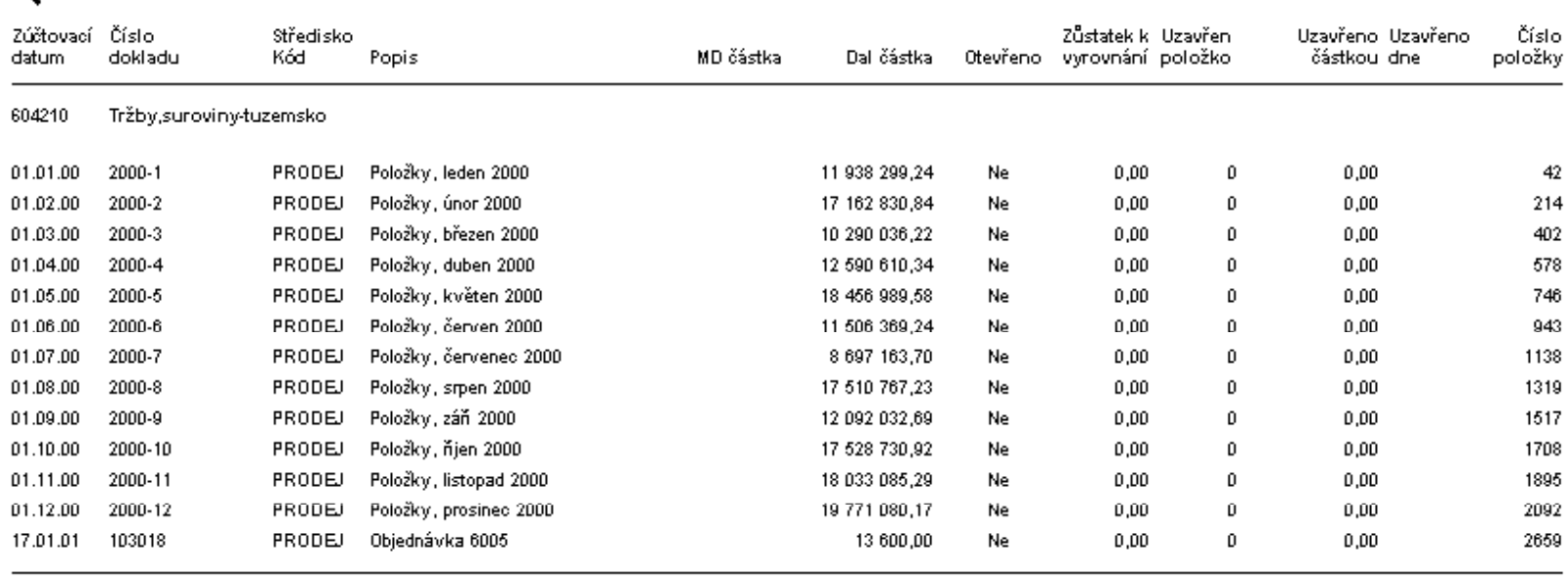

#### Celkem pro 604210

175 591 595,46

 $0,00$ 

Číslo: 604210, Filtr data: 01.01.99..02.03.06 Filtry

Zúčtovací datum: 01.01.99..02.03.06 Filtry

# Hlavní kniha - účto

#### Hlavní kniha - účto

**CRONUS FE s.r.o.** 

18. Duben 2006 Strana 1 FUGAS

Filtr data: 01.01.06..02.03.06 Filtry

Tisk dimenzí: Žádné

Tisk analytiky: Ano

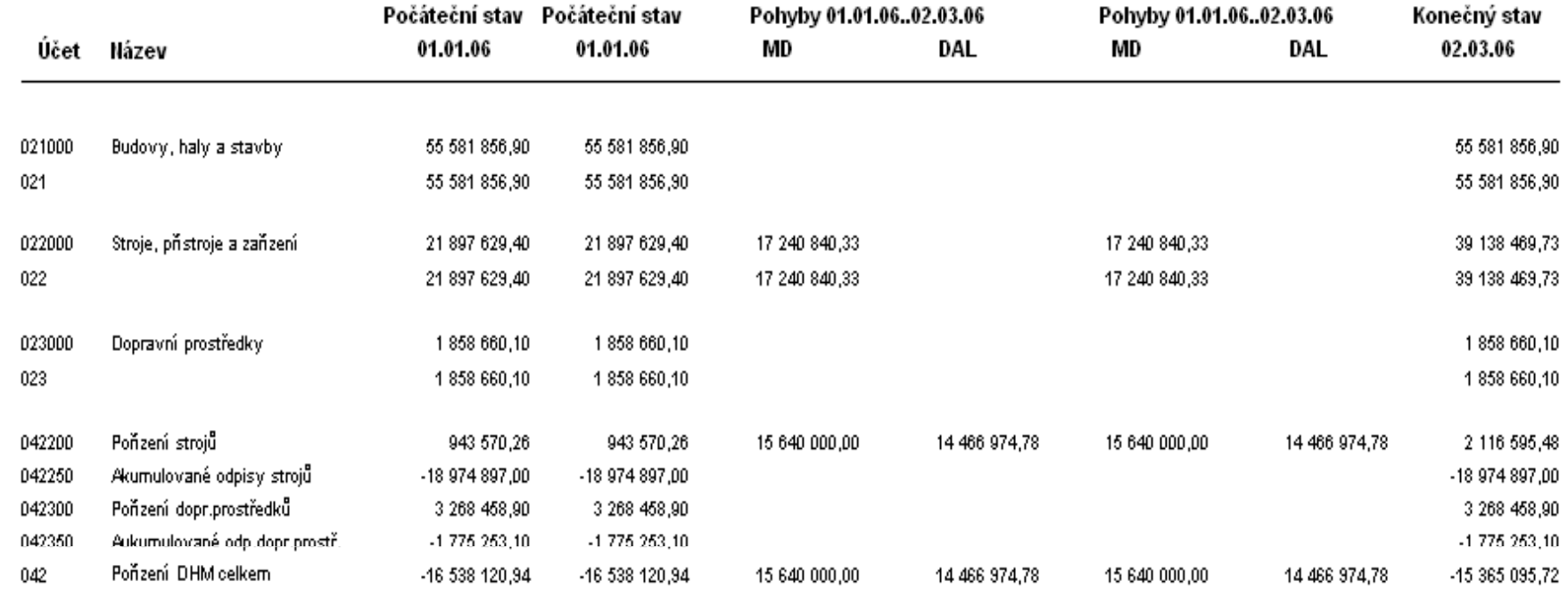

### Porovnání závazků a pohledávek podle IČO

(viz Postolo, finance, sestavy)

#### Porovnání závazků a pohledávek dle lČ

TEST KB BLOK\_060228 Filtry: Zúčtovací datum: "..04.01.07 4. Leden 2007 Strana 1 fugas

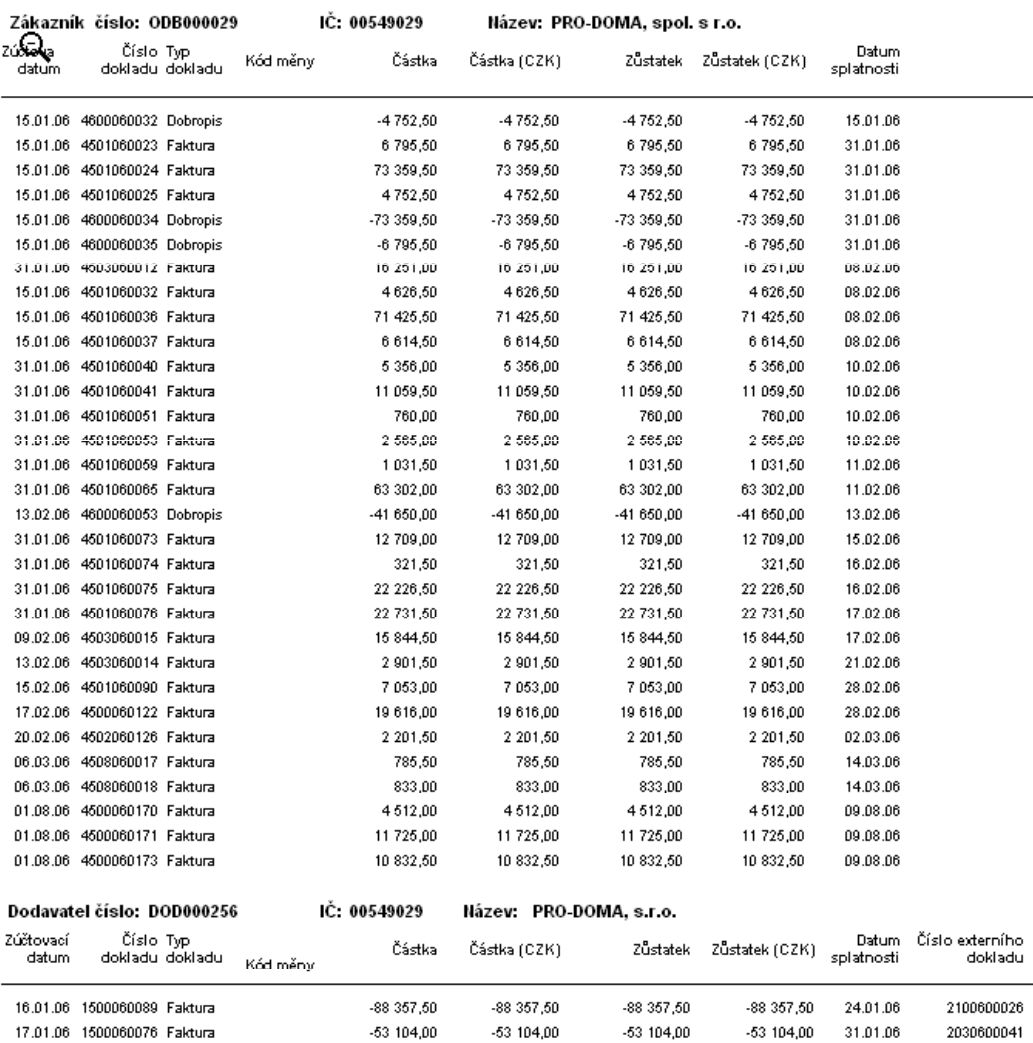

# Uznání závazků (viz Postolo, finance, sestavy)

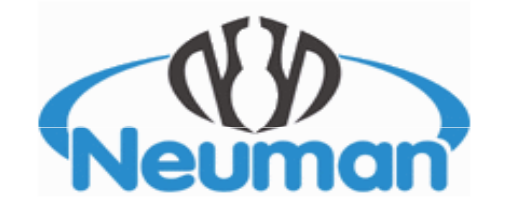

Adresa věřitele

Do vlastních rukou

Prodej za hotové - Brno

#### <u>Uznání závazků</u>

ite ciri 04.01.07

ÎЪ.

Doboda o stani závazky szabele († 323 obiodniho zákonniky č. 513/1991 Sb. je znění pozdejších předpisiř

Diužnik; Prodej za kotové - Brko

Co:

Venter:

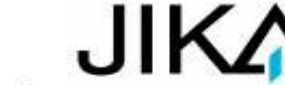

Diežnik timb eznává svěj závazek věči věřiteli se ztrábe výhody linět. Závazek spočívá v zaplacení dohodneté kepni ceny za dodánky zboží (s kržeb) dodánky zboží (s kržeb) dle kredené spechlkace:

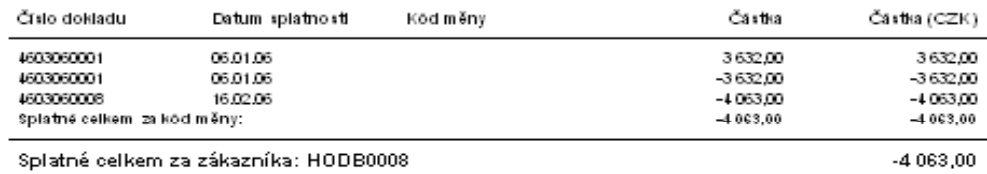

Divžník vznáva závazek v rozsahu výše této ceny a troků z prodlení dohodnutých v kupní smlouvě.

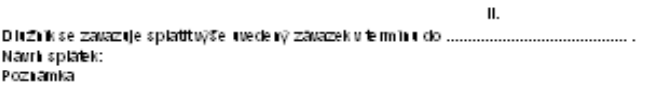

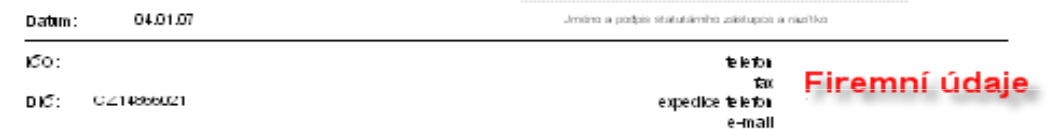

## Účetní schéma-nástroj pro vytváření controllingových reportů (pohledů)

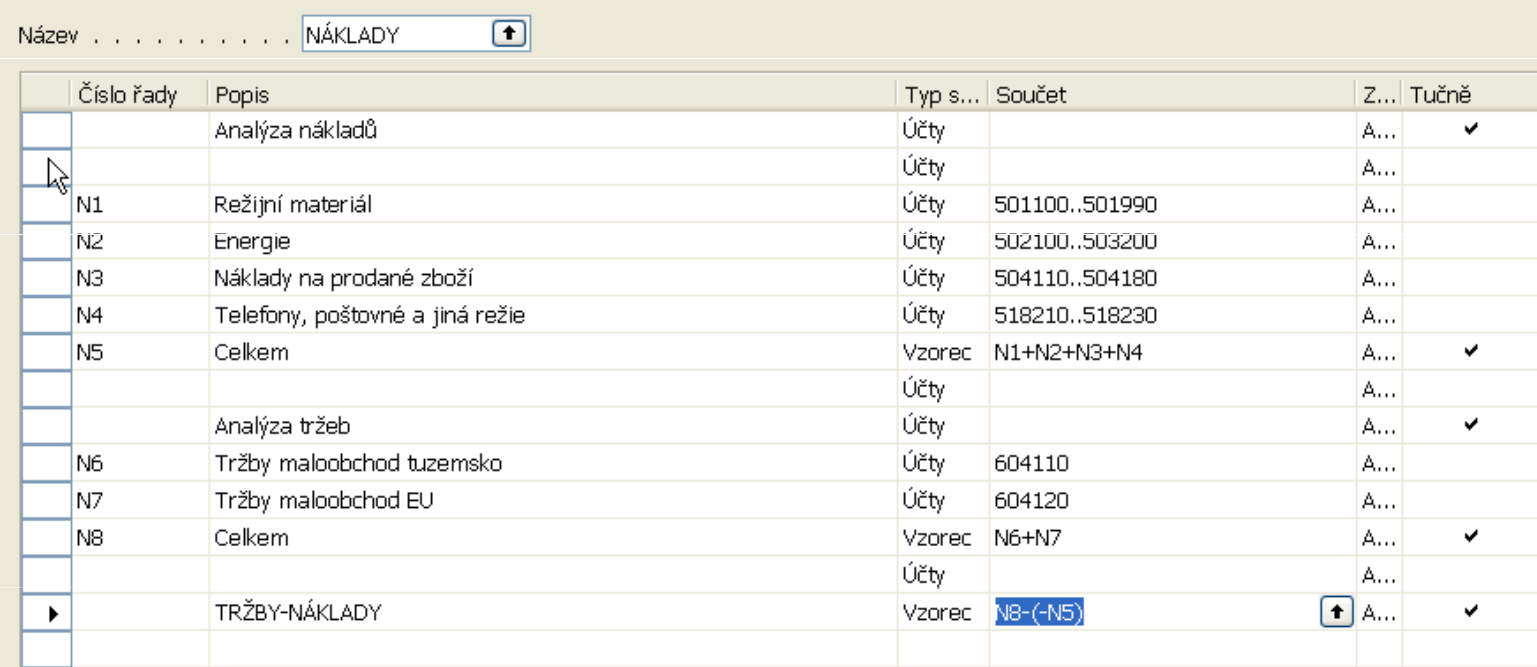

### Nastavení schématu

# Účetní schéma-nástroj pro vytváření controllingových reportů (pohledů)

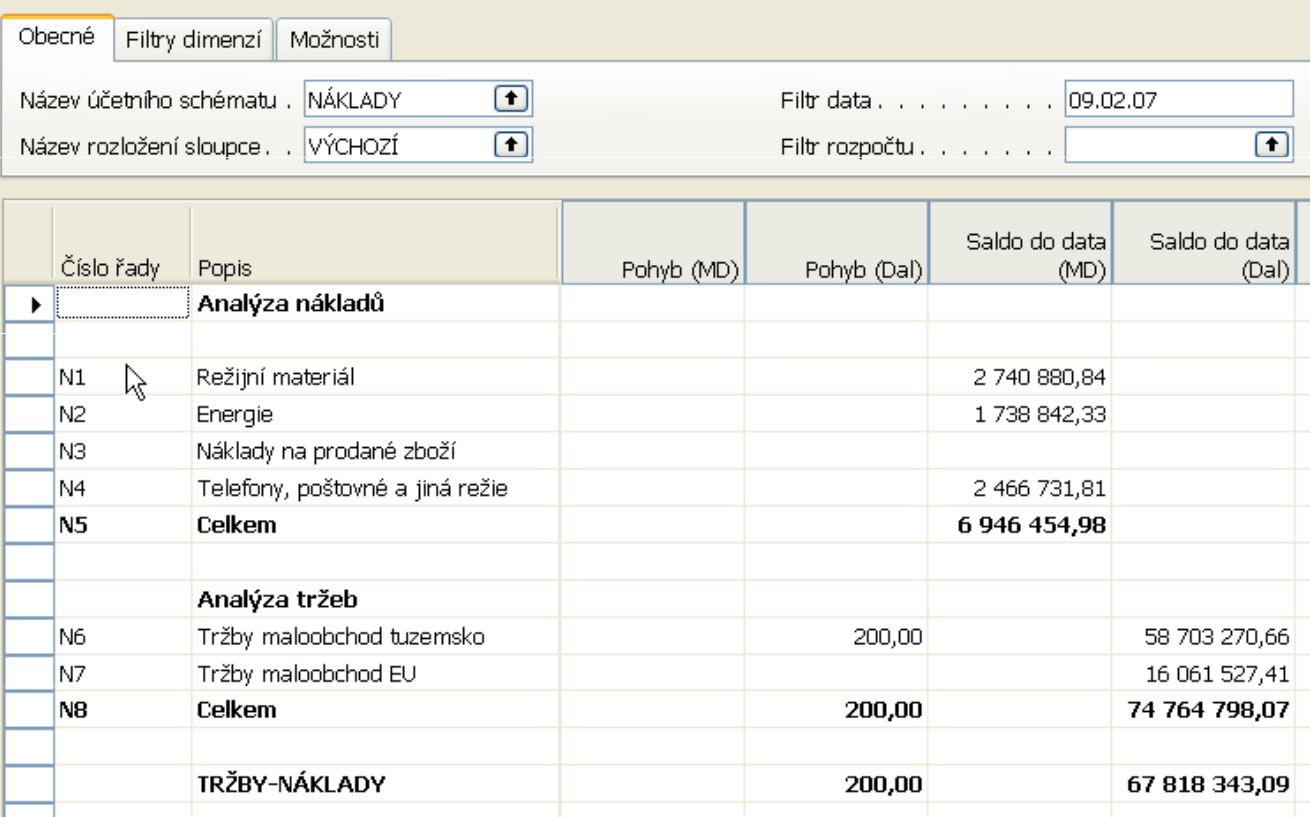

# Výsledek po spuštění schématu

## Účetní schéma-nástroj pro vytváření controllingových reportů (pohledů)

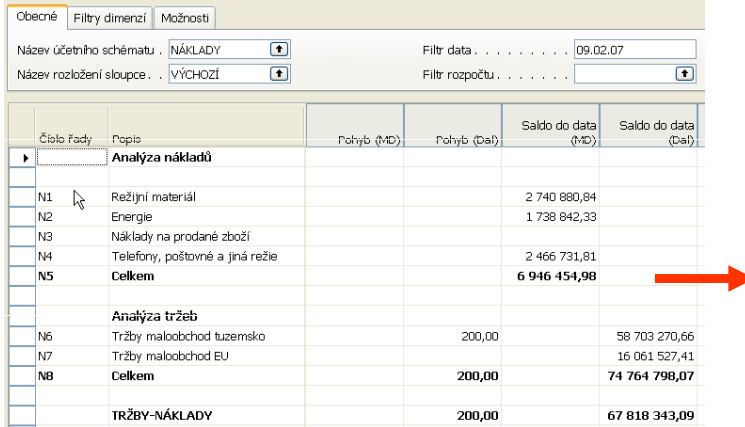

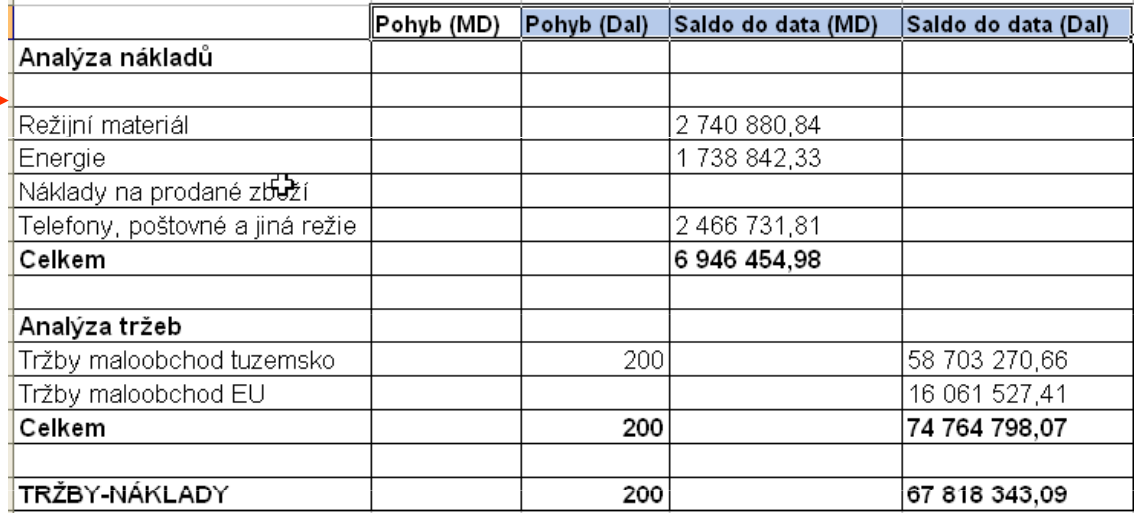

### Výsledek po exportu do aplikace EXCEL

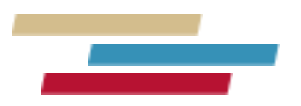

### Děkuji za Vaši pozornost